# **UNIVERSIDAD POLITÉCNICA SALESIANA SEDE QUITO**

## **CARRERA: INGENIERÍA DE SISTEMAS**

**Trabajo de titulación previo a la obtención del título de: INGENIEROS DE SISTEMAS**

## **TEMA: MÓDULO DE GESTIÓN DE INSCRIPCIONES DE LAS CASAS SOMOS DE LA ADMINISTRACION ZONAL ELOY ALFARO**

## **AUTORES: CARLOS DAVID VALLEJO ESCOBAR CHRISTIAN DAVID VERDEZOTO SALAZAR**

# **TUTOR: ING. ALONSO RENÉ ARÉVALO CAMPOS**

**Quito, septiembre del 2020**

## **CESIÓN DE DERECHOS DE AUTOR**

Nosotros, Carlos David Vallejo Escobar con documento de identificación N° 1722733498, y Christian David Verdezoto Salazar con documento de identificación N° 1723508592, manifestamos nuestra voluntad y cedemos a la Universidad Politécnica Salesiana la titularidad sobre los derechos patrimoniales en virtud de que somos autores del trabajo de titulación con el tema: ¨ MÓDULO DE GESTIÓN DE INSCRIPCIONES DE LAS CASAS SOMOS DE LA ADMINISTRACION ZONAL ELOY ALFARO. ¨,

mismo que ha sido desarrollado para optar por el título de INGENIEROS DE SISTEMAS en la Universidad Politécnica Salesiana, quedando la Universidad facultada para ejercer plenamente los derechos cedidos anteriormente.

En aplicación a lo determinado en la Ley de Propiedad Intelectual, en nuestra condición de autores nos reservamos los derechos morales de la obra antes citada. En concordancia, suscribimos este documento en el momento que hacemos la entrega del trabajo final en digital a la Biblioteca de la Universidad Politécnica Salesiana.

Caul Le Col

Verdezoto Salazar Christian DavidVallejo Escobar Carlos David

CI:1723508592 CI: 1722733498

Quito, septiembre del 2020

## **DECLARATORIA DE COAUTORIA DEL DOCENTE TUTOR**

Yo declaro que bajo mi dirección y asesoría fue desarrollado el proyecto de titulación, "MÓDULO DE GESTIÓN DE INSCRIPCIONES DE LAS CASAS SOMOS DE LA ADMINISTRACION ZONAL ELOY ALFARO" realizado por Carlos David Vallejo Escobar y Christian David Verdezoto, obteniendo un producto que cumple con todos los requisitos estipulados por la Universidad Politécnica Salesiana, para ser considerados como trabajo final de titulación.

Quito, septiembre del 2020

font terelo AC

Ing. Alonso René Arévalo Campos C.I: 1400164891

### **Dedicatoria**

Quiero dedicar este trabajo especialmente a Dios y a mis padres quienes ayudaron a forjar la persona que soy y ser mi guía en este largo caminar de la vida, hoy a puertas de culminar una de las etapas más importantes en mi vida agradezco su amor incondicional, también lo dedico con mucho respeto a la Ing. Pamela Quiroz por su apoyo desde el primer momento en que planteamos esta idea, gracias por enseñarme el valor de la amistad y de generarme autoconfianza para lograr cosas que en su momento las veía como inalcanzables.

Christian David Verdezoto Salazar.

A Dios por guiarme en cada paso. A mi madre por ayudarme a afrontar de mejor manera esta linda etapa de mi vida. A mi padre (**+**) por haber sido guía fundamental para elegir esta carrera, además de enseñarme valores y principios que pude aplicar tanto en la universidad como en la vida y finalmente a ti, por apoyarme y vivir junto a mi grandes momentos y enseñanzas.

¡Muchas Gracias!

Carlos David Vallejo Escobar

# **Agradecimientos**

Queremos extender un afectuoso agradecimiento a nuestro tutor y amigo el Ing. Rene Arévalo por su apoyo y guía para poder realizar este proyecto, a la Universidad Politécnica Salesiana por su formación académica y espiritual para formarnos como buenos cristianos y honrados ciudadanos.

> Christian David Verdezoto Salazar. Carlos David Vallejo Escobar.

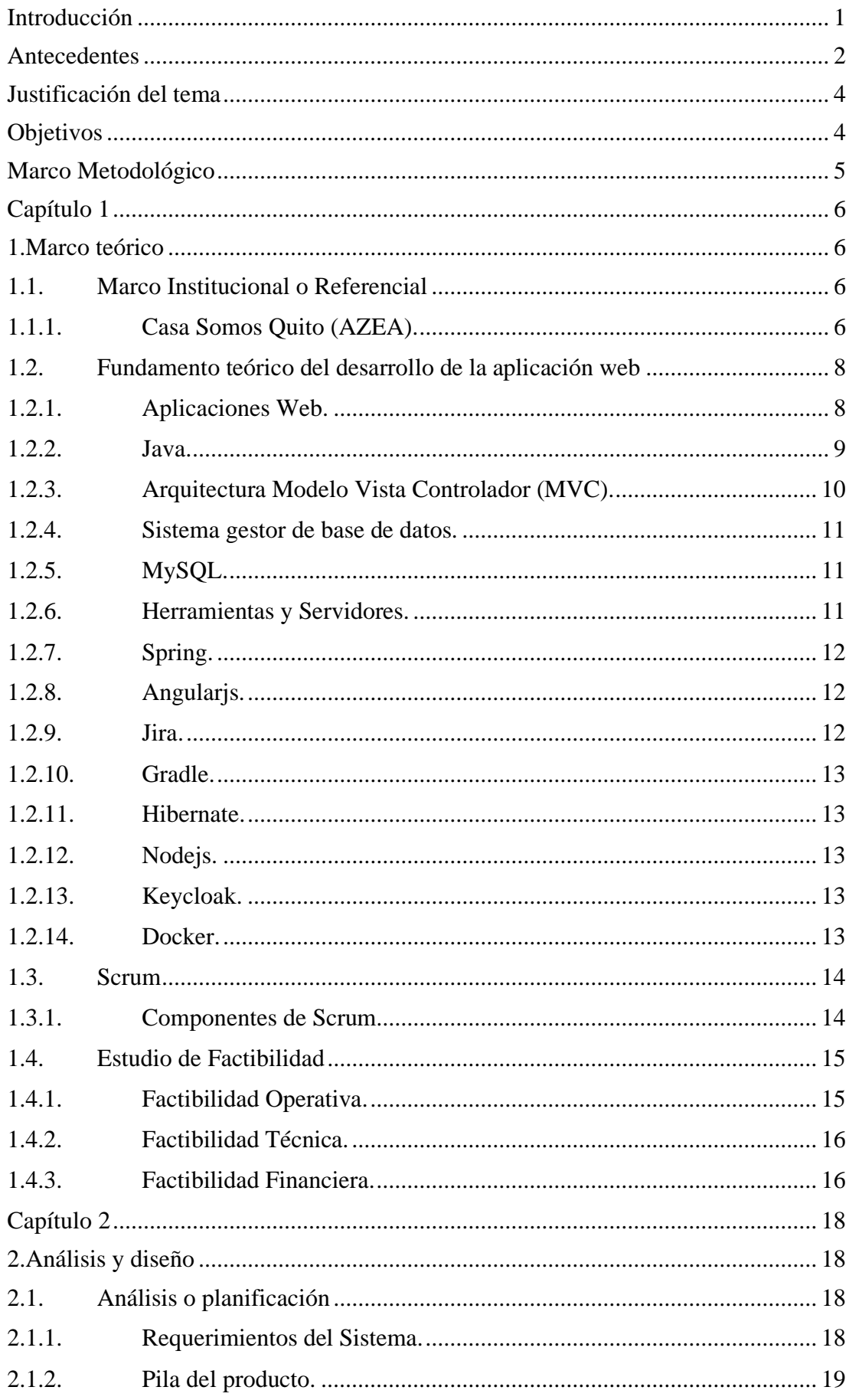

# Índice de Contenido

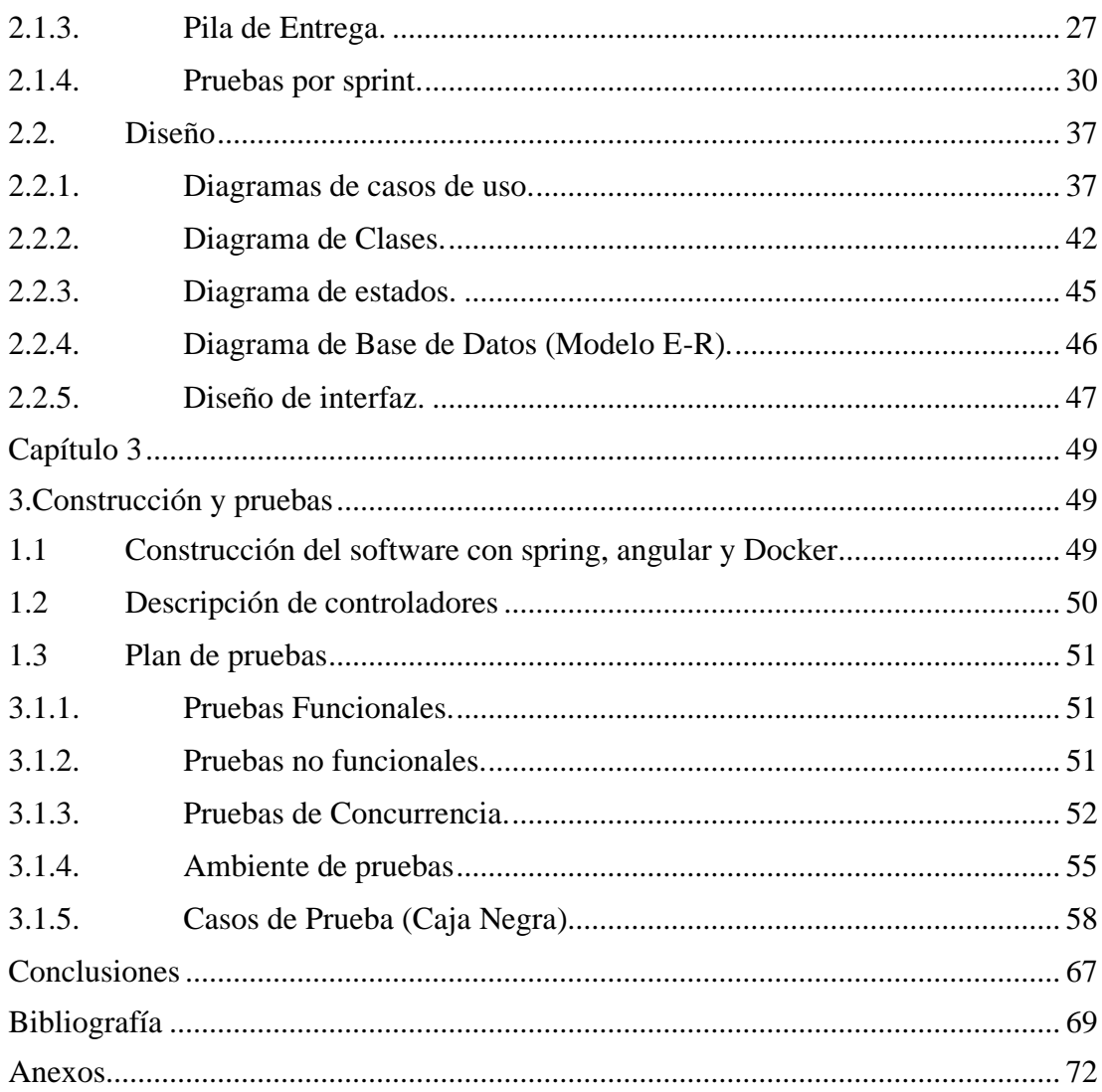

# Índice de figuras

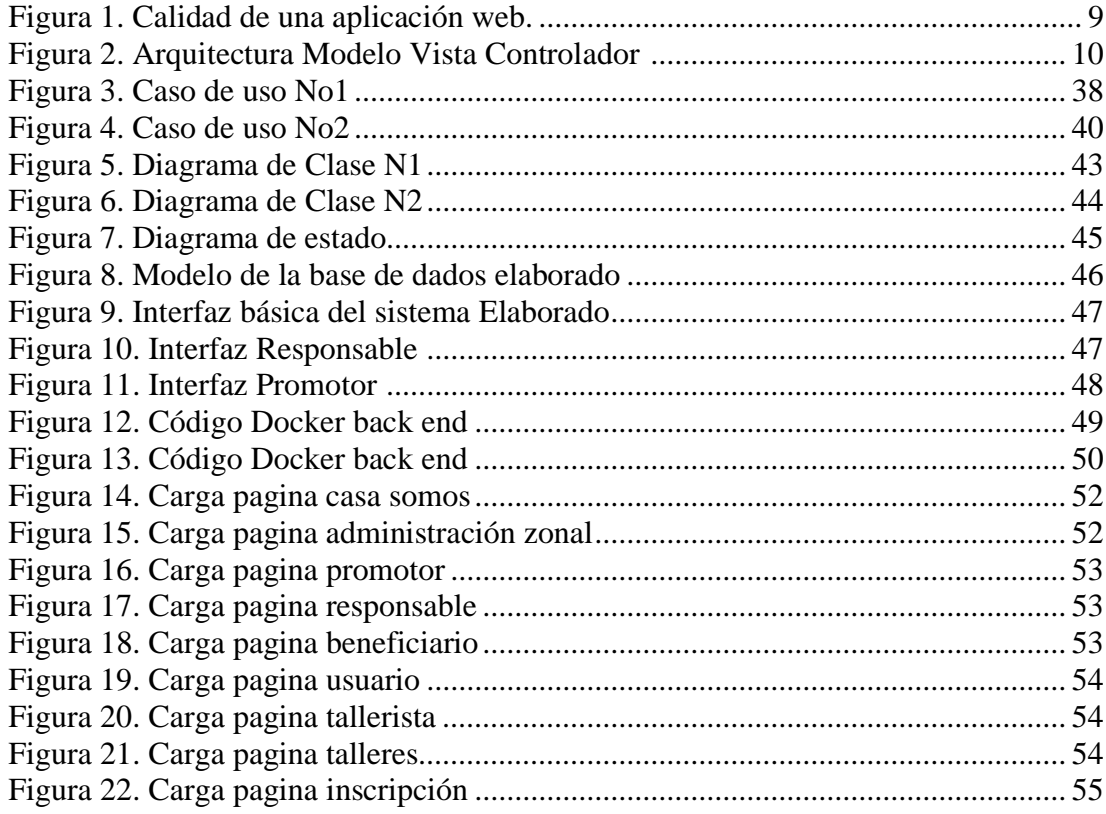

# Índice de tablas

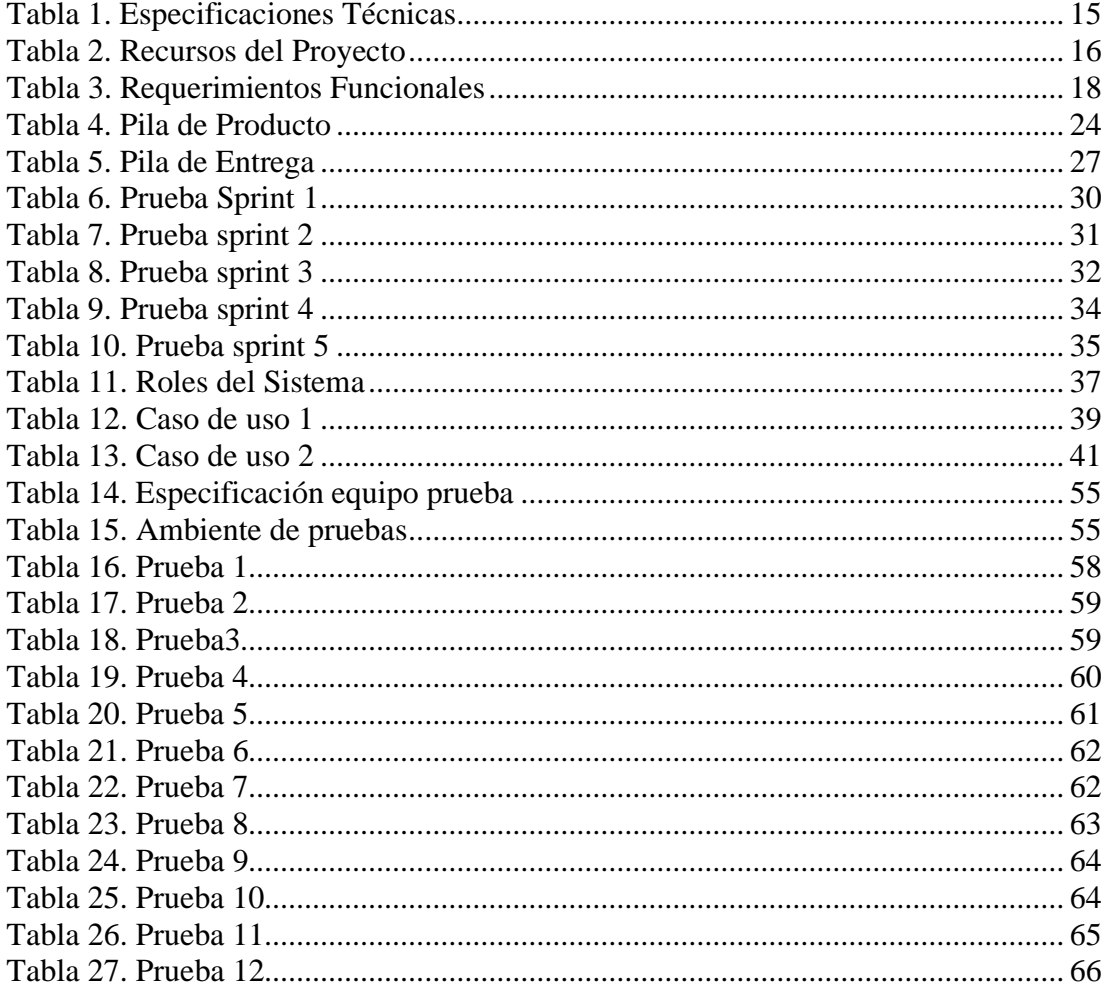

# Índice Anexos

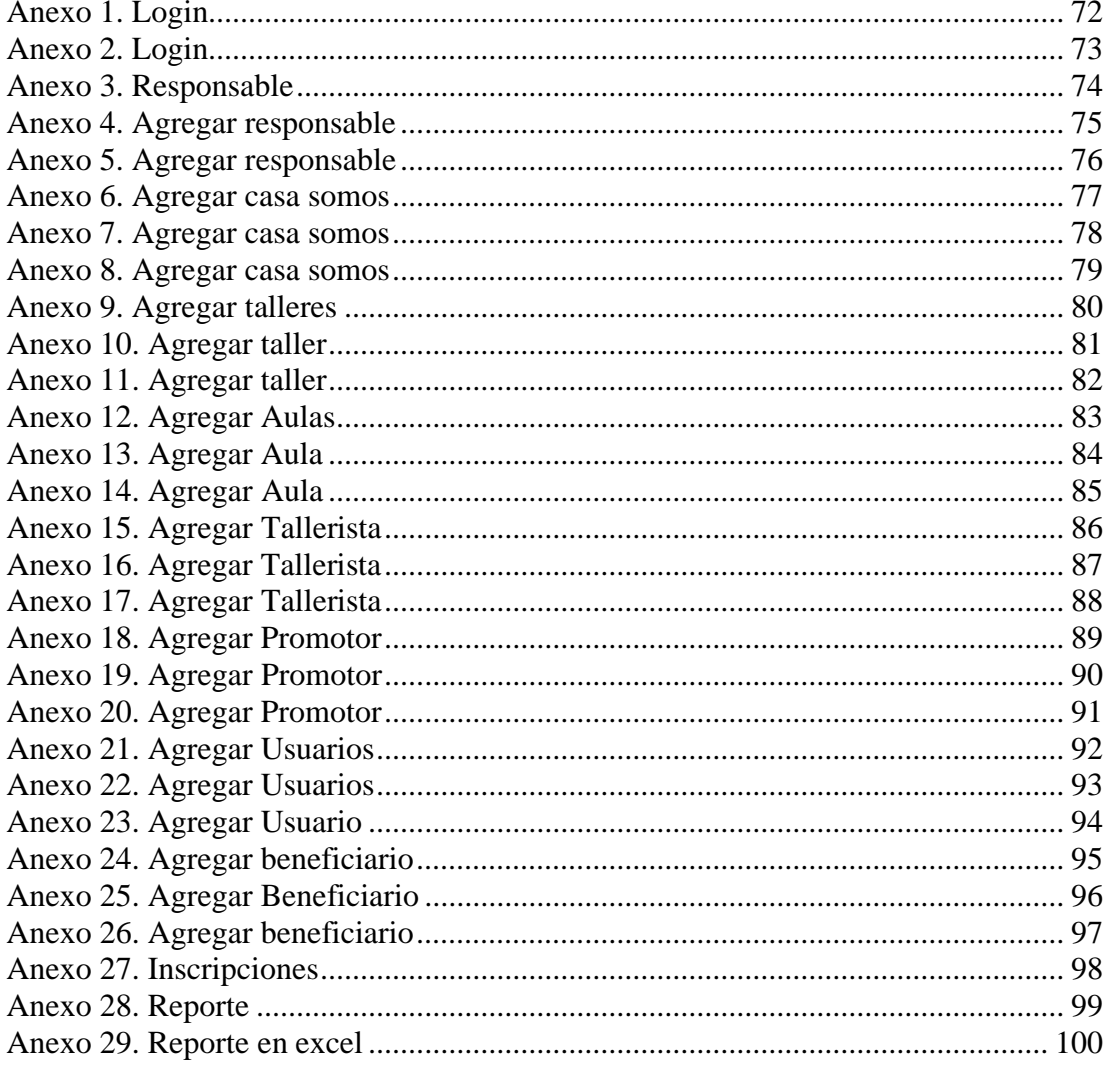

#### **Resumen**

El módulo de gestión de inscripciones de las "Casas Somos de la Administración Zonal Eloy Alfaro", tiene como principal función el automatizar el proceso de inscripción de los beneficiarios, controlar en tiempo real los cupos disponibles de cada taller que se dicta y reducir el gasto de hojas de papel.

Con esta aplicación web se evitará que los datos puedan ser boicoteados por terceras personas, ya que se utilizará un motor de base de datos robusto (MySql), donde tendrá acceso por medio de perfiles de usuario el personal que labora dentro de las Casas Somos.

Esta aplicación web se basa en una arquitectura de tres capas MVC (Modelo-Vista Controlador) que tiene su fundamento en la separación de código en cada capa. Esto nos permite saber dónde tiene que ir cada tipo de lógica, facilitando el mantenimiento y la escalabilidad de nuestra aplicación.

**Palabras claves:** Casas Somos, módulo de gestión, aplicación web.

## **Abstract**

The main function of the registration management module of the "Casas Somos de la Administración Zonal Eloy Alfaro" is to automate the registration process of the beneficiaries, to control in real time the available quotas of each workshop that is dictated and to reduce the expense of paper sheets.

With this web application, data will be prevented from being boycotted by other people, since a robust database engine (MySql) will be used, where the personnel of "Casas Somos" will have access through user profiles.

This web application is based on a three-layer architecture MVC (Model-View-Controller) that is based on code separation in each layer. This allows us to know where each type of logic has to go, facilitating the maintenance and scalability of our application.

**Key words:** Casas Somos, management module, web application.

#### **Introducción**

<span id="page-12-0"></span>El proyecto tuvo como finalidad mejorar el proceso de gestión de los servicios brindados hacia la comunidad por parte de las Casas Somos Quito Administración Zonal Eloy Alfaro (AZEA) con la consecuente implementación de una herramienta de inscripción, ingreso de talleristas, parametrización de cupos en talleres y alertas de los mismo, erradicando la problemática de llevar a cabo de forma manual los mencionados procesos.

En el capítulo 1, se presentan los fundamentos teóricos para la construcción del software, puntualizando algunos aspectos de la metodología SCRUM.

En el capítulo 2, se presentan los entregables asociados a la metodología utilizada para la construcción del software, los requerimientos funcionales y no funcionales para la solución propuesta con base a la metodología SCRUM (product backlog, requerimientos totales más priorización, sprints y roles).

En el capítulo 3, se presenta la gestión llevada a cabo para la construcción y pruebas de la aplicación, evidenciando los procesos que se automatizaron, la información manejada por los usuarios, los datos gestionados en el sistema detallando la codificación de la información. Asimismo, precisamos los módulos que se desarrollaron, la implementación y el plan de pruebas en donde se efectúan las diferentes pruebas al software en los distintos ambientes establecidos.

#### **Antecedentes**

<span id="page-13-0"></span>Inmediatamente instaurado e implementado nuestra aplicación en Casas Somos Quito Administración Zonal Eloy Alfaro (AZEA) la información y el sistema que hemos realizado puesto que estas instituciones son las encargadas de ser un.

Servicio municipal que promueve espacios de convivencia ciudadana en los que puede llevarse a cabo actividades relacionadas a fortalecer las capacidades, el buen uso del tiempo y el desarrollo de memoria e identidad cultural; fomentando la práctica de la solidaridad, el respeto, la creatividad, la convivencia y el cuidado mutuo de las familias y las comunidades de Quito (Municipio del Distrito Metropolitano de Quito, 2017).

y así poder instaurar no solo en esta administración sino abarcar una mayor cobertura con el software.

#### **Propuesta**

Desarrollar una aplicación web para automatizar los procesos manuales llevados a cabo en las Casas Somos Quito (AZEA).

#### **Problemática**

Es indispensable que la información deba ser tratada, guardada de manera segura y tener una alta disponibilidad para mejorar el proceso de inscripción. Con la implementación de una aplicación web basada en los requerimientos del personal, de esta forma se proporciona una aplicación que facilite la realización de las tareas en las casas somos y de esta manera proveer de un buen servicio a los ciudadanos del Distrito Metropolitano de Quito (DMQ).

Los datos que manejan las casas somos pueden ser boicoteados por terceros, dado que la información es trabajada en Documentos de Excel, y esta a su vez almacenada en los

ordenadores de los funcionaros, por lo que puede resultar contra producente en el caso de que se extravíe o sea manipulada por cualquier ajeno.

En este sentido la necesidad de llevar sistema digital robusto se da por la gran afluencia de talleres en la Administración Zonal Eloy Alfaro, lugar en donde los talleristas que imparten las capacitaciones tienen que seguir ciertas políticas de trabajo definidas por la Coordinación Zonal.

Hasta el momento existe una aplicación web que ayuda a la gestión de la información de las inscripciones, pero consta con unos cuantos limitantes entre ellos:

- Para el registro de los participantes es obligatorio contar con una cuenta de correo electrónico, ya que es la manera de como registra la inscripción el sistema existente. Pues la gran mayoría de participantes que acuden a las Casas Somos son adultos y adultos mayores, este requerimiento les resulta difícil y en muchos casos imposibles de cumplir, por la falta de conocimiento en cuanto al manejo de las aplicaciones en equipos informáticos.
- La inscripción de los usuarios registrados (participantes), se almacena en la base de datos del sistema actual. Esta información no está disponible para los funcionarios que Administran las Casas Somos, razón por la cual es un recurso que no es aprovechado para la programación y gestión de los diferentes talleres ofertados por las Casas Somos.

### **Justificación del tema**

<span id="page-15-0"></span>Reducir el gasto de hojas de papel, puesto que la información seria registrada al momento que las personas acudan a inscribirse a los talleres, por lo que actualmente para dar inicio al periodo de inscripciones se necesita un mínimo de 1000 a 1500 fichas de inscripción impresas.

Del mismo modo controlar en tiempo real la cantidad de cupos disponibles en cada uno de los talleres, y poder informar a la comunidad de ello. Evitando que los datos puedan ser manipulados por terceras personas al colocar la información en un motor de base de datos robusto, teniendo acceso solo el personal de Casas Somos (AZEA).

Al implementar esta aplicación web proporcionará información fiable garantizando el proceso de inscripción, aportando con un proyecto que traería un soporte técnico confiable y acorde a los avances de la era tecnológica de la información, al implementar esta aplicación web proporcionará información fiable garantizando el proceso de inscripción.

#### **Objetivos**

#### <span id="page-15-1"></span>**Objetivo general:**

Desarrollar una aplicación web que sea capaz de gestionar de una manera eficiente la información referente a las actividades que se realizan en las Casas Somos.

#### **Objetivos Específicos**

Automatizar las inscripciones en las Casas Somos Quito Administración Zonal Eloy Alfaro (AZEA).

Manejar la programación de talleres en base a los horarios de trabajo que se establezcan.

Parametrizar en número mínimo y máximo de cupos disponibles por cada taller.

Clasificar por grupo etario los participantes que se inscriban en los talleres.

Generar políticas de trabajo para el personal que laboran en las Casas Somos.

Generar reportes mensuales a la Coordinación Zonal de las Casas Somos.

## **Marco Metodológico**

<span id="page-16-0"></span>En esta sección explicaremos un breve resumen de la metodología aplicada en este proyecto de software

## **Metodología de desarrollo Ágil**

Métodos y buenas prácticas para alcanzar un objetivo en este caso la creación del software, la **agilidad se define como la** manera de adaptarse rápidamente a cambios sin menor esfuerzo y poder anticiparse a cualquier **eventualidad**.

#### **Capítulo 1**

#### **1. Marco teórico**

### <span id="page-17-2"></span><span id="page-17-1"></span><span id="page-17-0"></span>**1.1. Marco Institucional o Referencial**

#### <span id="page-17-3"></span>**1.1.1. Casa Somos Quito (AZEA).**

CASAS SOMOS QUITO tiene como misión: "Asistir a la comunidad; implementando las políticas municipales, articulando y ejecutando los planes, programas, proyectos y servicios, para contribuir al desarrollo sostenible de su jurisdicción con la participación activa de la ciudadanía, bajo la rectoría de las correspondientes instancias municipales" (Municipio del Distrito Metropolitano de Quito, 2020)

CASAS SOMOS QUITO presta su servicio a través de tres estrategias: previsión presupuestaria del municipio, articulación de servicios de dependencias municipales e implementación de propuestas comunitarias. (Municipio del Distrito Metropolitano de Quito, 2020).

Toda iniciativa o propuesta de programación, sin excepción, pasará por un proceso de validación técnica realizada por el equipo Secretaría General de Coordinación Territorial y las Direcciones Zonales de Gestión Participativa. Mediante ésta se podrá revisar y sugerir cambios previos a su implementación (Secretaria de Coordinacion Territorial y Participacion Ciudadana, 2016).

#### *1.1.1.1. Responsable Zonal de Casas Somos Quito.*

## *1.1.1.2.Actividades:*

Promover la organización social activa mediante procesos de participación ciudadana, inclusión social y dialogo intercultural articulando la relación comunidad – municipio.

Establecer alianzas con actores sociales, entidades públicas y empresas privadas para impulsar procesos que generen impacto positivo en la ciudadanía (Secretaria de Coordinacion Territorial y Participacion Ciudadana, 2016) .

Orientar los procesos de auto gestión para el cumplimiento de las metas.

Elaborar y dar seguimiento a los lineamientos de programación de Casas Somos.

Apoyar estrategias de comunicación referentes a la programación y actividades de las Casas Somos (Secretaria de Coordinacion Territorial y Participacion Ciudadana, 2016).

Elaborar y dar seguimiento al POA zonal de Casa Somos Quito

Organizar el personal de las Casas Somos Quito, valorar y elaborar informes de su gestión, Aplicar métodos y procedimientos de seguimiento a las modalidades de atención del servicio (Secretaria de Coordinacion Territorial y Participacion Ciudadana, 2016).

Actualizar y reportar mensualmente, mediante informe, los avances de la gestión operativa(Secretaria de Coordinacion Territorial y Participacion Ciudadana, 2016).

Llevar control permanente y documentar mediante informes y registros fotográficos los eventos, talleres, encuentros, foros y toda actividad similar que se desarrolle a través de las casas somos colaborar por delegación en comités, juntas y reuniones (Secretaria de Coordinacion Territorial y Participacion Ciudadana, 2016).

#### *1.1.1.3.Gestor de Casas Somos Quito.*

#### **Actividades:**

- Programar y ejecutar las modalidades de servicio, considerando los lineamientos de operación de Casa Somos Quito.
- Elaborar y ejecutar un proyecto de vinculación comunitaria para la implementación de programación y mejoramiento de las Casas Somos Quito.
- Implementar procesos de auto gestión para el cumplimiento de las metas
- Actualizar y reportar mensualmente su gestión al Responsable Zonal de Casas Somos Quito.
- Colaborar por delegación en comités, juntas y reuniones.
- Llevar la custodia y control permanente de los bienes de la Casa Somos.

## *1.1.1.4. Promotor de Casas Somos Quito.*

#### **Actividades:**

- Elaborar y ejecutar un proyecto de promoción de la programación y actividades de Casa Somos Quito.
- Elaborar y mantener actualizado el mapa de actores correspondiente a su territorio.
- Registrar y consolidar las inscripciones o cualquier información referente a los beneficiarios y usuarios de los servicios de Casas Somos Quito.
- Actualizar y reportar mensualmente su gestión al Responsable Zonal de Casas Somos Quito.
- Colaborar por delegación en comités, juntas y reuniones.

## <span id="page-19-0"></span>**1.2. Fundamento teórico del desarrollo de la aplicación web**

## <span id="page-19-1"></span>**1.2.1. Aplicaciones Web.**

Una aplicación web es una aplicación que se tiene acceso por los usuarios a través de una red tal como Internet o una intranet. El termino también se puede referir a una aplicación soportado por un navegador y dependiente de un navegador web para hacer que se ejecute de la aplicación (Carballeira Rodrigo, 2016, pág. 78).

## **Las aplicaciones web tienen las siguientes características:**

- **Seguridad**: "La seguridad tiene una importancia vital en las aplicaciones web dada su integración con las distintas bases de datos ya que contienen los datos de la organización siendo este el activo más importante" (Pressman, 2010, pág. 318).
- **Disponibilidad**: "Es la medida de tiempo que una aplicación web se pueda utilizar, el usuario final espera que esté disponible todos días del año y las 24 horas del día" (Pressman, 2010, pág. 318). Como se muestra en la figura 1 la calidad de una aplicación web.

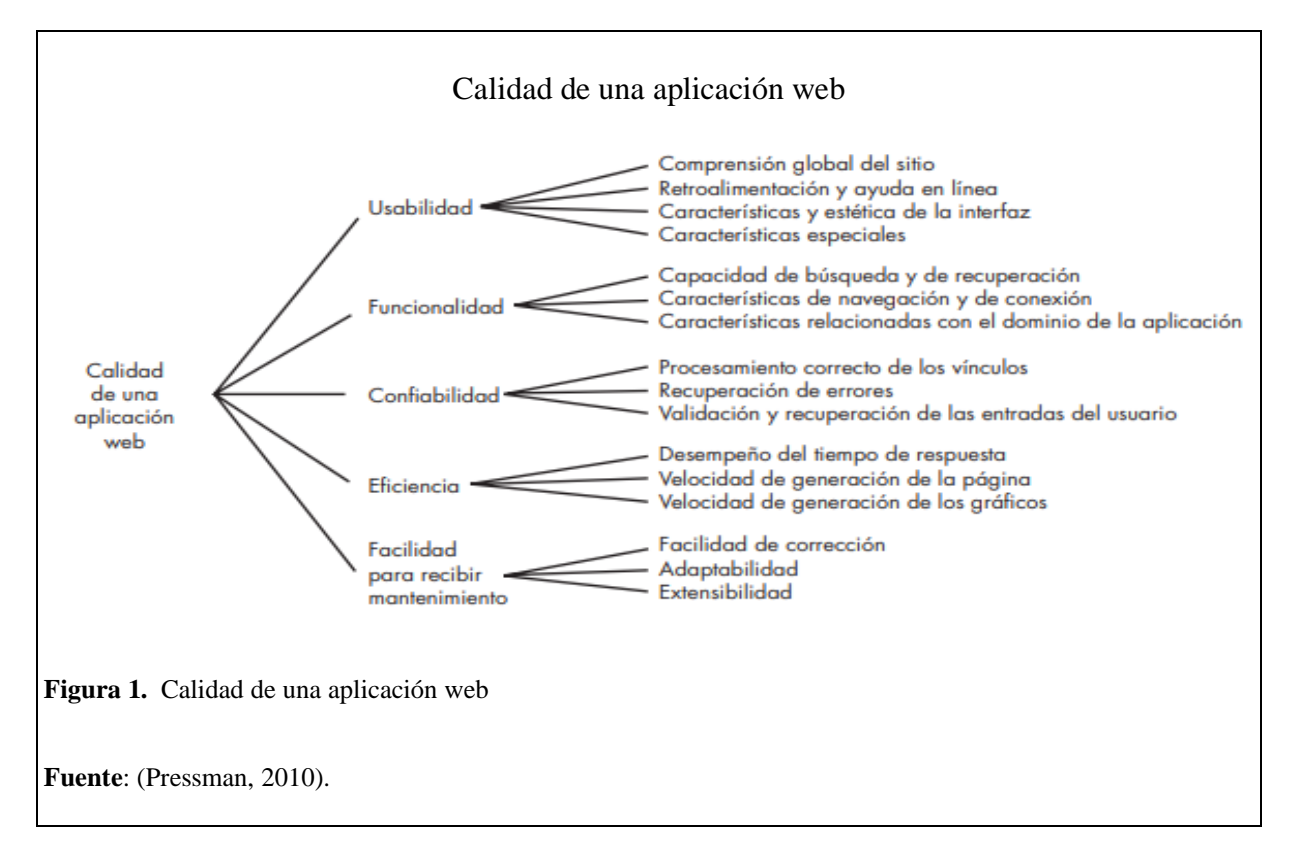

#### <span id="page-20-1"></span><span id="page-20-0"></span>**1.2.2. Java.**

"Fue desarrollado por Sun Microsystems a principios de los 90, y presentado oficialmente en mayo de 1995 en la conferencia Sun World. Recientemente, en el año 2010, Sun Microsystems fue adquirida por Oracle Corporation" (Garrido, 2015, pág. 2).

Características:

• "Orientado a objetos: Java usa este paradigma de programación, que es el más utilizado. Esta metodología de programación siendo muy flexible facilitando el ciclo de vida del software, desde el análisis hasta la implementación" (Garrido, 2015, pág. 4).

• Distribuido: Java dispone de una librería de clases que permiten la comunicación entre programas ejecutados en ordenadores remotos conectados en red (distribuido), en un entorno heterogéneo, y de forma segura, esto es, evitando la intrusión por otros programas (...) (Garrido, 2015, pág. 4).

## <span id="page-21-0"></span>**1.2.3. Arquitectura Modelo Vista Controlador (MVC).**

La arquitectura de Modelo Vista Controlador (MVC) es uno de varios modelos sugeridos para la infraestructura de webapps que desacoplan la interfaz de usuario de sus funciones y contenido informativo como se muestra en la figura 2.

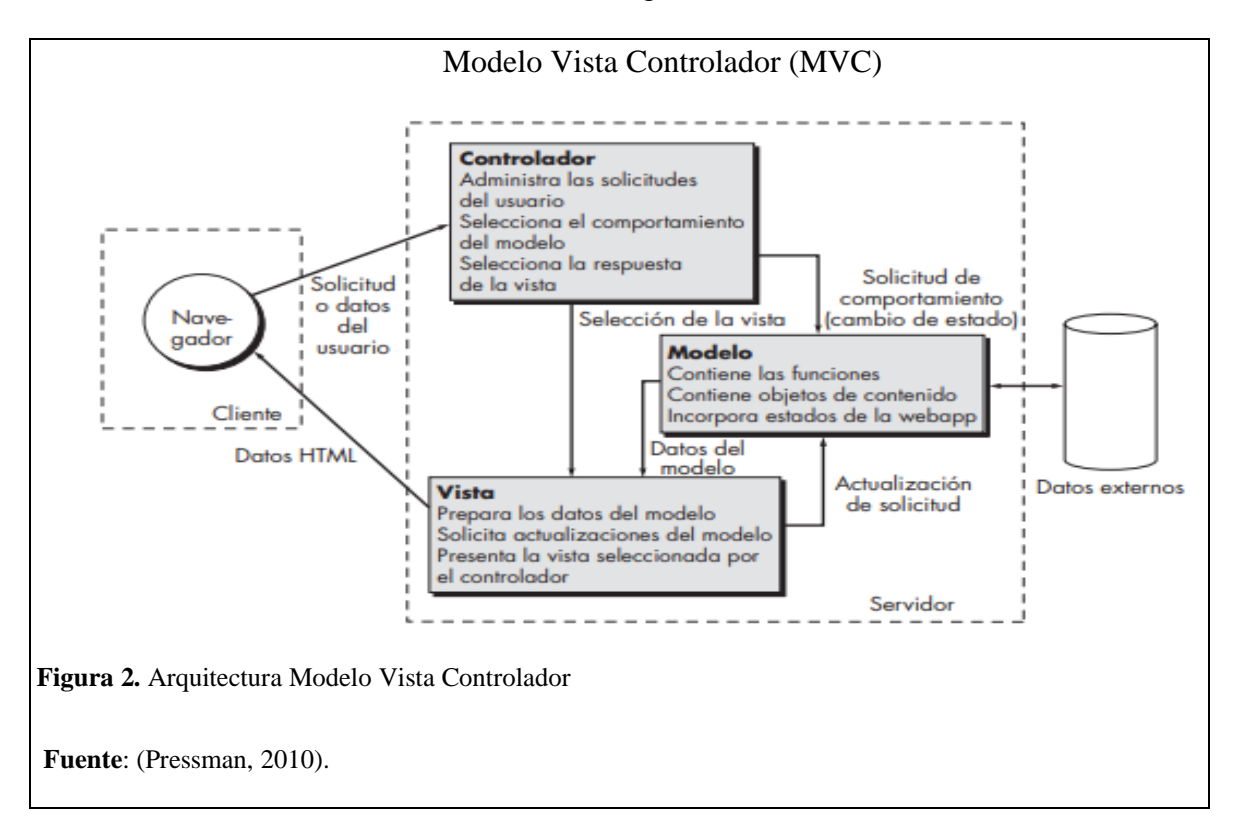

#### <span id="page-21-1"></span>Modelo

"El modelo es la lógica de la aplicación donde se definirán datos y sus distintos accesos,

así como su contenido y funciones específicas" (Pressman, 2010, pág. 328).

#### Vista

"La vista tiene la función de interfaz de presentación al usuario, permite la interacción con la aplicación solicitando el acceso a los datos del modelo y presentando la vista seleccionada por el controlador" (Pressman, 2010, pág. 328).

## Controlador

"El controlador tiene la función de intermediario, administrando las transacciones de datos entre el modelo y la vista gestionando las entradas del usuario" (Pressman, 2010, pág. 329).

#### <span id="page-22-0"></span>**1.2.4. Sistema gestor de base de datos.**

(…) La colección de datos, normalmente denominada base de datos, contiene información relevante para una empresa. El objetivo principal de un SGBD es proporcionar una forma de almacenar y recuperar la información de una base de datos de manera que sea tanto práctica como eficiente (Silberschatz, Korth, & Sudarshan, 2005, pág. 1).

#### <span id="page-22-1"></span>**1.2.5. MySQL.**

Una base de datos almacena datos en tablas separadas esto añade velocidad y flexibilidad. La parte SQL de "MySQL"se refiere a "Structured Query Language". SQL es el lenguaje estandarizado para acceder a bases de datos definido por el estándar ANSI/ISO SQL (Oracle Corporation and/or its affiliates, 2020, pág. 5).

#### <span id="page-22-2"></span>**1.2.6. Herramientas y Servidores.**

## *1.2.6.1. GitHub.*

"GitHub es una plataforma que proporciona alojamiento para el control de versiones de desarrollo de software utilizando Git. Cuenta con una interfaz de programación de aplicaciones para permitir que el software interactúe con la plataforma" (Facultad de Ingeniería Universidad La Salle, 2020, pág. 74).

11

#### <span id="page-23-0"></span>**1.2.7. Spring.**

"Spring es un framework basado en Java que se compone de herramientas y utilidades que ayudan al desarrollador a crear aplicaciones web para la parte del servidor" (SERQUO, 2018).

Spring se basa en el concepto de inyección de dependencia. En una aplicación Java normal, la aplicación se descompone en clases donde cada clase a menudo tiene vínculos explícitos con otras clases en la aplicación. Los enlaces son la invocación de un constructor de clase directamente en el código(Carnell, 2017).

#### <span id="page-23-1"></span>**1.2.8. Angularjs.**

"Angular separa completamente en front end del back end en la aplicación, evita escribir código repetitivo y mantiene todo ordenado gracias a su patrón MVC (Modelo-Vista-Controlador) asegurando los desarrollos con rapidez y posibilitando modificaciones y actualizaciones" (Quality Devs, 2019).

Nos permite aplicar estándares, practicas probadas en la ingeniería del software utilizadas tradicionalmente en el lado del servidor en programación, del lado del cliente para acelerar el desarrollo front end. Proporciona una consistente estructura escalable que hace que sea muy fácil desarrollar aplicaciones grandes y complejas como parte de un equipo(Seshadri & Green, 2014).

## <span id="page-23-2"></span>**1.2.9. Jira.**

Los productos y aplicaciones basados en la plataforma de Jira ayudan a los equipos a planificar, asignar, supervisar y gestionar el trabajo, así como a elaborar informes al respecto. La plataforma de Jira crea lazos entre los equipos en todos los aspectos, desde el desarrollo de software de metodología ágil (…) (ATLASSIAN, 2020).

12

#### <span id="page-24-0"></span>**1.2.10. Gradle.**

"Gradle es una herramienta de automatización de compilación de código abierto centrada en la flexibilidad y el rendimiento. Los scripts de compilación de Gradle se escriben utilizando Groovy o Kotlin DSL" (Gradle Inc., 2020).

#### <span id="page-24-1"></span>**1.2.11. Hibernate.**

Hibernate proporciona el puente entre el almacén de datos y la aplicación almacenando objetos relacionados a la aplicación dentro de la base de datos para el desarrollador, en lugar de requerir que el desarrollador escriba y mantenga montañas de código para almacenar y recuperar objetos(Peak & Heudecker, 2006).

#### <span id="page-24-2"></span>**1.2.12. Nodejs.**

"Node.js unifica el desarrollo de aplicaciones web en torno a un único lenguaje de programación, en lugar de lenguajes diferentes para los scripts del lado del servidor y del lado del cliente" (SERQUO, 2019)

#### <span id="page-24-3"></span>**1.2.13. Keycloak.**

Keycloak es un software de identificación de código abierto para aplicaciones y servicios modernos. Facilita la protección de sus aplicaciones con poco o ningún código. Proporciona muchas características como inicio de sesión único, cierre de sesión único, puente Kerberos, corretaje de identidad e inicio de sesión social, identidad federada, etc.(Bachina, 2020)

#### <span id="page-24-4"></span>**1.2.14. Docker.**

Docker es un proyecto de código abierto que sirve para automatizar la implementación de aplicaciones como contenedores portátiles y autosuficientes que se pueden ejecutar en la nube o localmente (Microsoft, 2020).

## <span id="page-25-0"></span>**1.3. Scrum**

Scrum no es una metodología; es un marco de referencia dentro de la metodología de desarrollo de software ágil, el cual lo habilitará para crear excelente software, mediante la aplicación de un conjunto de directrices a seguir por los equipos de trabajo y el uso de roles concretos.(Troy, 2015)

## <span id="page-25-1"></span>**1.3.1. Componentes de Scrum.**

- **Scrum Master**: Gestiona la ejecución de las reglas de Scrum.
- **Equipo de desarrollo**: Construye el producto según la lista de requerimientos del proyecto.
- **Propietario del producto**: Determina las prioridades del proyecto y gestiona la lista de tareas del proyecto.
- **Sprint**: Nombre que recibe cada iteración en el desarrollo del proyecto.
- **Planificación del Sprint**: Reunión previa a iniciar cada sprint
- **Scrum diario**: Reunión diaria en donde se trata el trabajo hecho el día anterior, lo que se tiene previsto hacer y cosas que se pueden necesitar o barreras que se deban eliminar para hacer el trabajo.
- **Revisión del Sprint**: Revisión del incremento realizado y adaptarlo a la pila del producto.
- **Retrospectiva**: Revisión de lo acontecido en el sprint donde se analizan las mejoras que se pueden hacer para el próximo sprint.
- **Pila del producto**: Lista de tareas que describen los requerimientos del proyecto.
- **Pila de Sprint**: Lista de trabajos que se deben hacer para lograr incremento previsto.
- **Incremento**: Resultados obtenidos de cada sprint.

## <span id="page-26-0"></span>**1.4. Estudio de Factibilidad**

## <span id="page-26-1"></span>**1.4.1. Factibilidad Operativa.**

El sistema propuesto trae cambios importantes en la forma del manejo de la información ya que nos ofrece una mayor seguridad en los datos que se manejan dentro de las Casas Somos (AZEA).

Desde el punto de vista operativo es completamente factible que se realice este proyecto debido a que el personal cuenta con un nivel aceptable de ofimática y familiaridad con la información a manejar dentro del sistema.

Por lo tanto, se puede afirmar que el uso de este software, trae beneficios pues se optimiza el tiempo que lleva a cabo realizar las tareas que normalmente se harían de manera manual y se evitaría el uso de papel ya que el registro sería totalmente digital.

Como se muestra en la tabla 1 las especificaciones técnicas para el proyecto.

## <span id="page-26-2"></span>**Tabla 1.**

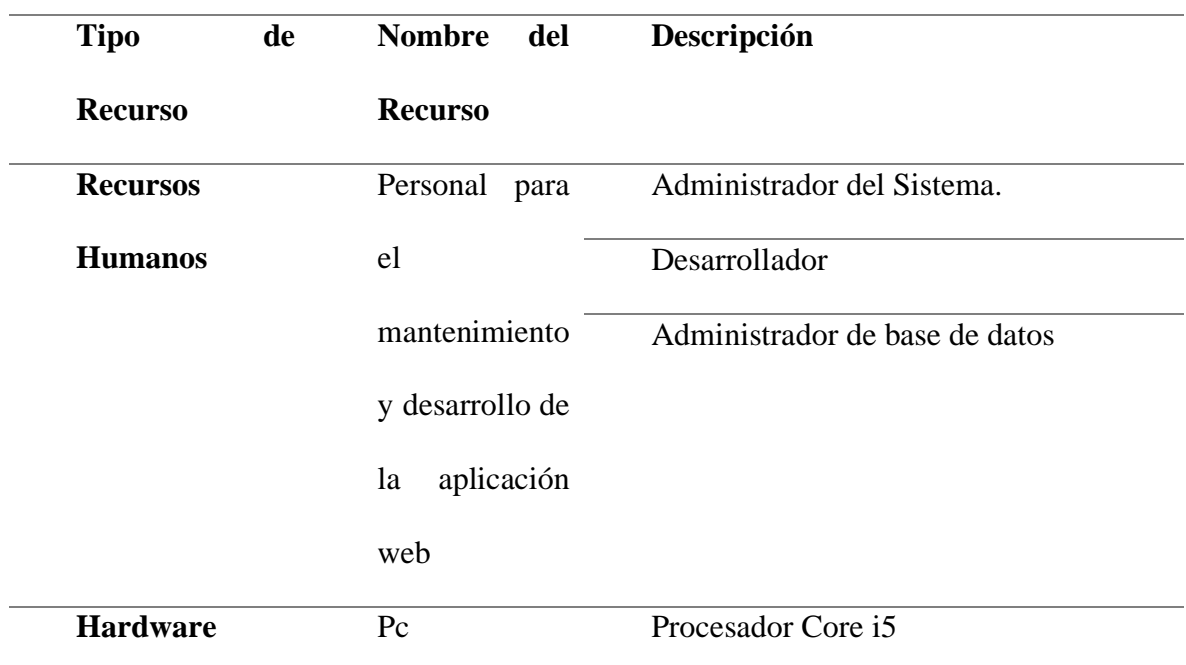

Especificaciones Técnicas

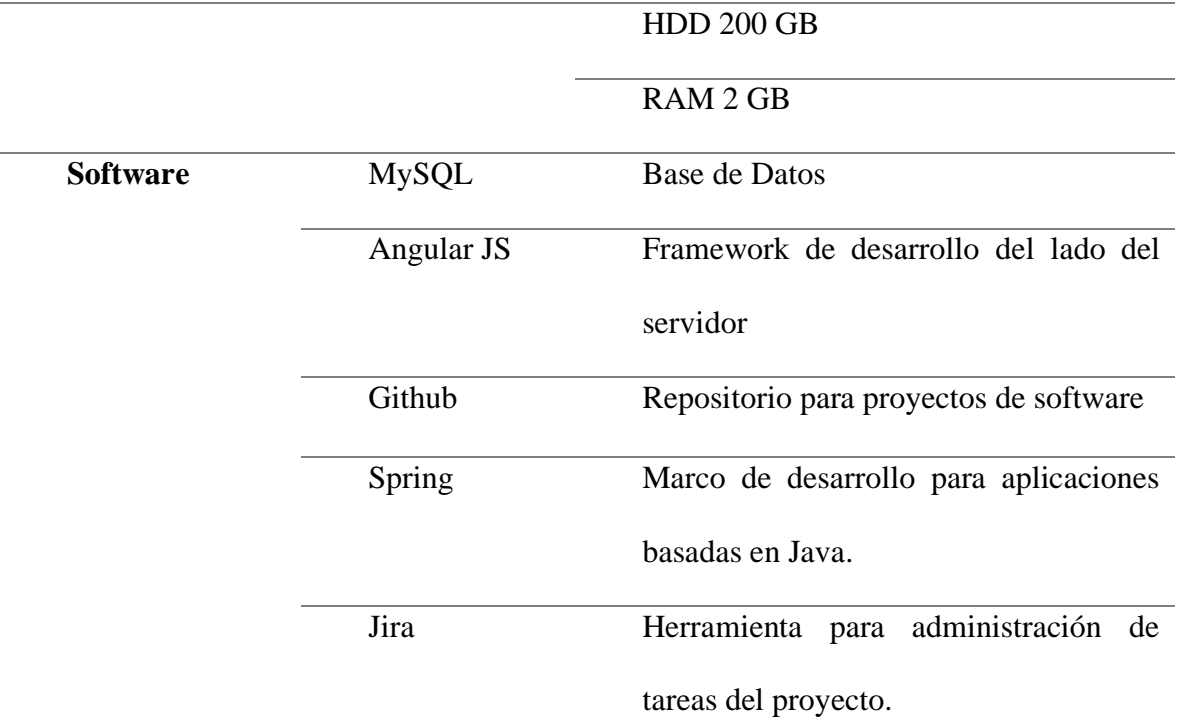

**Elaborado por:** Los autores, 2020.

## <span id="page-27-0"></span>**1.4.2. Factibilidad Técnica.**

El área de Casa Somos (AZEA) cuenta con el equipo informático necesario para la implementación del software, a continuación, se detalla los requerimientos técnicos necesarios para el funcionamiento.

## <span id="page-27-1"></span>**1.4.3. Factibilidad Financiera.**

El estudio de factibilidad financiera determina los ítems de costos que pueden producirse en la construcción del proyecto, por lo tanto, la Tabla 2, muestra los recursos necesarios para el desarrollo de la aplicación web.

## <span id="page-27-2"></span>**Tabla 2.**

Recursos del Proyecto

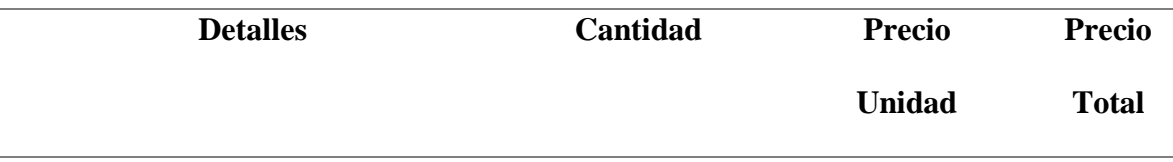

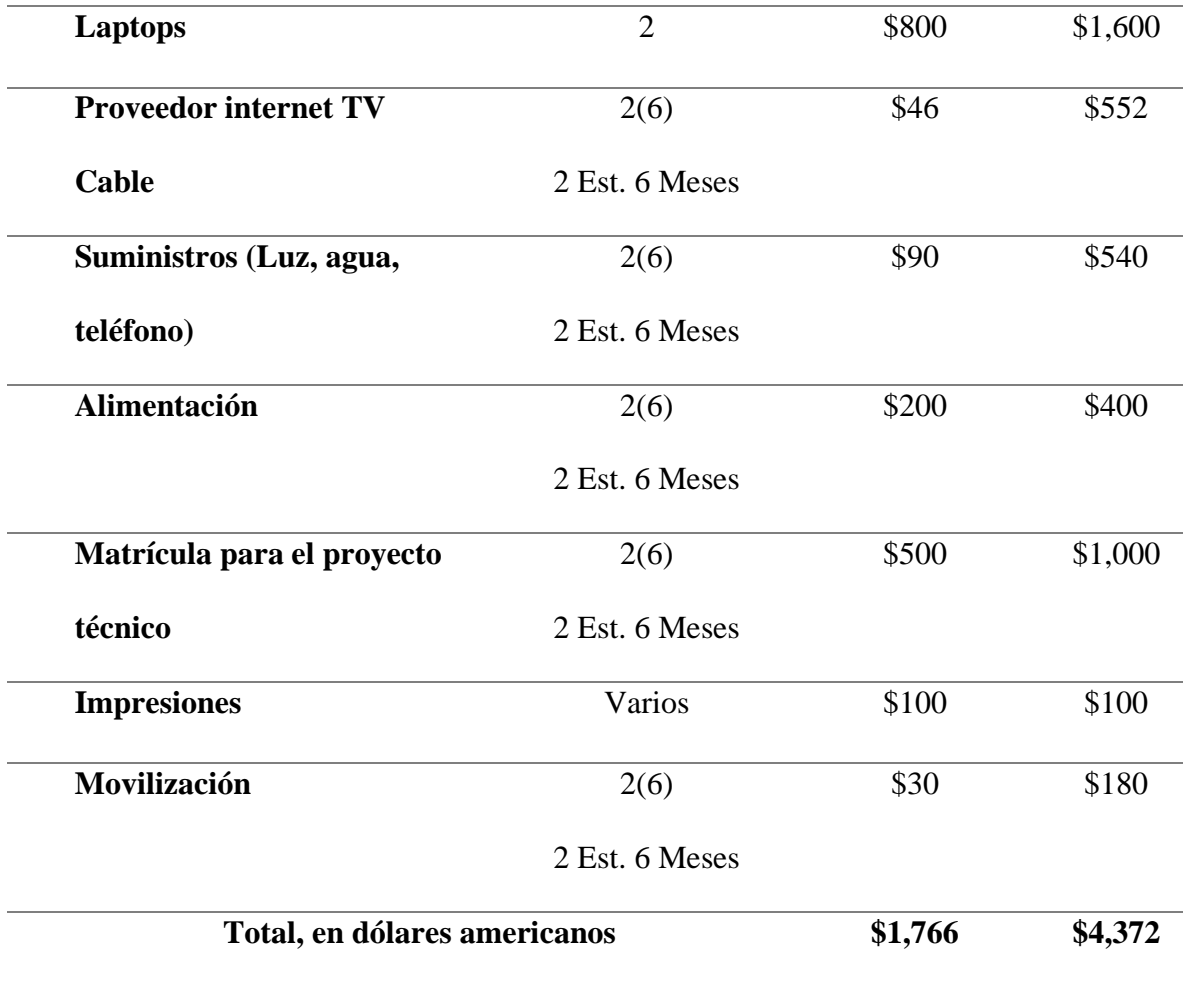

**Elaborado por:** Los autores, 2020.

#### **Beneficios Tangibles**

Automatizar el proceso de inscripción de participantes, registro de talleres, gestión de horarios, clasificación de grupos etarios, parametrización de cupos disponibles por taller, reportes mensuales.

## **Beneficios no tangibles**

Buen servicio a la comunidad, satisfacción de los beneficiarios que son inscritos de una manera mucho más rápida.

Económicamente es favorable debido a que este proyecto se lo realiza como tema para titulación y por lo tanto no tiene costo alguno para la Casas Somos Quito Administración Zonal Eloy Alfaro (AZEA).

# **Capítulo 2**

## **2. Análisis y diseño**

### <span id="page-29-2"></span><span id="page-29-1"></span><span id="page-29-0"></span>**2.1. Análisis o planificación**

En esta parte se analiza y diseña que componentes se emplearon para la creación de este proyecto obteniendo una visión generalizada del software a desarrollar de forma detallada.

## <span id="page-29-3"></span>**2.1.1. Requerimientos del Sistema.**

A continuación, se muestra la Tabla 3, donde se describen los requerimientos funcionales en base a las necesidades que tiene que cubrir nuestra aplicación.

## <span id="page-29-4"></span>**Tabla 3.**

Requerimientos Funcionales del sistema

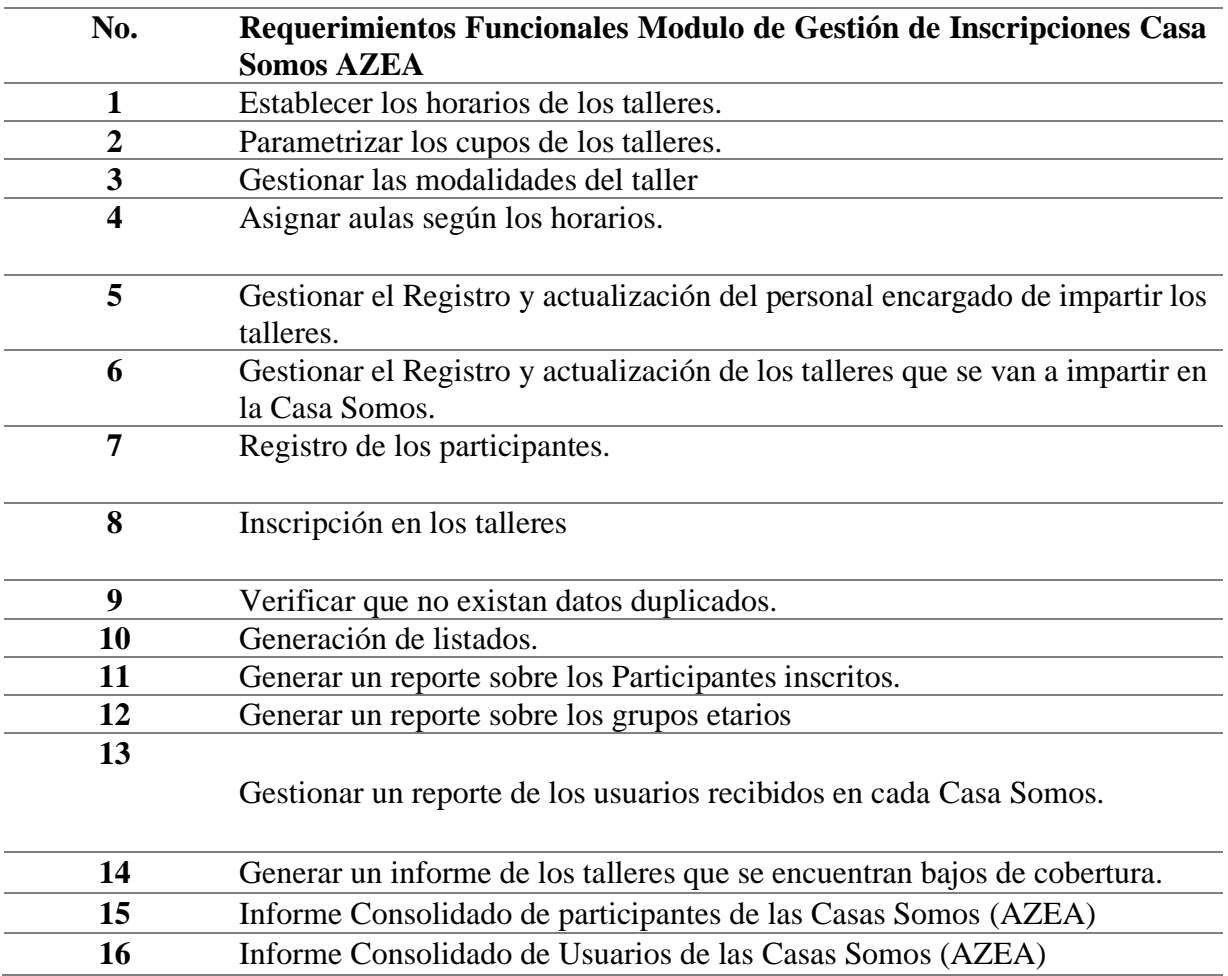

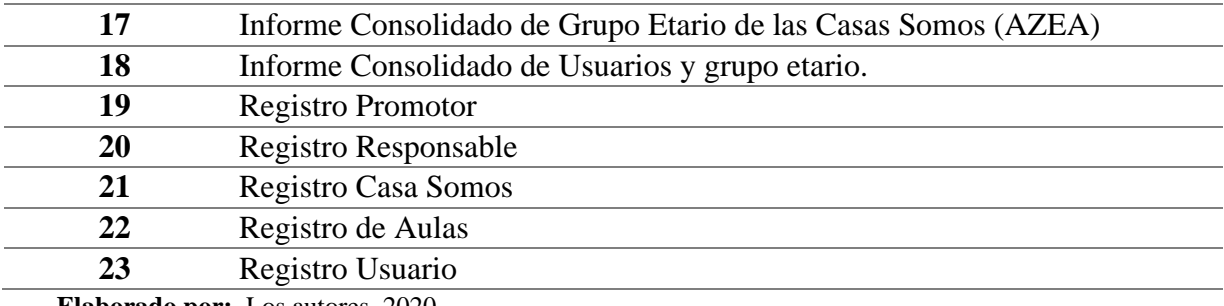

**Elaborado por:** Los autores, 2020.

## <span id="page-30-0"></span>**2.1.2. Pila del producto.**

El producto backlog describe los requerimientos del software para la elaboración del mismo que se obtuvieron de los procesos para la gestión en las Casas Somos (AZEA). Dichos requerimientos se describen como historias de usuario que se indican en la tabla 4

# **Tabla 4.**

Pila de Producto

<span id="page-31-0"></span>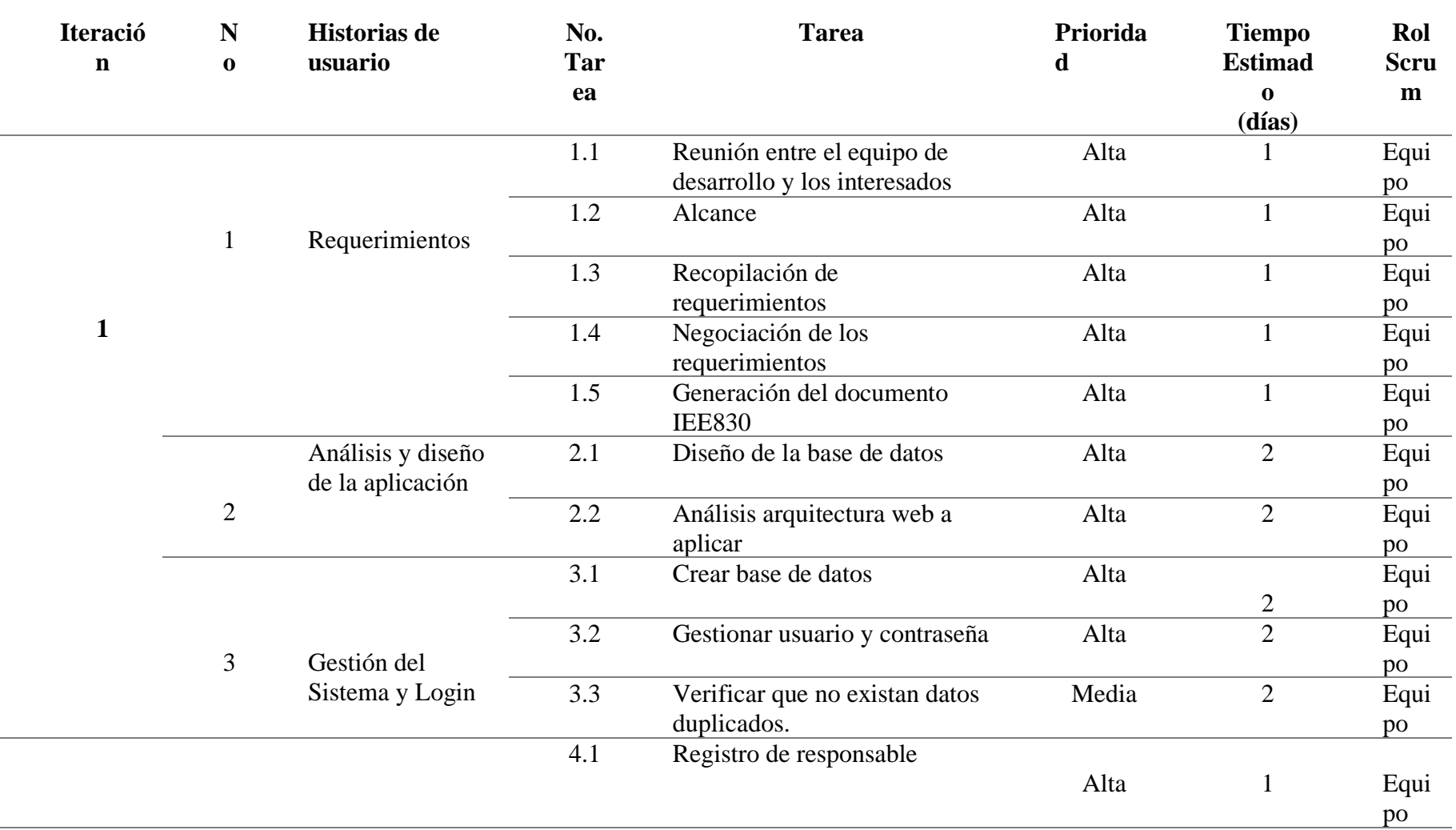

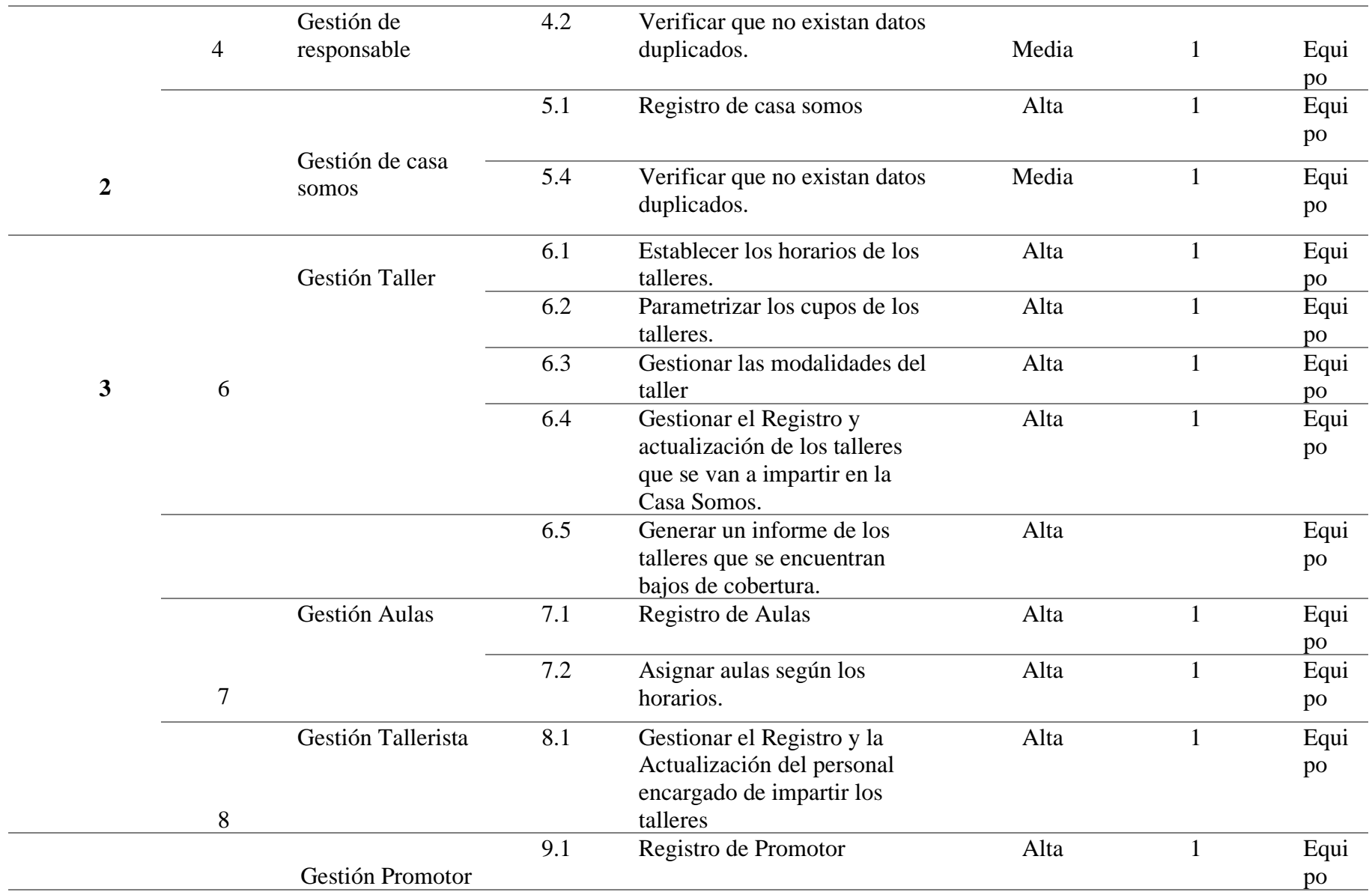

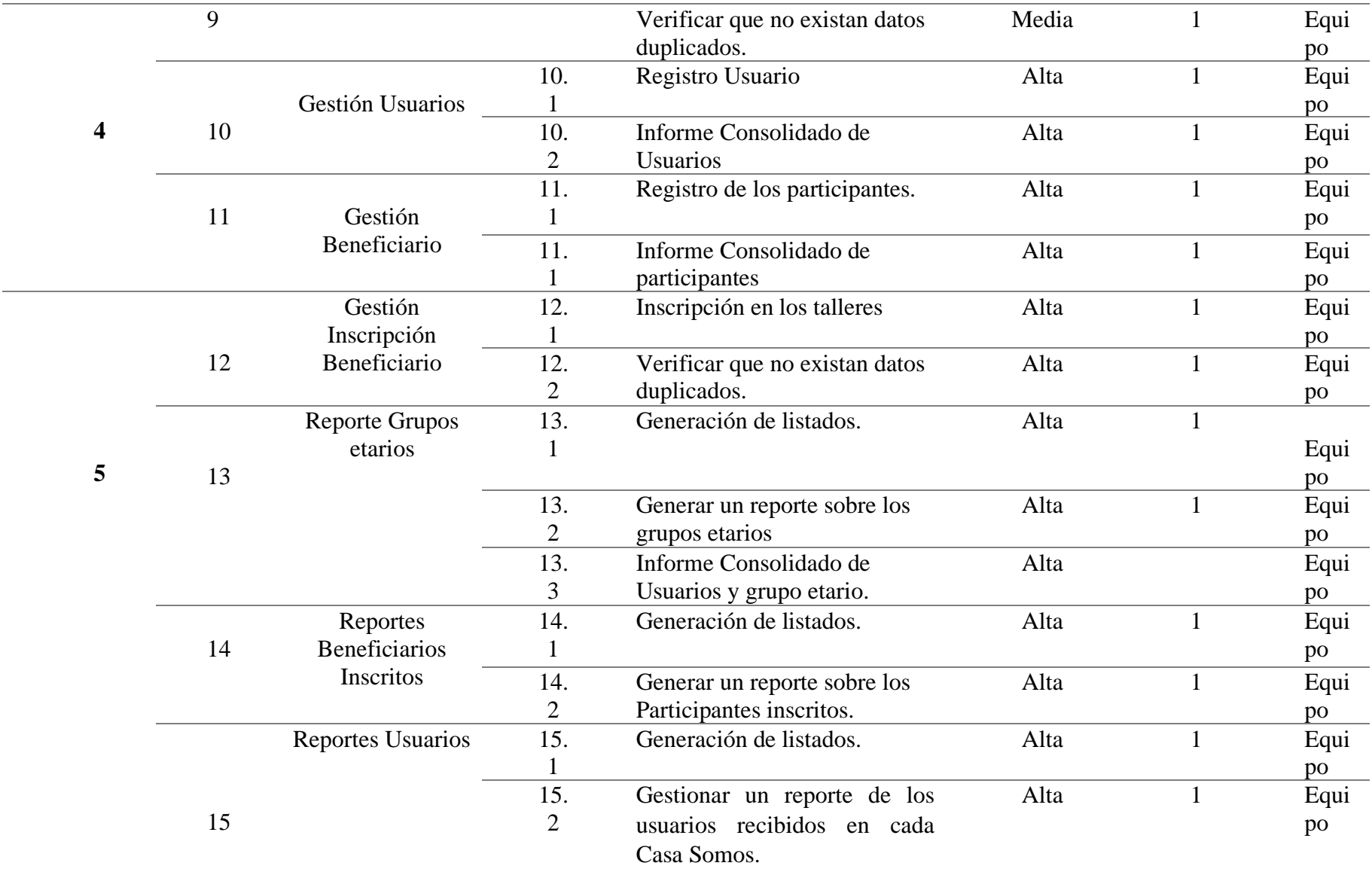

**Elaborado por:** Los autores, 2020.

# **2.1.3. Pila de Entrega.**

En la tabla 5 se detalla la pila de entrega de cada

# **Tabla 5.**

Pila de Entrega

<span id="page-34-1"></span><span id="page-34-0"></span>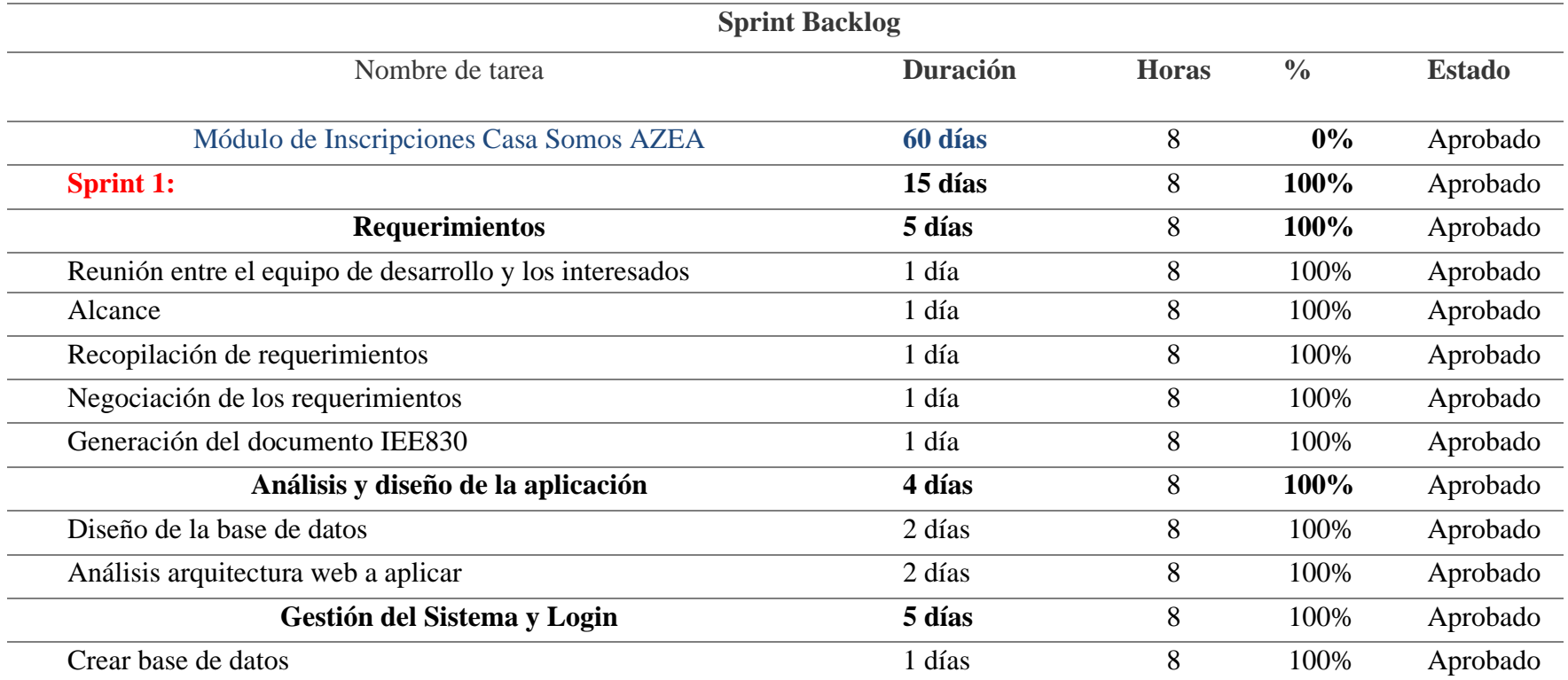

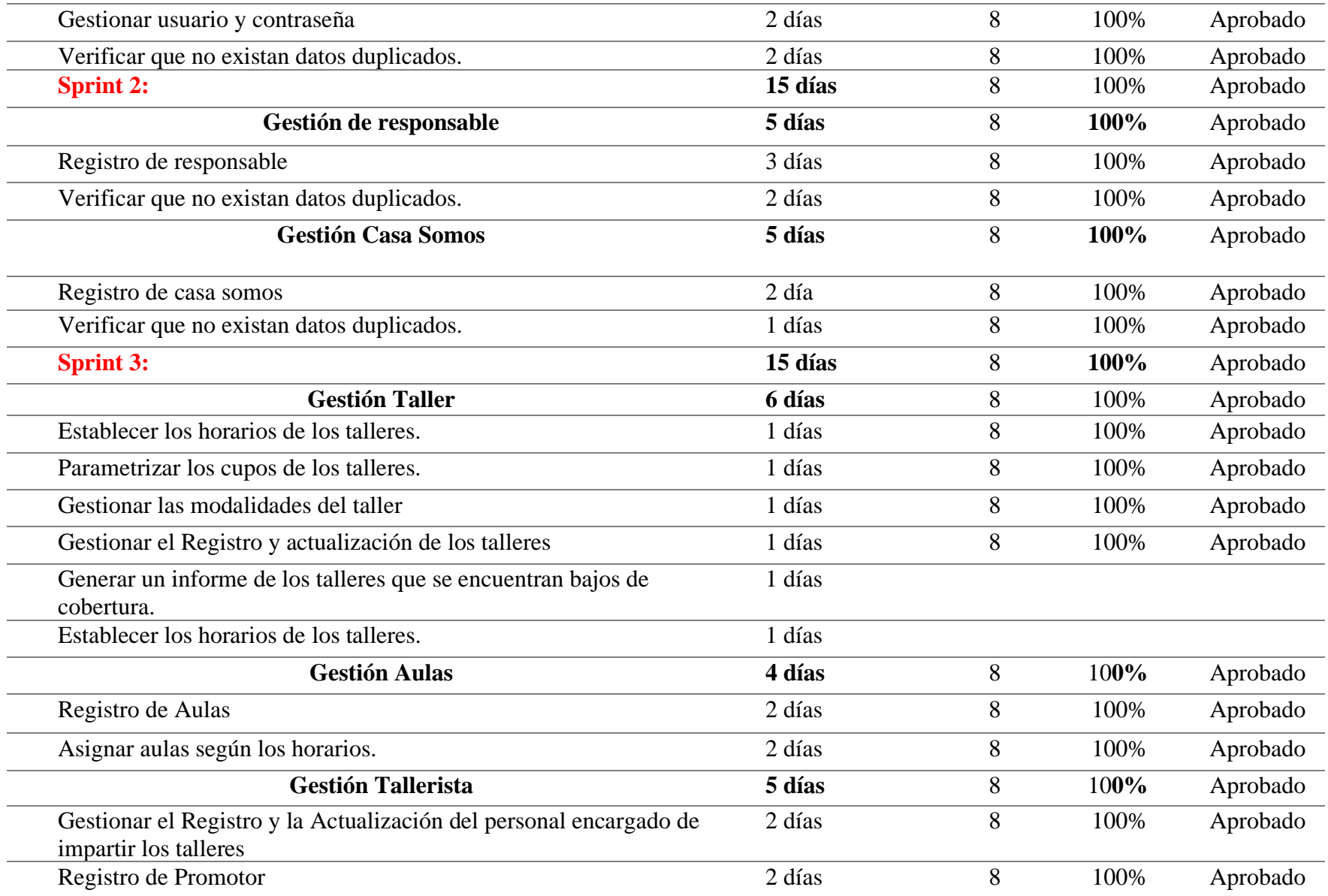
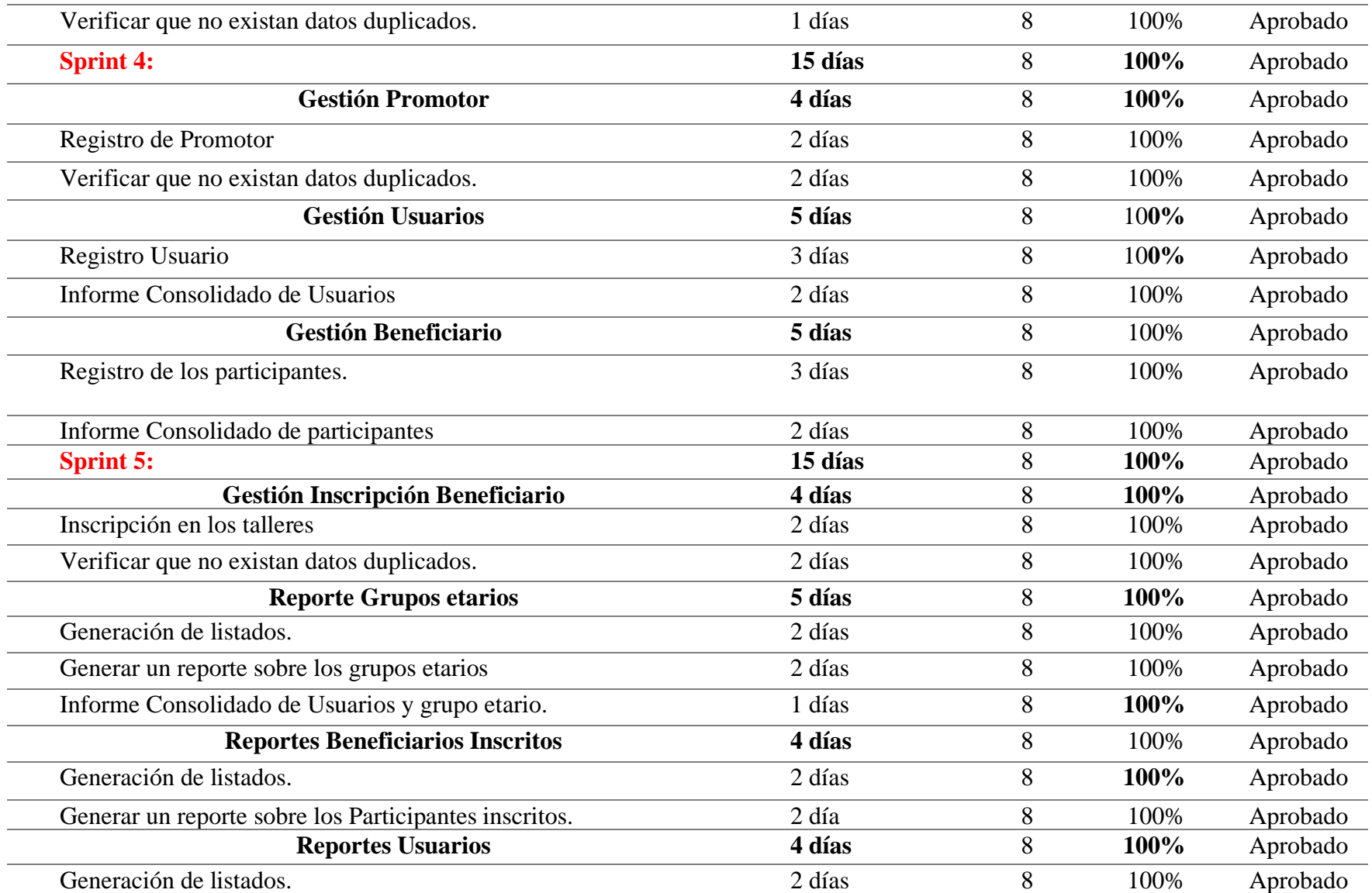

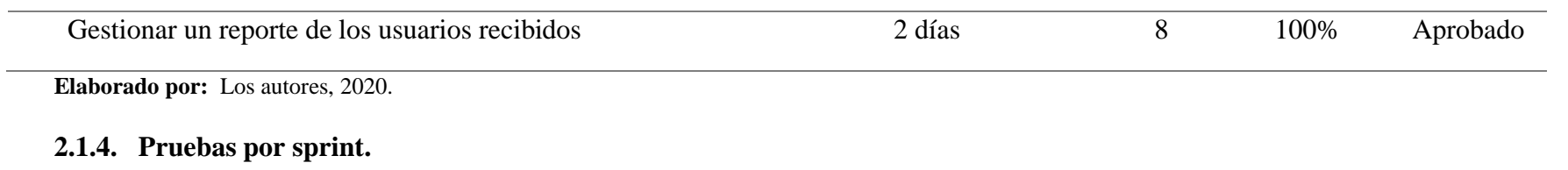

La Tabla 6 muestra las pruebas del Sprint 1.

# **Tabla 6.**

# Prueba Sprint 1

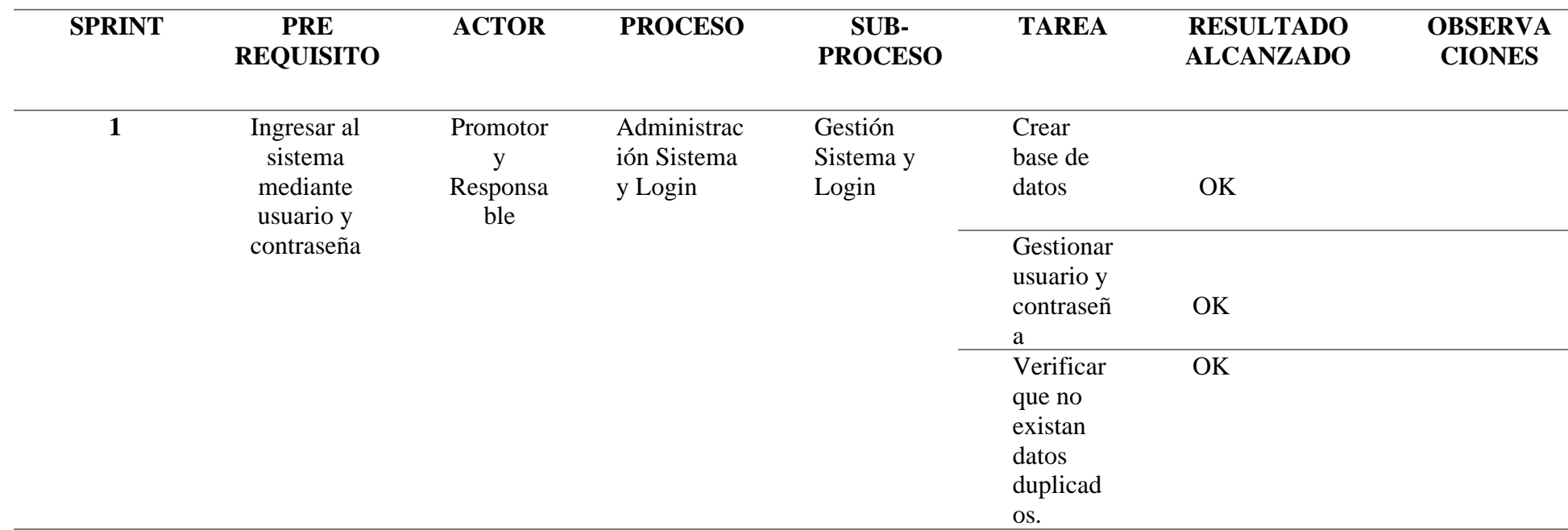

**Elaborado por:** Los autores, 2020.

La Tabla 7, indica las pruebas de Sprint 2.

# **Tabla 7.**

# Prueba sprint 2.

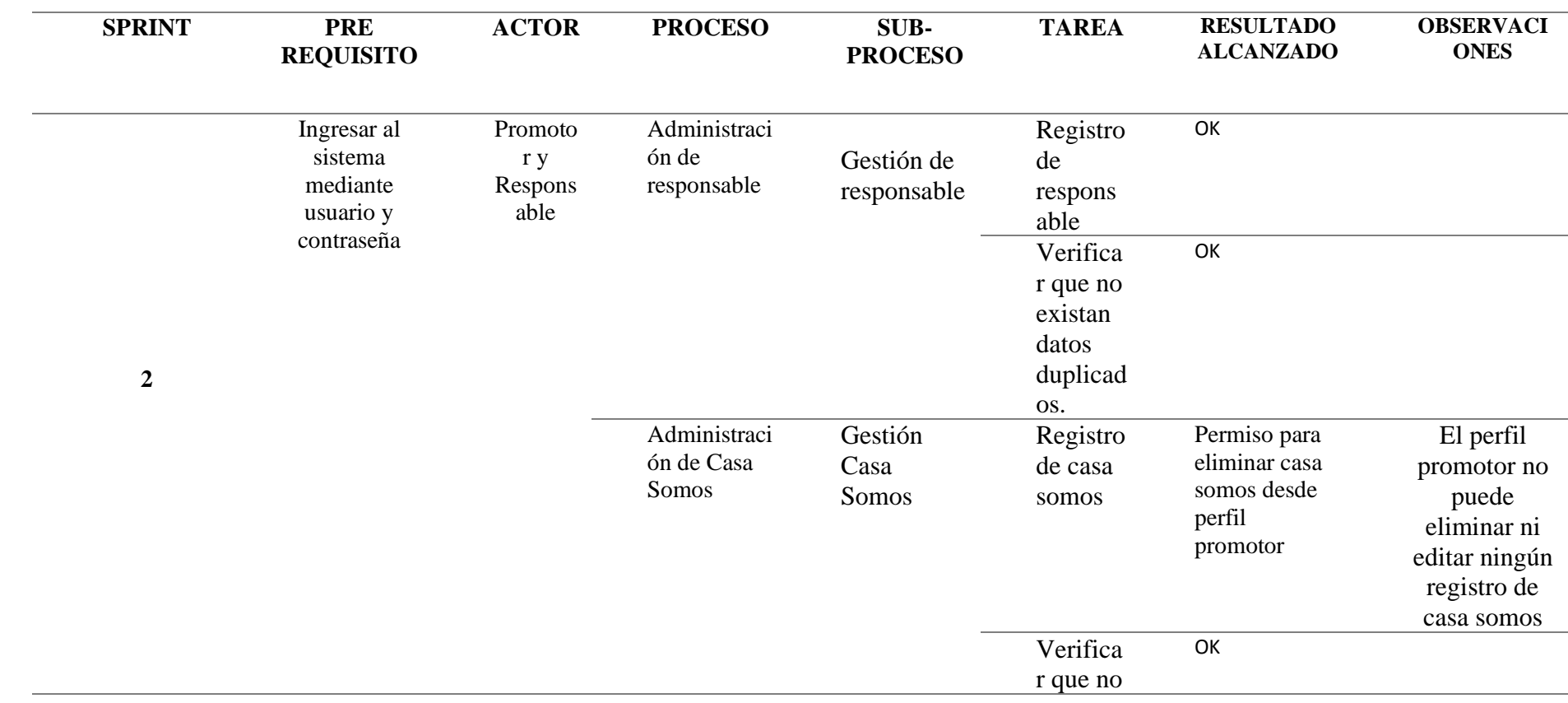

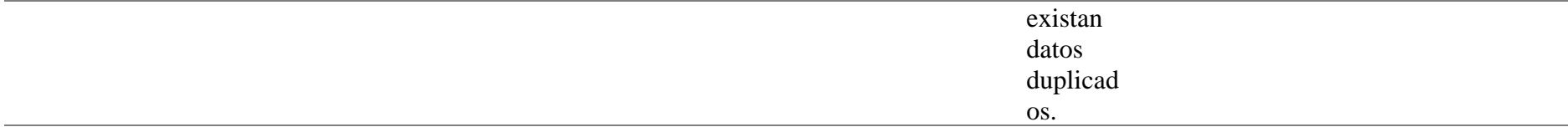

La Tabla 8 muestra las pruebas de Sprint3.

# **Tabla 8.**

# Prueba sprint 3

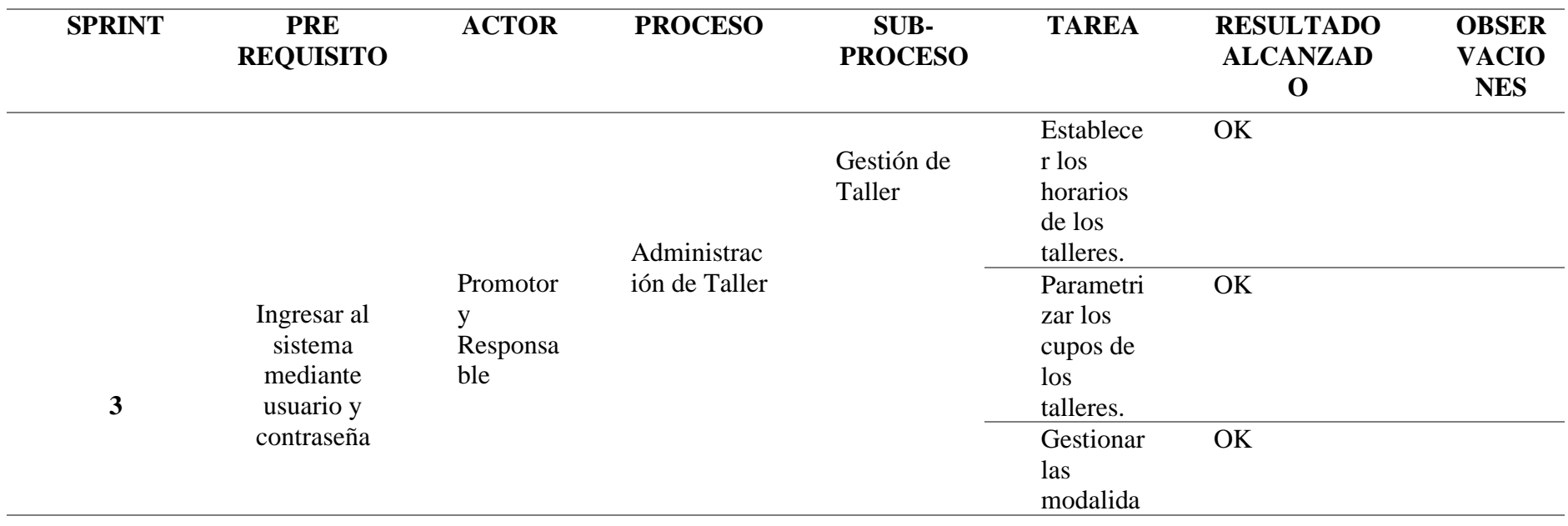

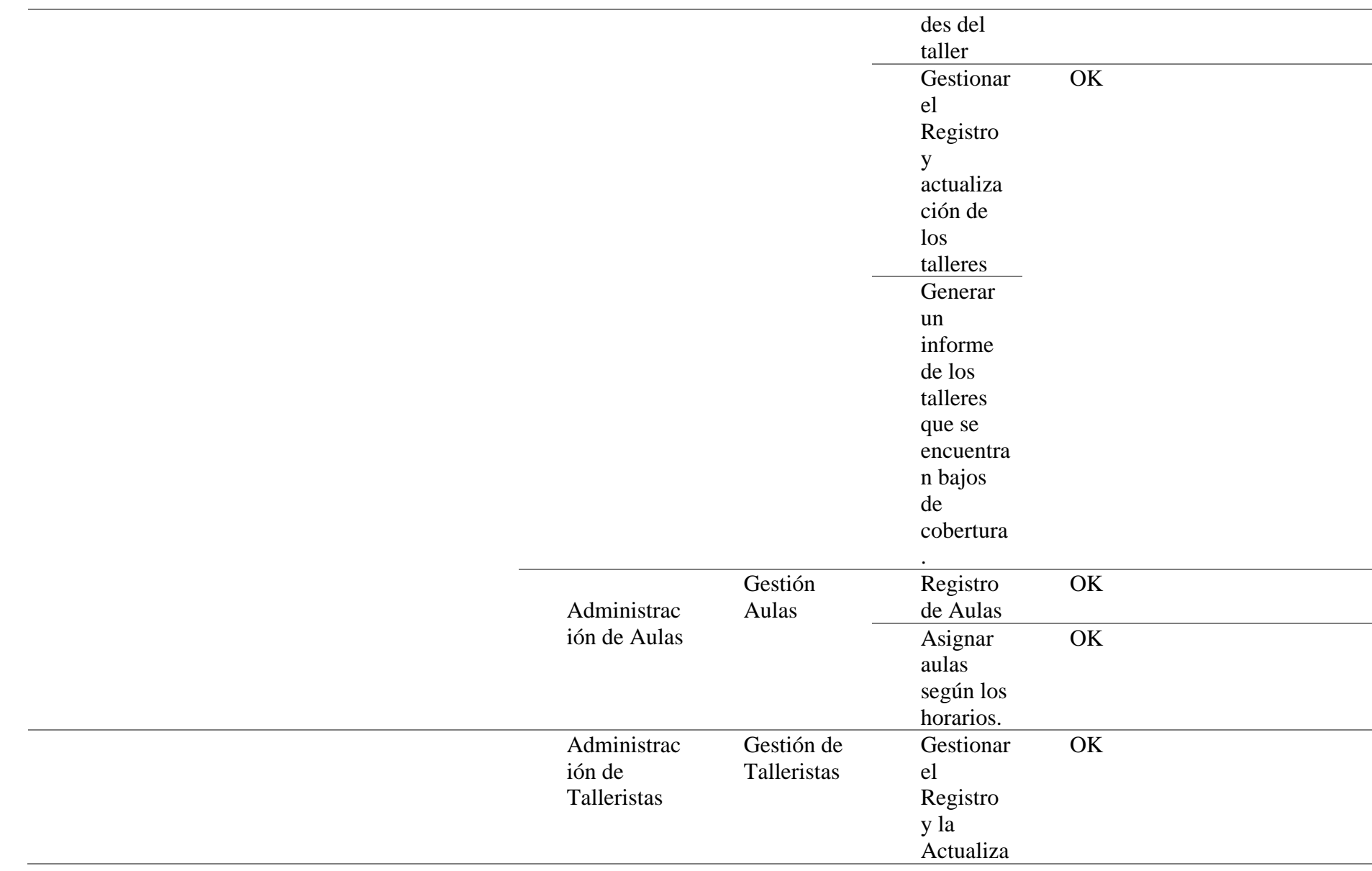

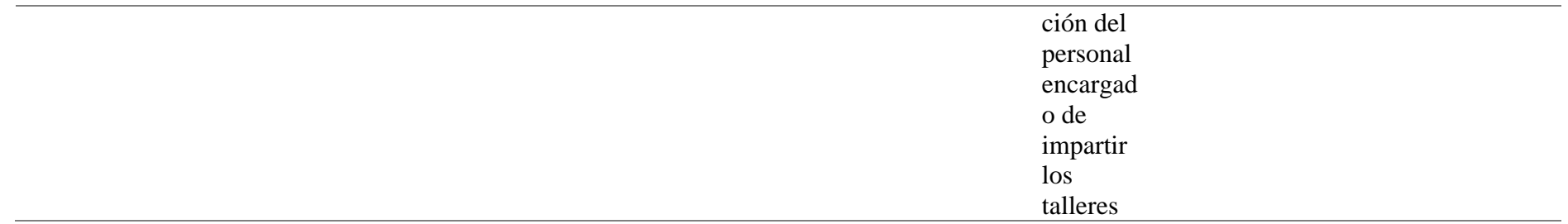

En la Tabla 9, se muestran las pruebas de Sprint 4.

# **Tabla 9.**

Prueba sprint 4

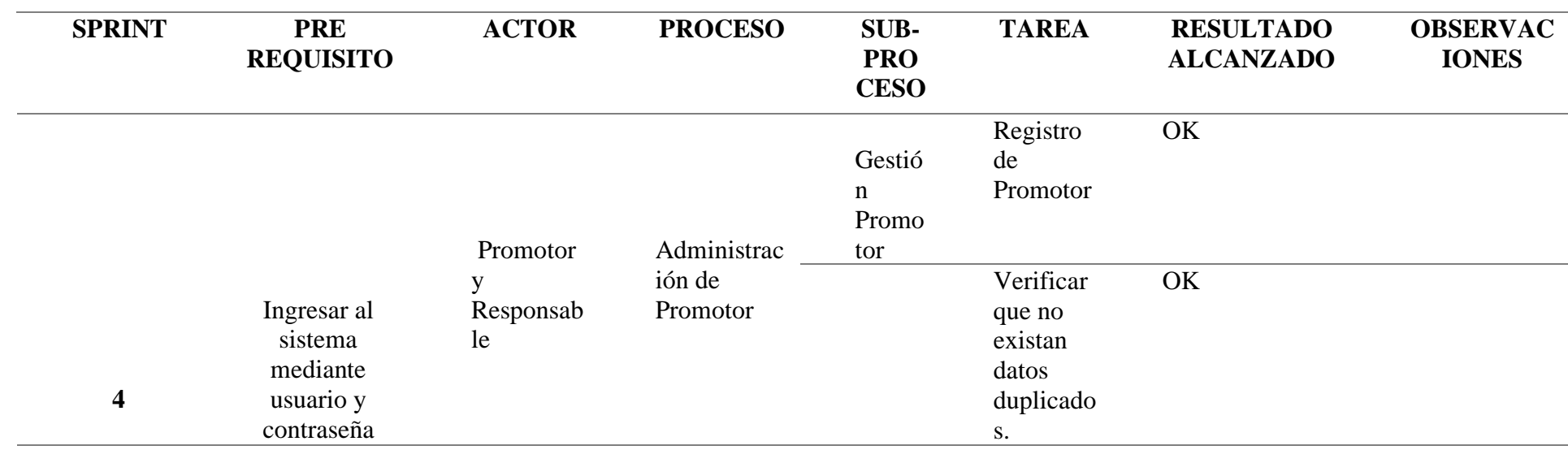

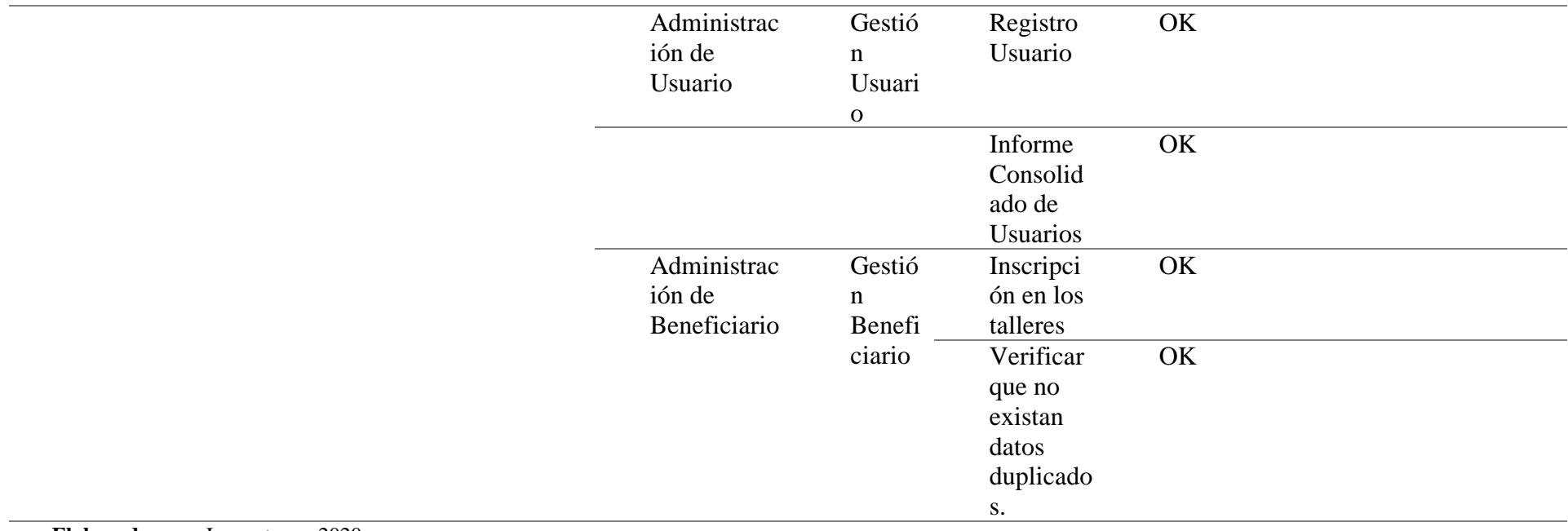

Se muestran las pruebas de Sprint 5 en la Tabla 10.

# **Tabla 10.**

# Prueba sprint 5

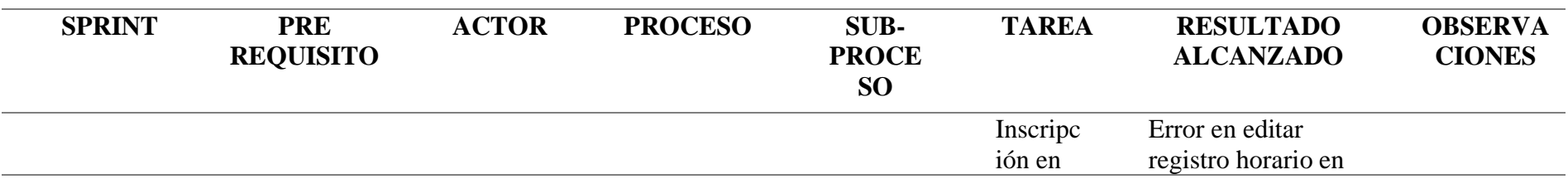

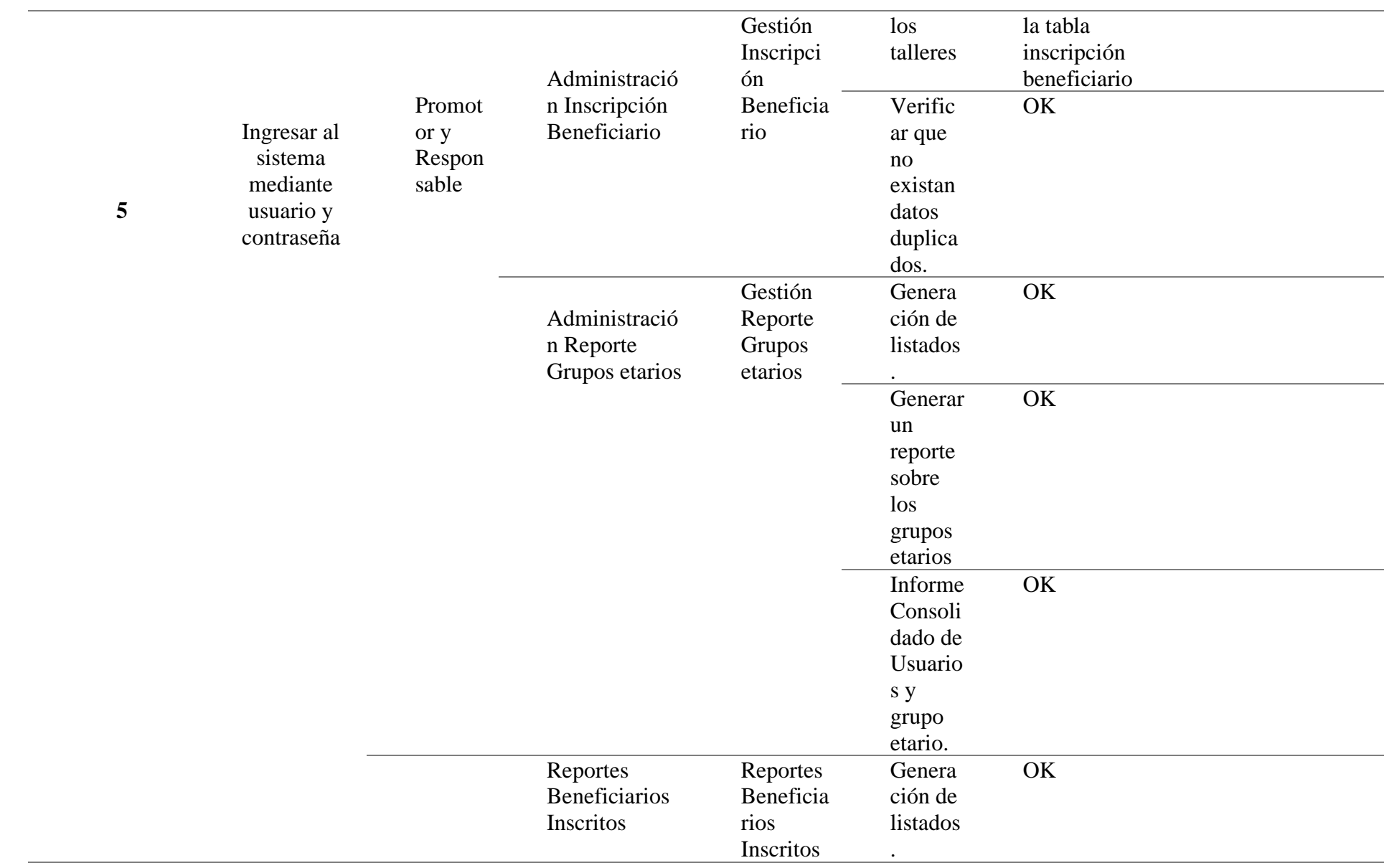

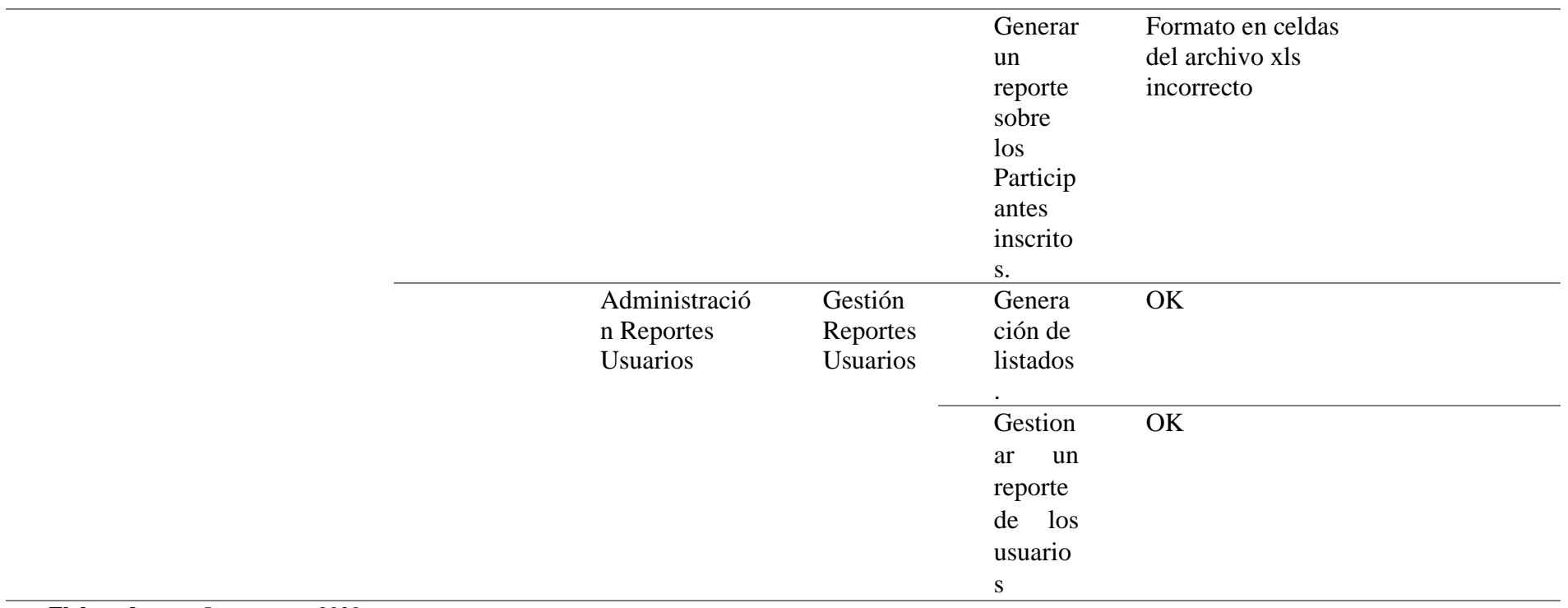

#### **2.2. Diseño**

#### **2.2.1. Diagramas de casos de uso.**

A continuación, la Tabla 11 se detalla los roles del sistema

#### **Tabla 11.**

Roles del Sistema

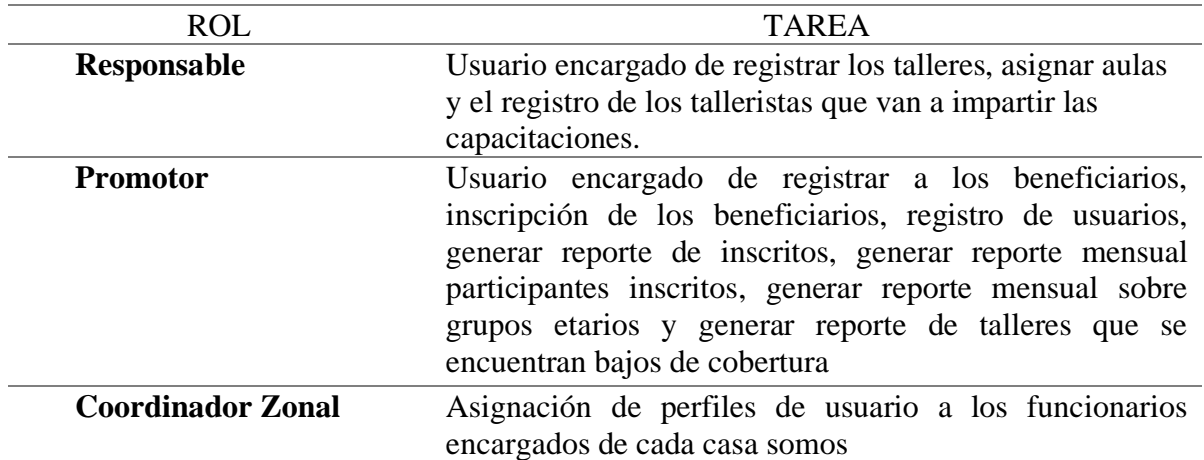

**Elaborado por:** Los autores, 2020.

#### *2.2.1.1. Caso de uso n1 Registro Talleres, Asignación de aulas y registro de talleristas.*

Como se muestra en la figura 3, se describe el registro de talleres la asignación de aulas y

el registro de talleristas del sistema.

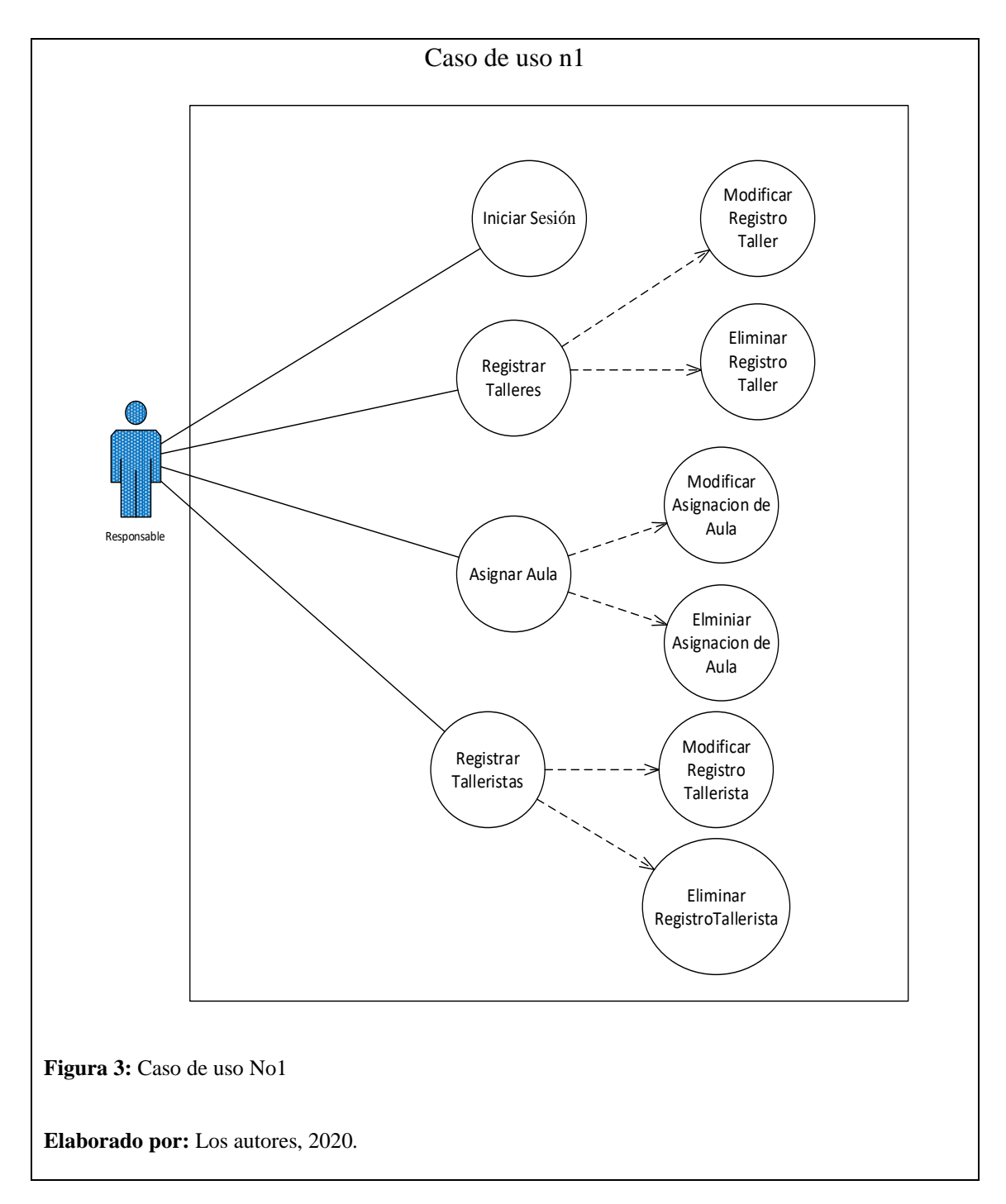

## *2.2.1.2. Descripción del caso de uso n1: Registro Talleres, Asignación de aulas y registro*

#### *de talleristas.*

La Tabla 12 especifica los componentes del caso de uso número uno con todas sus características

#### **Tabla 12.**

Caso de uso 1

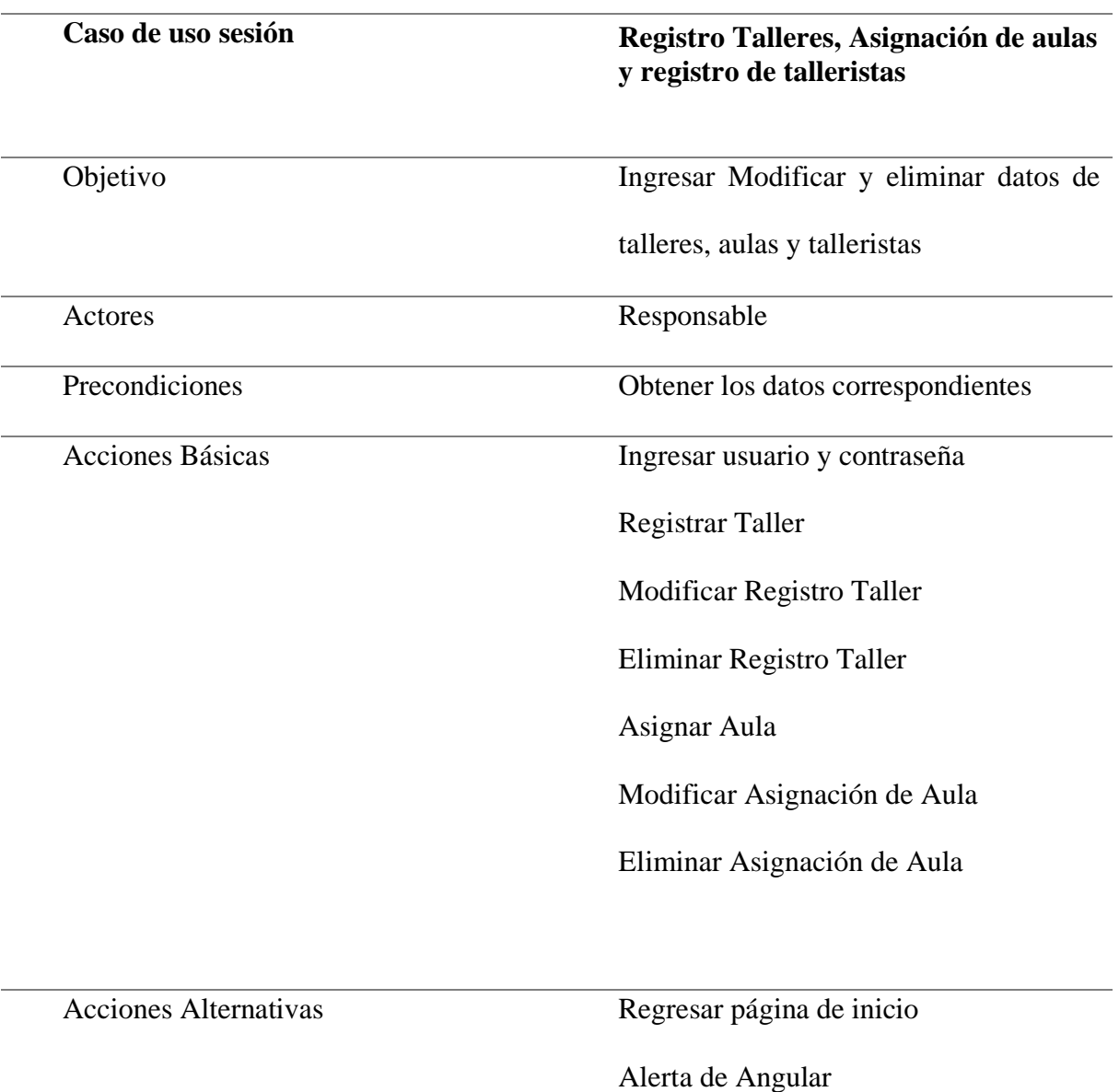

**Elaborado por:** Los autores, 2020.

# *2.2.1.3. Caso de uso n2 Registro Beneficiario, Inscripción beneficiario, Registro usuario y generación de reportes.*

Como se muestra en la figura 4 se describe el Registro del Beneficiario, la inscripción del beneficiario, el registro del usuario y la generación de reportes

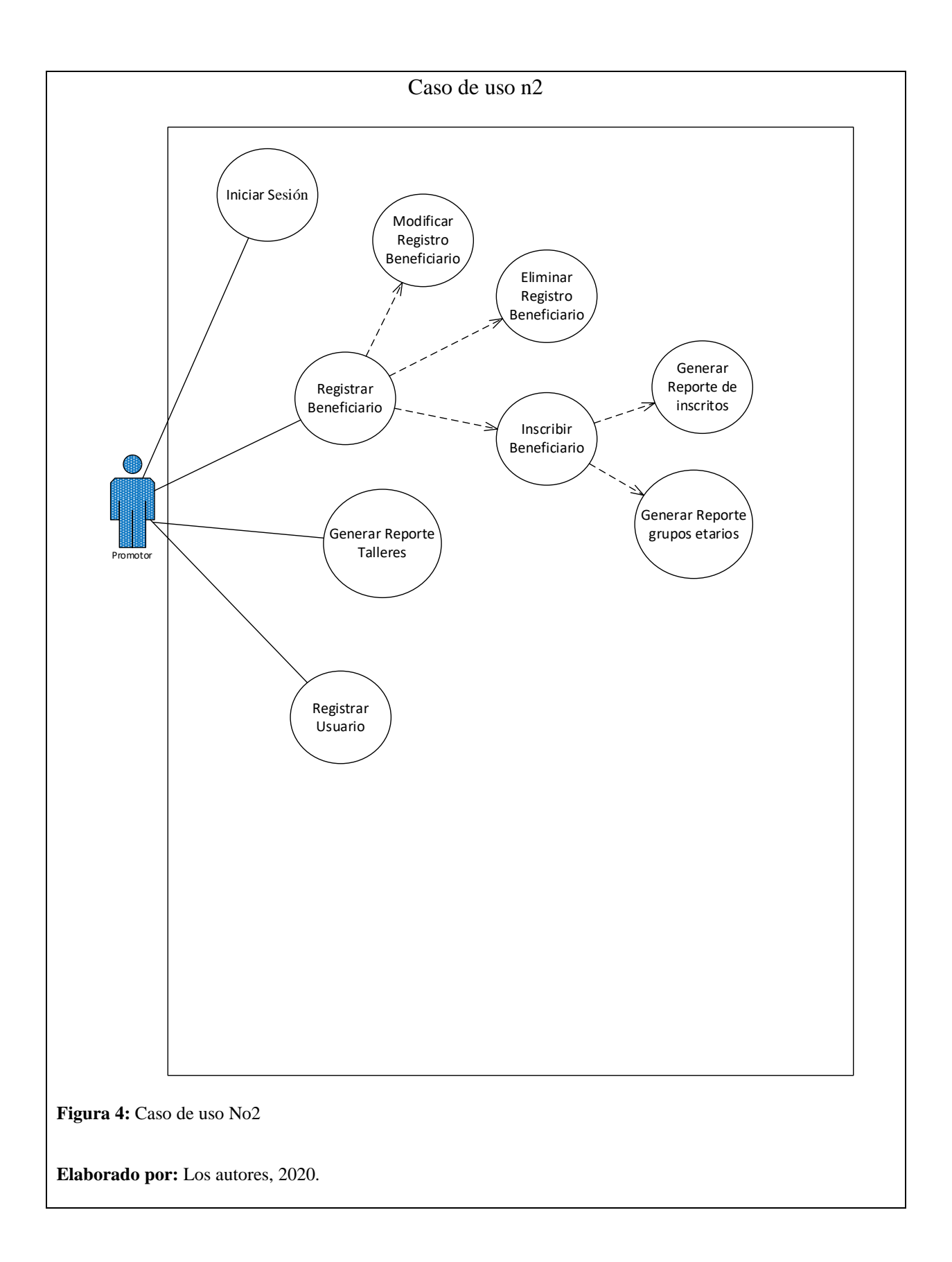

## **Descripción del caso de uso n2:**

La Tabla 13 especifica los componentes del caso de uso número dos con todas sus características

## **Tabla 13.**

Caso de uso 2.

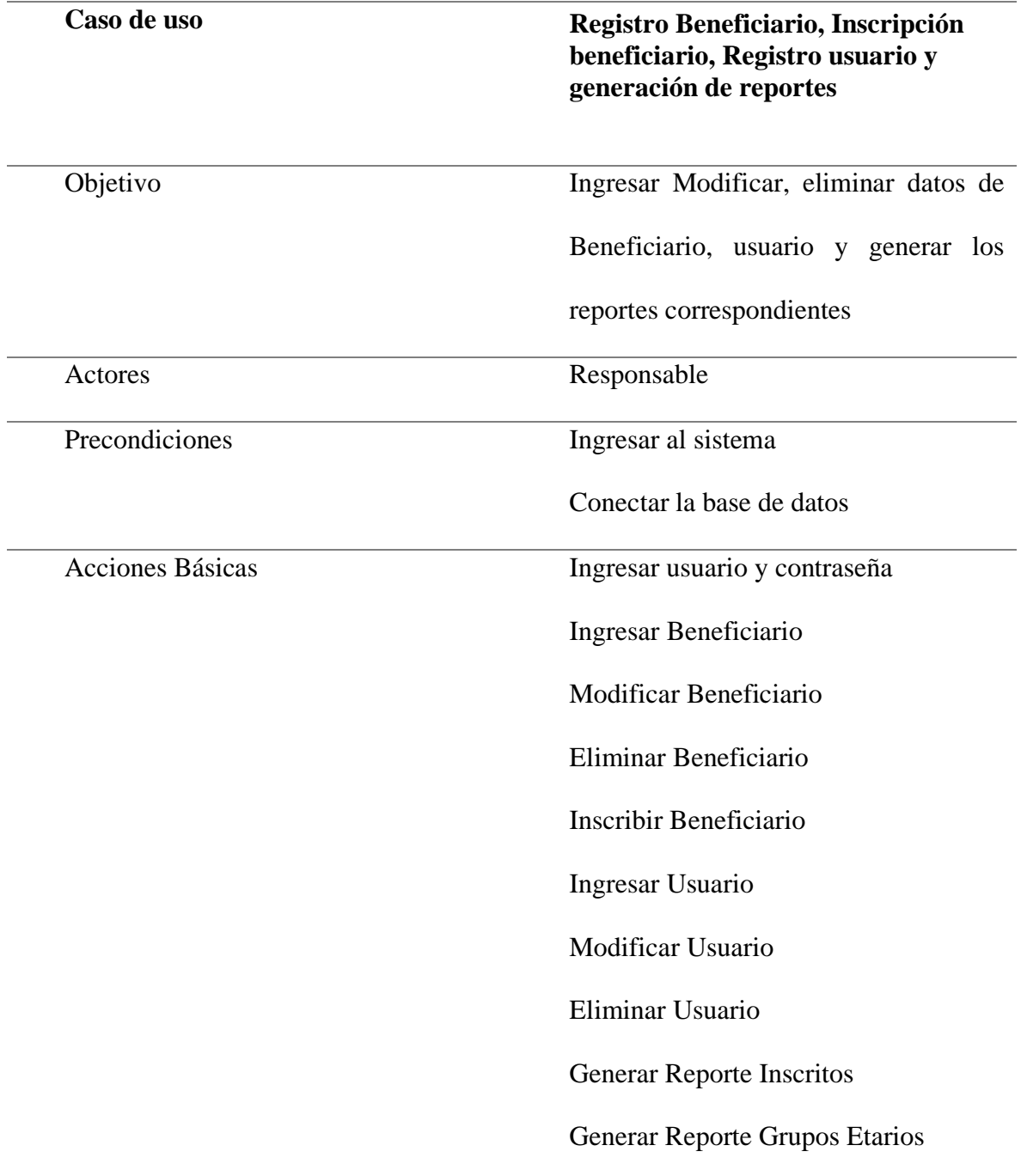

Acciones Alternativas Alerta de Angular

Regresar Página Principal

**Elaborado por:** Los autores, 2020.

#### **2.2.2. Diagrama de Clases.**

En vista que creamos varias clases y controladores que se crearon a lo largo del desarrollo del proyecto de software lo clasificamos y desarrollamos con la arquitectura Modelo Vista Controlador (MVC) lo dividimos en 2 diagramas que representan el funcionamiento del proceso de inscripción de las casas somos.

Como se muestra en la figura 5 el diagrama de clases número uno referente a la interacción del responsable con el módulo de inscripción, se interpreta el modelo como recurso de los datos en spring conectándose a través del controlador en angular para crear la vista correspondiente para cada pantalla para registrar los datos requeridos.

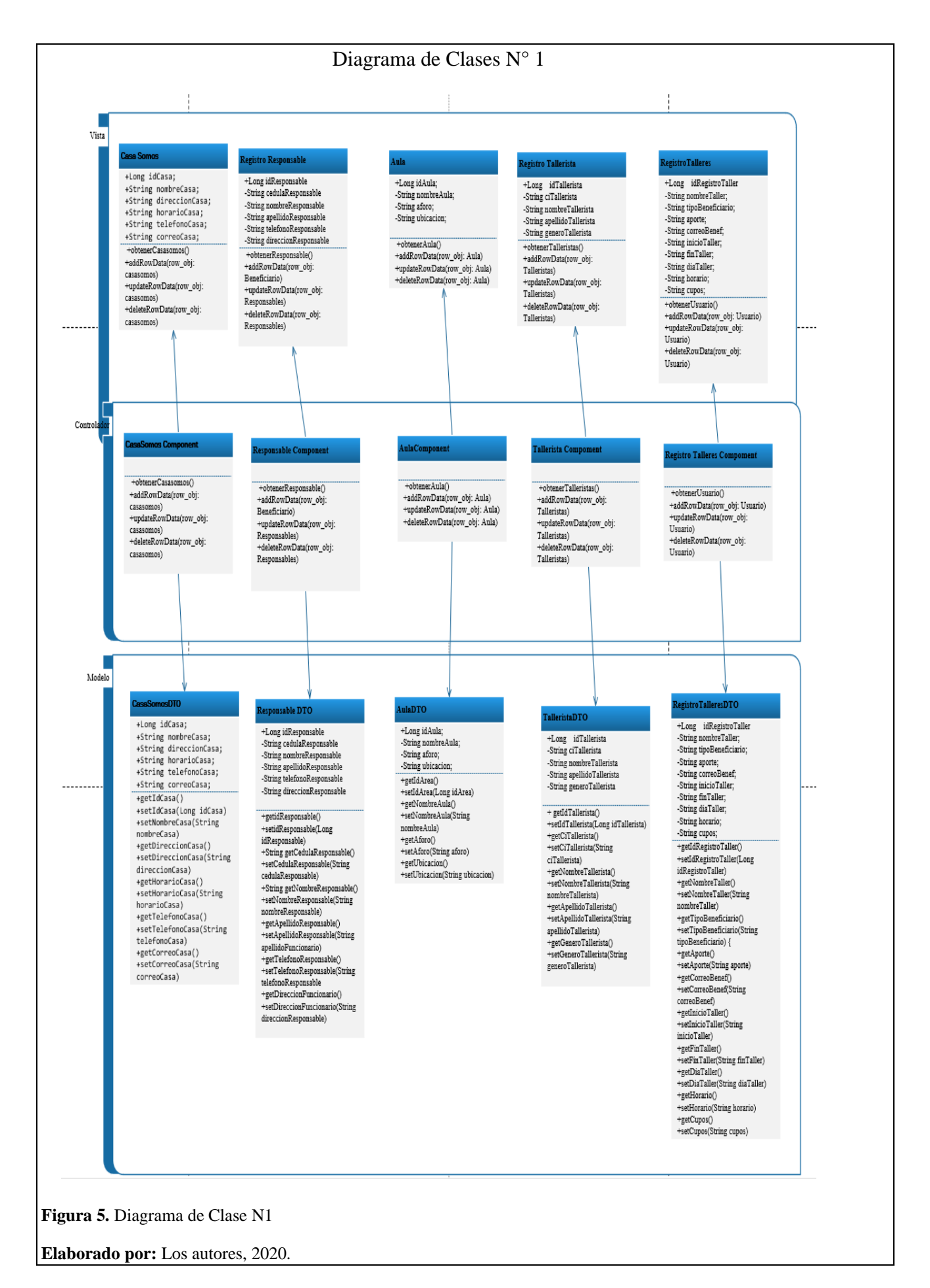

Como se muestra en la figura 6 el diagrama de clases número dos referentes a la interacción del promotor con el módulo de inscripción, se interpreta el modelo como recurso de los datos en spring conectándose a través del controlador en angular para crear la vista correspondiente para cada pantalla para visualizar el reporte requerido.

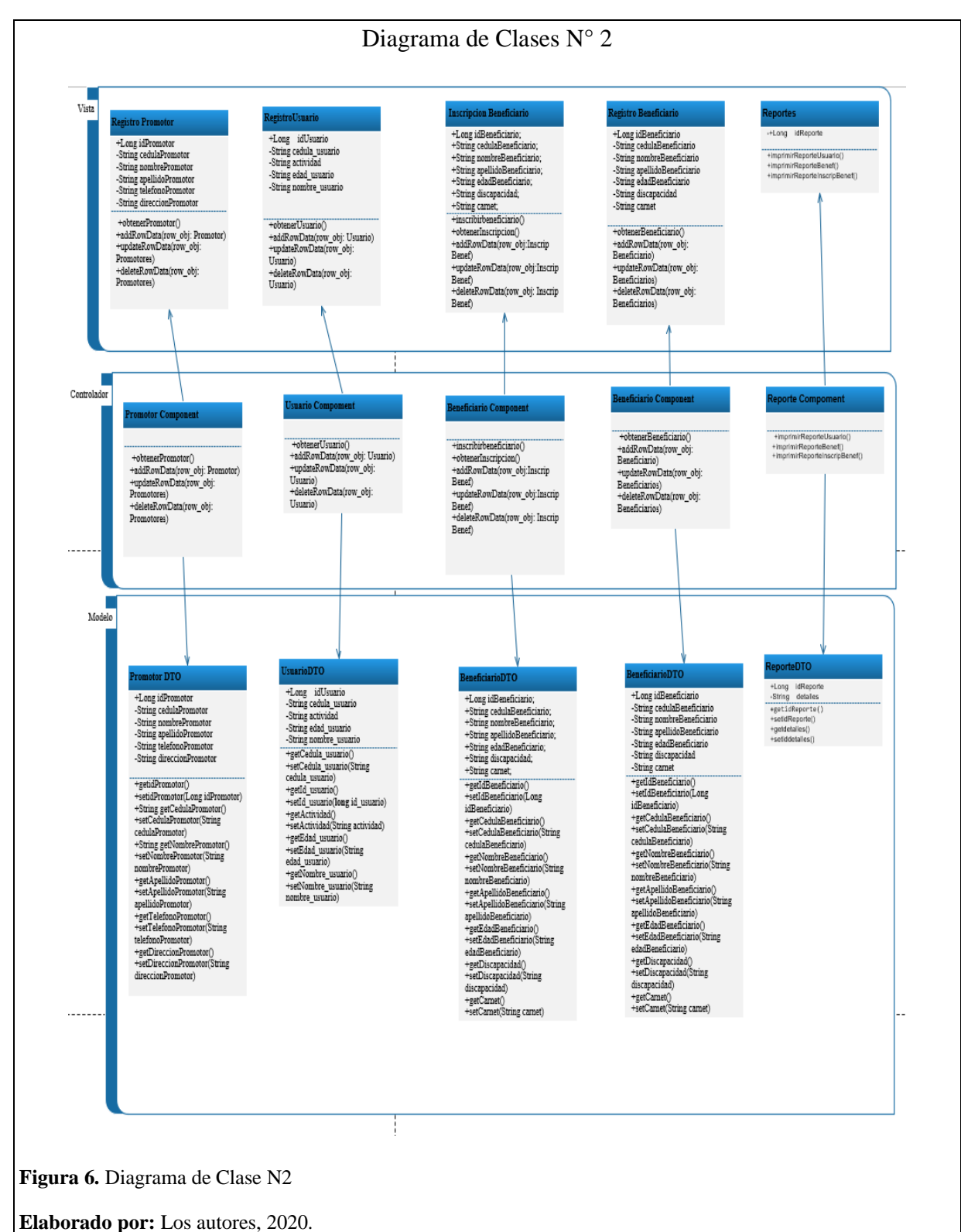

#### **2.2.3. Diagrama de estados.**

En la Figura 7 se evalúa el flujo que sigue la información por las diferentes opciones del módulo de inscripción para obtener un registro y los reportes requeridos por los funcionarios de las casas somos.

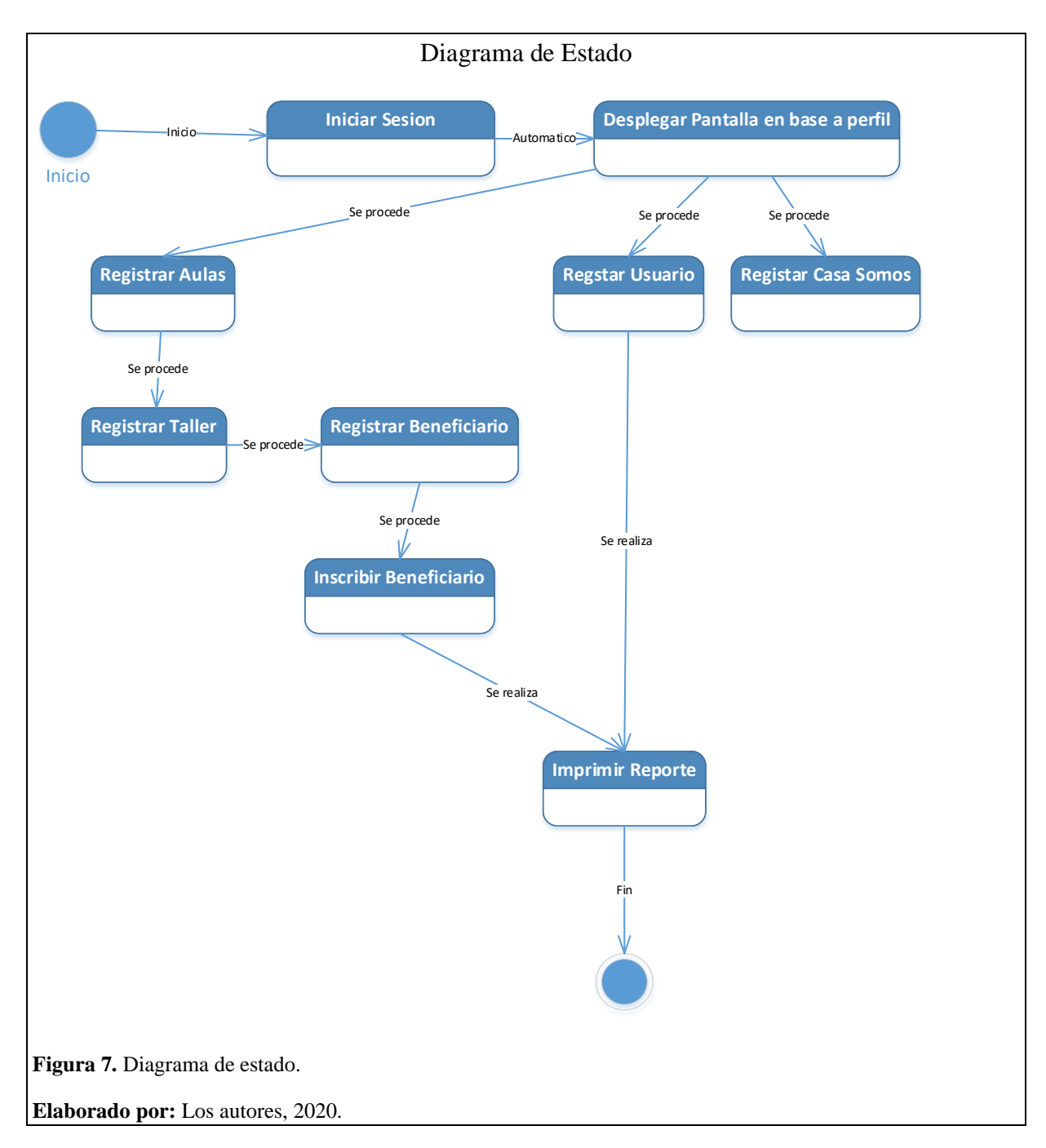

#### **2.2.4. Diagrama de Base de Datos (Modelo E-R).**

Como se muestra en la figura 8 el modelo de la Base de Datos.

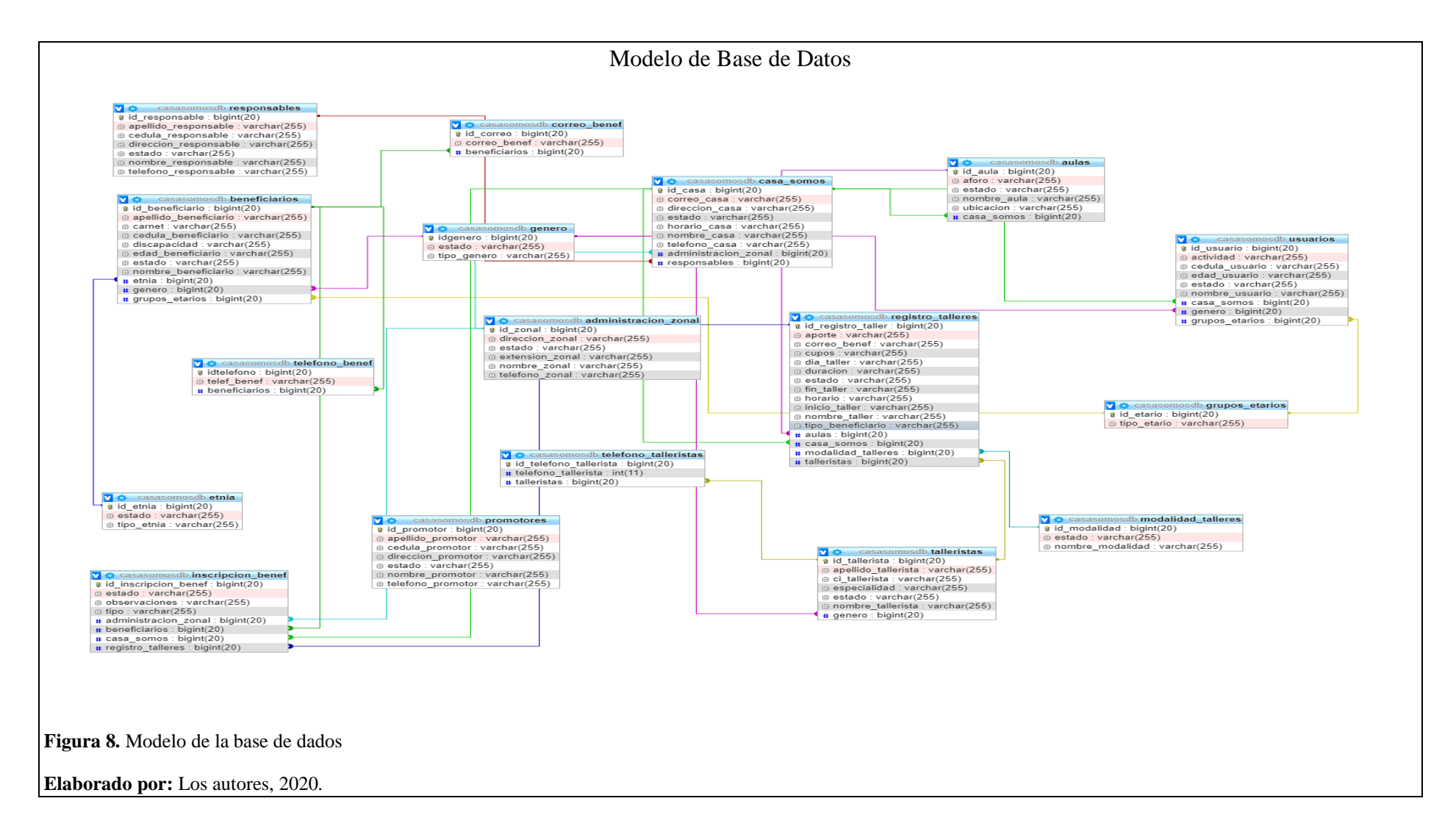

#### **2.2.5. Diseño de interfaz.**

Como se muestra en la figura 9 la interfaz del usuario

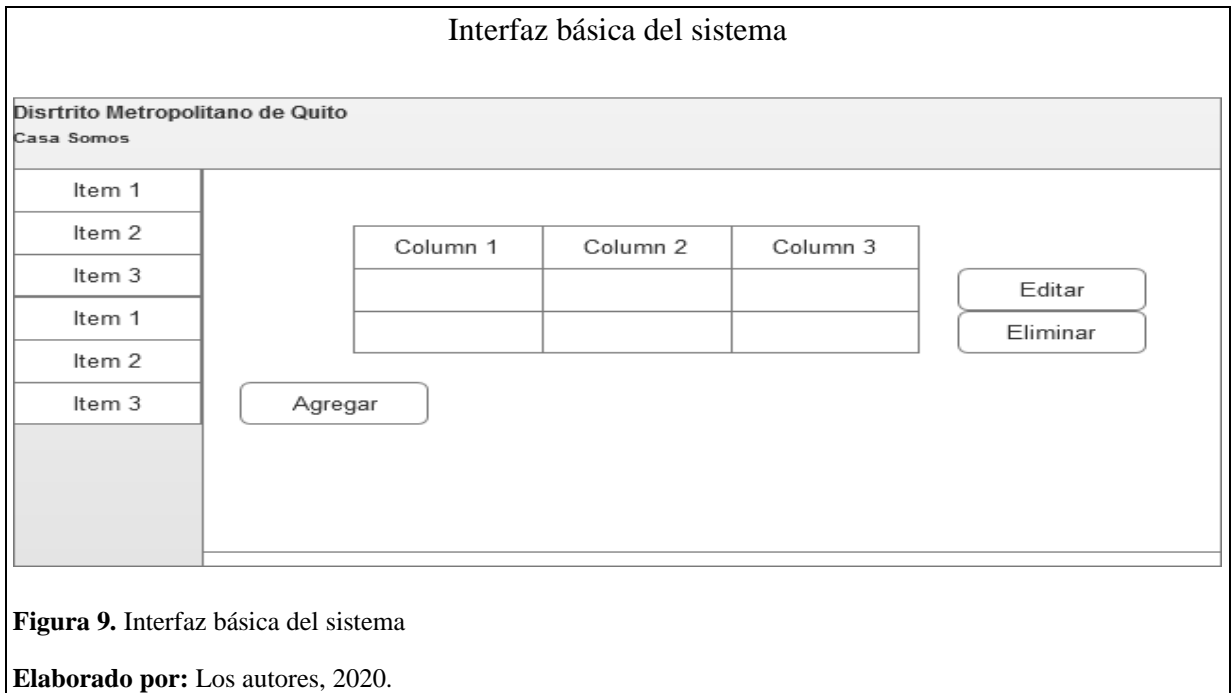

## *2.2.5.1. Interfaces del Sistema.*

Como se muestra en la figura 10 el diseño de interfaz responsable.

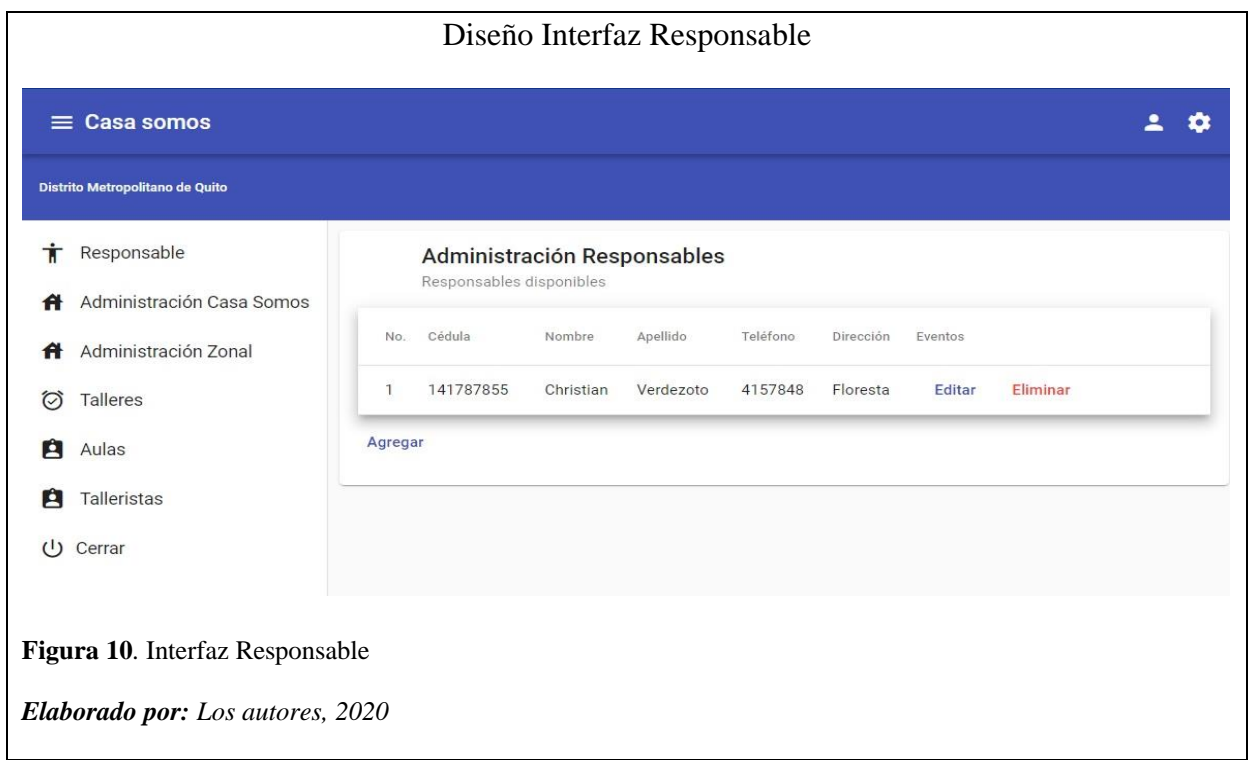

Como se muestra en la figura 11 la Interface de inicio Promotor:

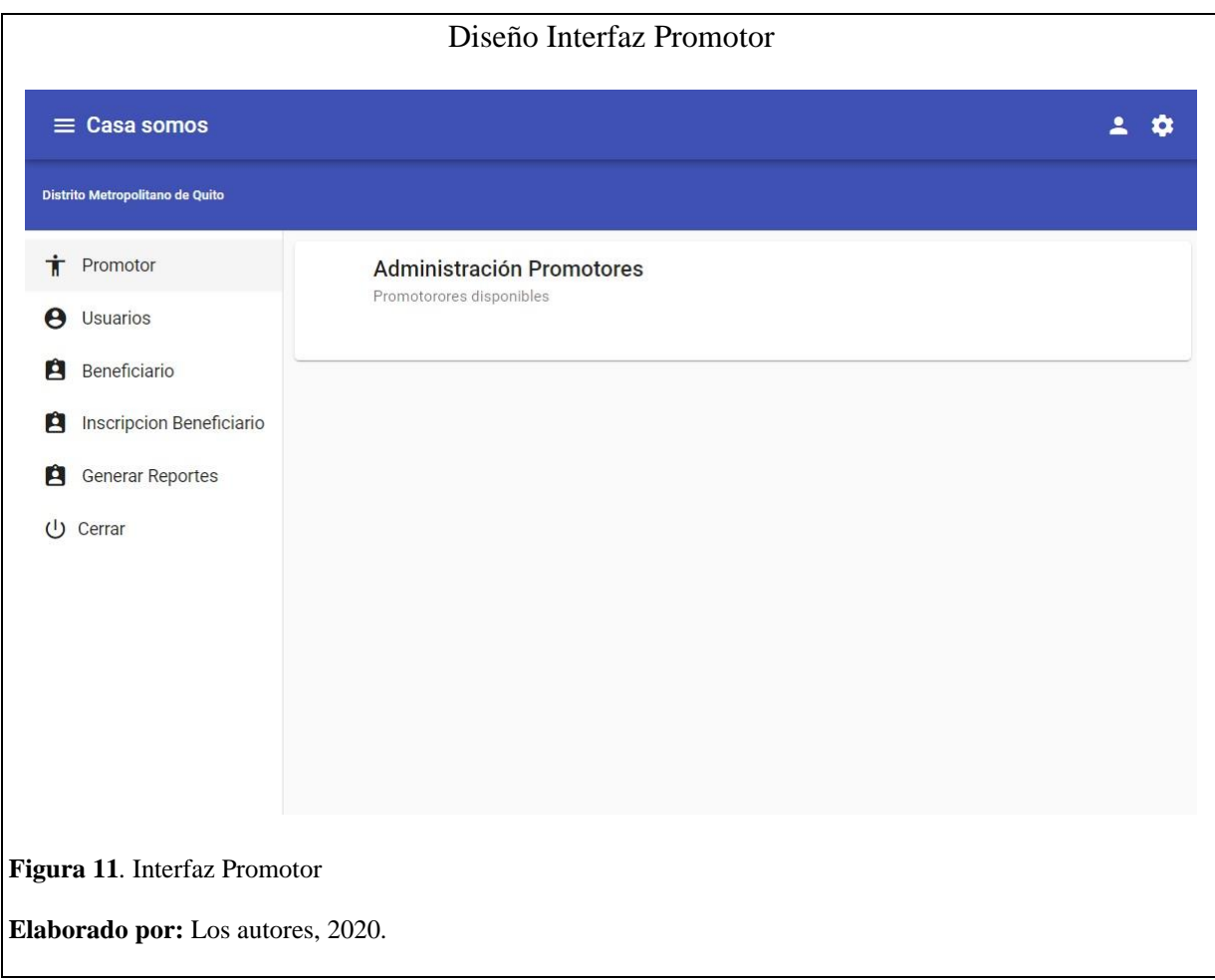

#### **Capítulo 3**

#### **3. Construcción y pruebas**

#### **1.1 Construcción del software con spring, angular y Docker**

La aplicación se dockeriso y se subió a la nube para una mejor implementación y portabilidad.

Como se muestra en la figura 12 se dockeriso la aplicación creando una pequeña máquina virtual para los servicios y la configuración de spring para alojarlo en un servidor web.

Código Docker back end ■ \*Dockerfile ※ 1 FROM gradle: 5.4.1-alpine AS build 2 COPY -- chown=gradle:gradle . /home/gradle/src 3 WORKDIR /home/gradle/src 4 RUN gradle build --no-daemon  $\mathbf{r}$ 6 FROM openidk:8-jrg-slim 8 EXPOSE 8080 **q** 10 RUN mkdir /app 11 12 COPY --from=build /home/gradle/src/build/libs/\*.jar /app/spring-boot-application.jar 13 14 ENTRYPOINT ["java", "-XX:+UnlockExperimentalVMOptions", "-XX:+UseCGroupMemoryLimitForHeap",<br>15 "-Djava.security.egd=file:/<u>dev</u>/./<u>urandom</u>","-jar","/app/spring-boot-application.jar"] **Figura 12.** Código Docker back end **Elaborado por:** Los autores, 2020.

Como se observa en la figura 13 se dockeriso creando una pequeña máquina virtual para los

servicios y la configuración de angular para alojarlo en un servidor web.

# Código Docker front end Dockerfile X Dockerfile > ... # Stage 1 FROM node:12.15-alpine as node WORKDIR /usr/src/casasomosfe COPY package\*.json ./ RUN npm install && npm install keycloak-angular@7.1.0 --save && npm install keycloak-js@8.0.2 --save COPY . . RUN npm run build --prod # Stage 2 FROM nginx:1.13.12-alpine COPY --from=node /usr/src/casasomosfe/dist/casasomosfe /usr/share/nginx/html COPY ./nginx.conf /etc/nginx/conf.d/default.conf **Figura 13.** Código Docker back end

**Elaborado por:** Los autores, 2020.

### **1.2 Descripción de controladores**

En esta sección detallamos el funcionamiento del sistema con las características del controlador más relevante con una descripción breve del código.

## **Definición de Clase:**

### **Definición de librerías importadas:**

org.mariadb.jdbc.Driverg

org.hibernate.boot.model.naming.ImplicitNamingStrategyLegacyHbmImpl

org.springframework.boot.orm.jpa.hibernate.SpringPhysicalNamingStrategy

org.hibernate.dialect.MySQL57Dialect

### **Definición de Métodos Importantes**

**public** Map<Object, Object> validar()

Método que Valida el objeto requerido en spring

**public** List<AdministracionZonalDTO> obtener()

**public** AdministracionZonalDTO insertar(@RequestBody AdministracionZonalDTO

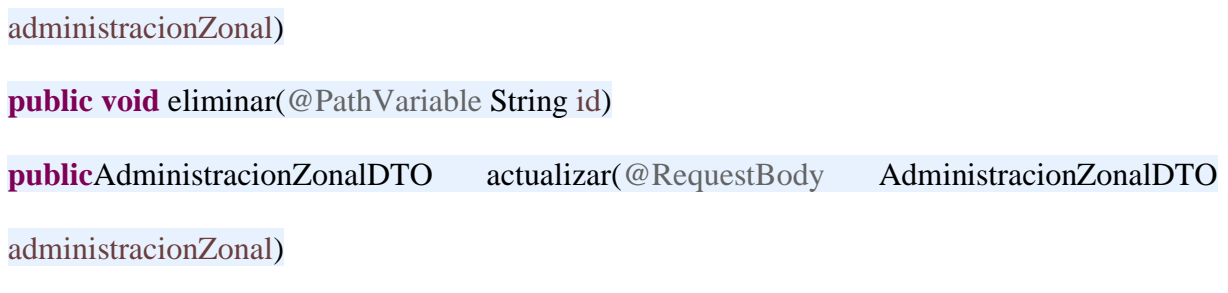

Métodos que obtienen insertan elimina y actualizan los datos que se requieran

#### **1.3 Plan de pruebas**

El plan de pruebas busca dotar de información suficiente para establecer las herramientas, técnicas y actividades que se relacionan con la ejecución y validación de cada una de las pruebas de cada prueba realizada al sistema incluyendo las iteraciones del sistema, el cumplimiento de tareas específicas de esta manera garantizar el cumplimiento de los requerimientos establecidos. El plan de pruebas es una herramienta útil ya que nos ayuda a que el software haga lo que debe hacer a parte de la posible identificación de problemas que se pueden solventar antes de lanzar el software con erros depurados si existiesen.

#### **3.1.1. Pruebas Funcionales.**

Las pruebas funcionales se consideran como actividades que se realizan para que se comprueben algunos aspectos de un software gracias a esta prueba se verifica el comportamiento del software o cualquier componente que se haya descrito.

Para el desarrollo de estas pruebas no es necesario el uso de alguna herramienta extra ya que se debe probar la aplicación en base a los casos de uso.

#### **3.1.2. Pruebas no funcionales.**

Las pruebas no funcionales se realizan en base a los requerimientos no funcionales, estos requerimientos no describen funciones ni información a guardar lo que realiza esta prueba es la evaluación de características de funcionamiento por ejemplo rendimiento, usabilidad y disponibilidad para ejecutar estas pruebas se hará uso de la herramienta JMETER.

Funcionalidades a ser evaluadas:

La herramienta JMETER analiza el desempeño de una variedad de servicios, los que destacaremos serán las pruebas de carga y estrés para este software.

#### **3.1.3. Pruebas de Concurrencia.**

En las figuras 14, 15, 16, 17, 18, 19, 20, 21 y 22 se muestra la simulación efectuada por la herramienta JMeter para ver la carga de las diferentes páginas del sistema; se ejecutó la prueba para 100 usuarios en 1 segundo.

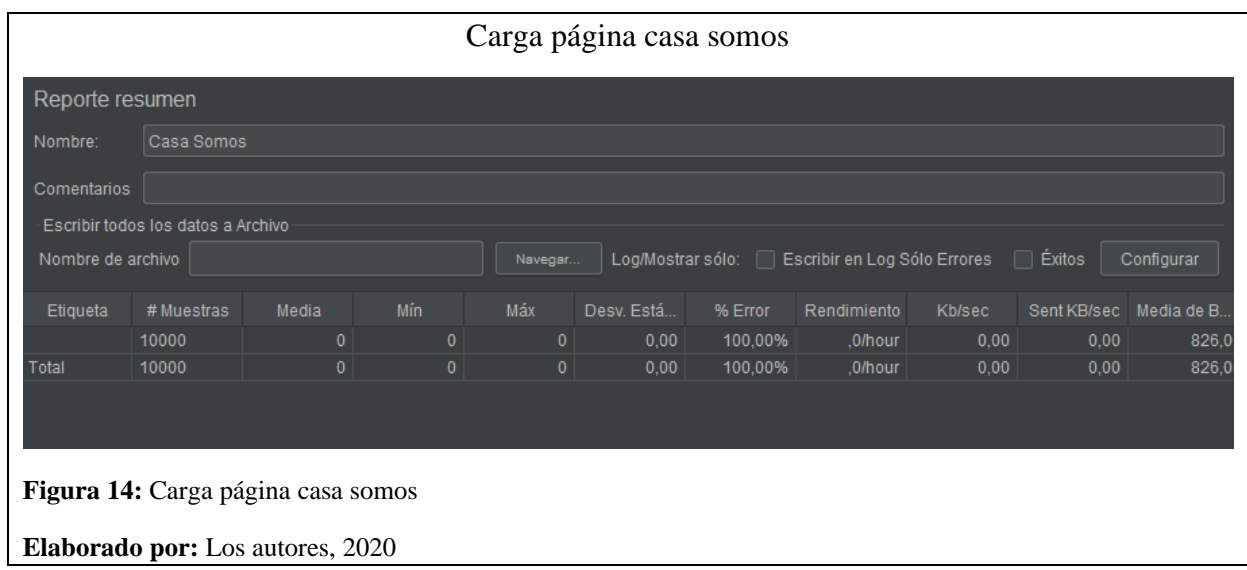

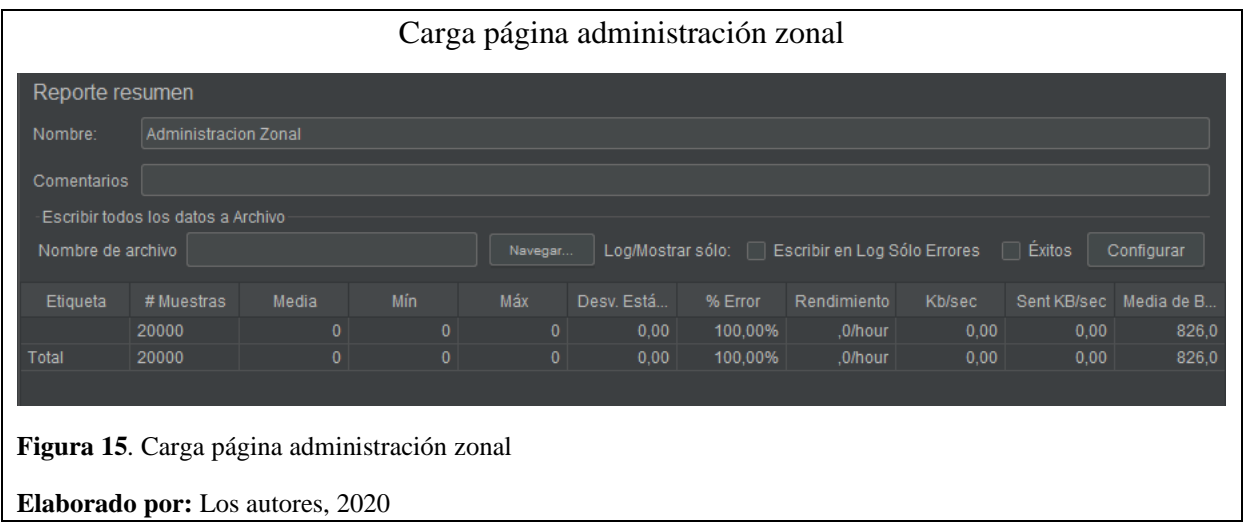

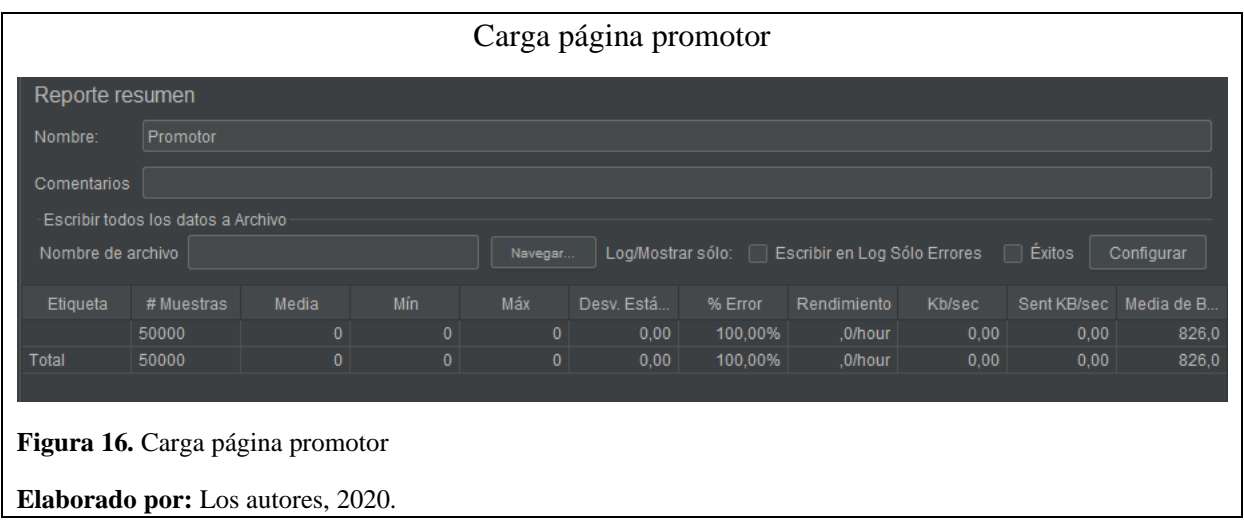

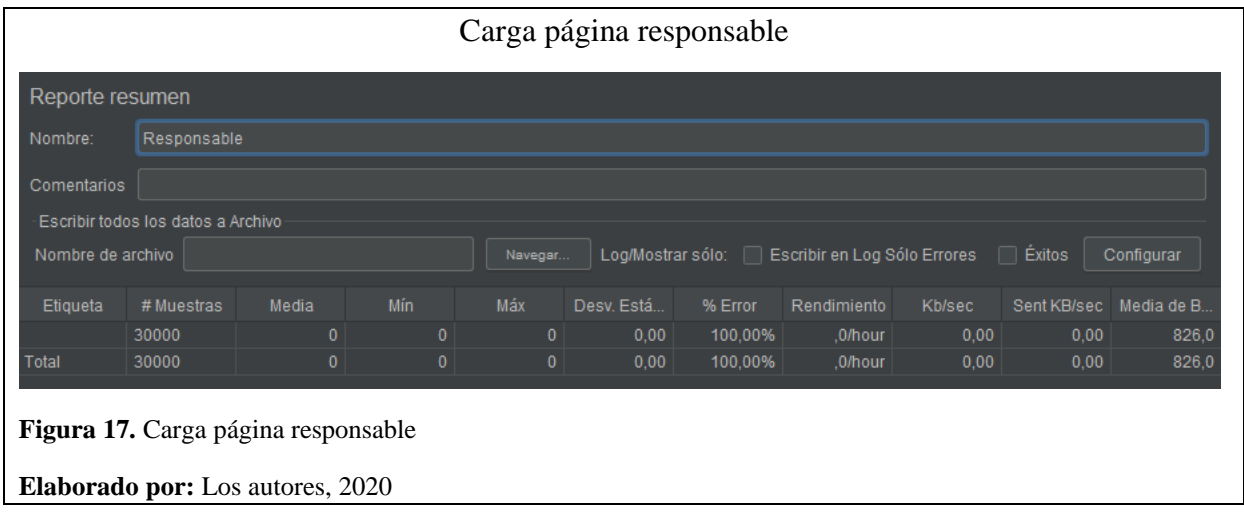

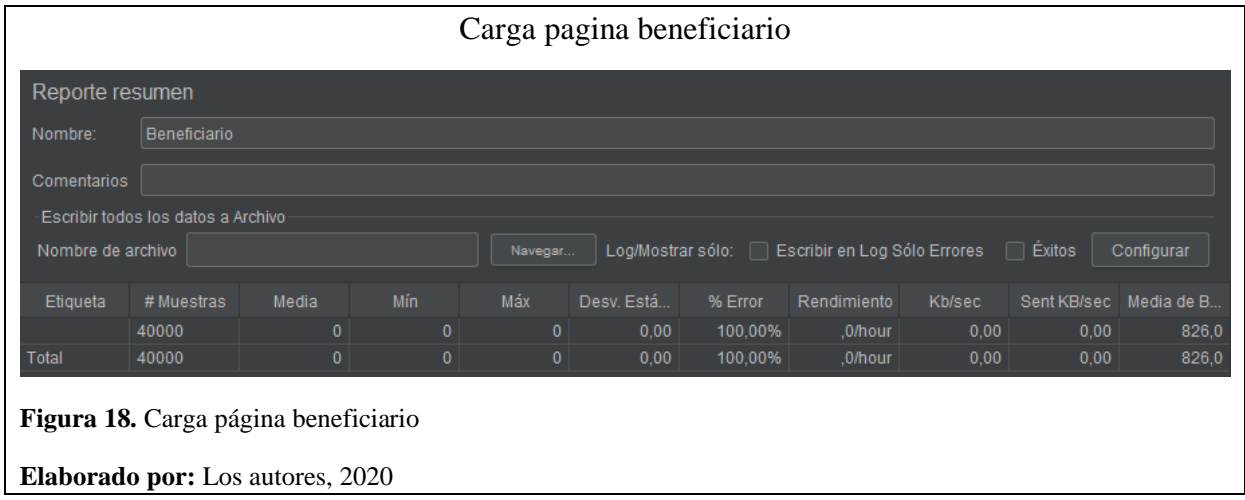

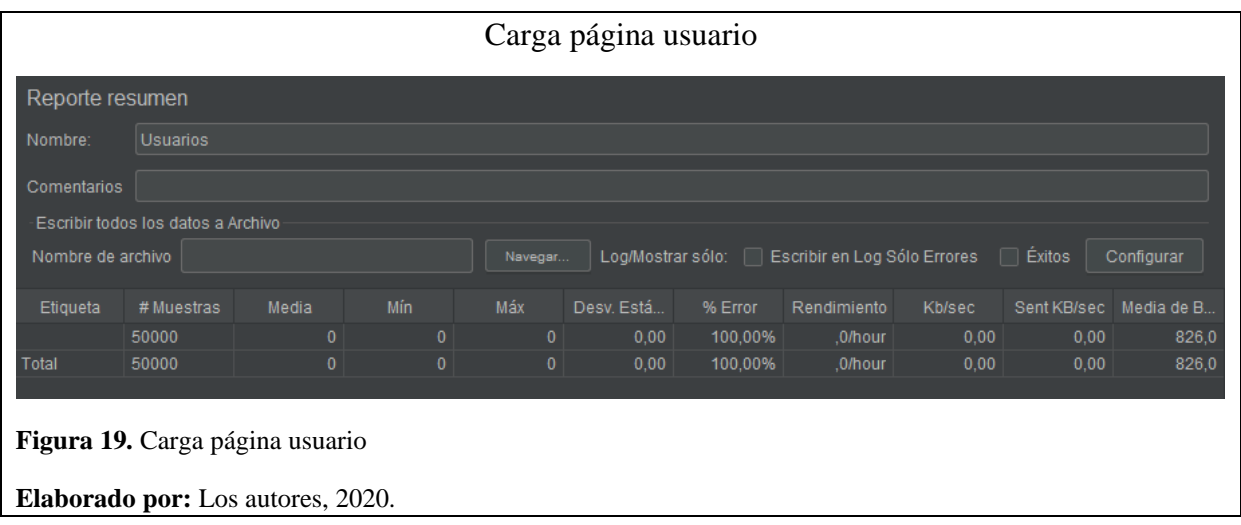

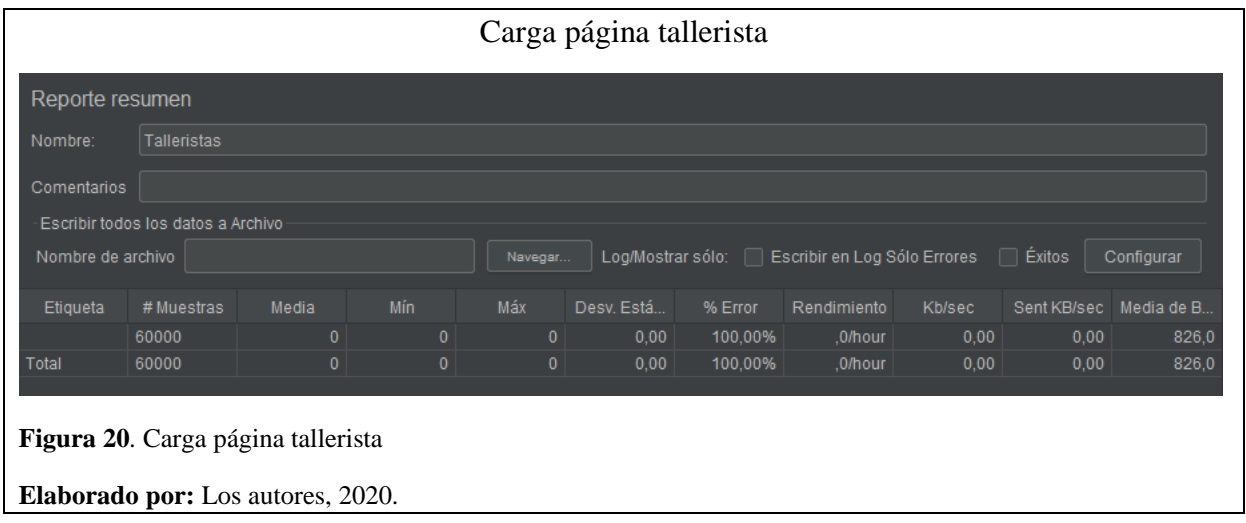

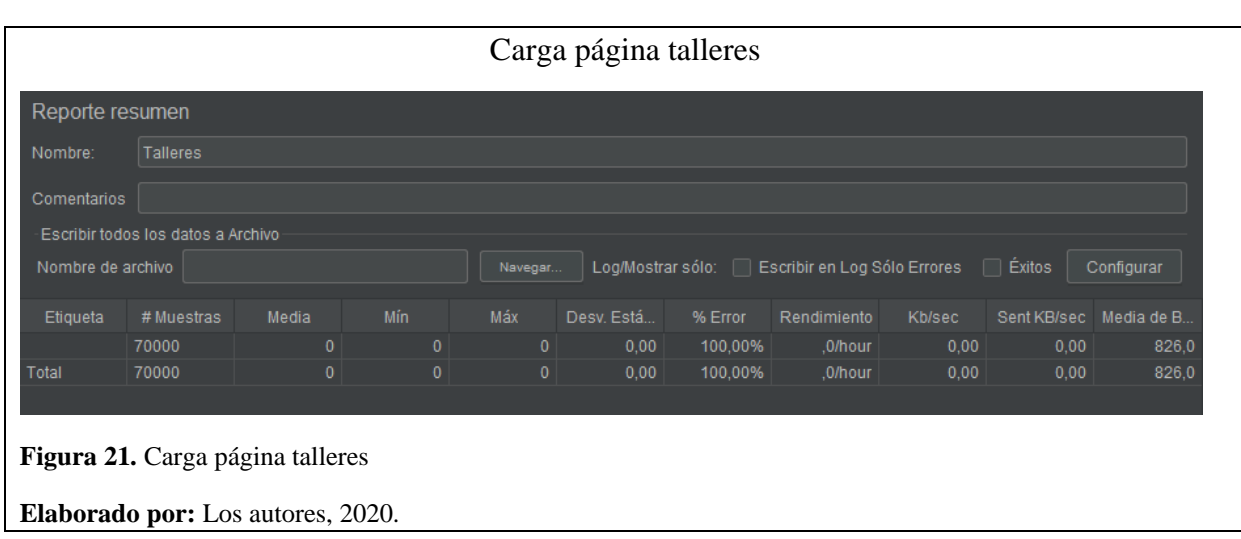

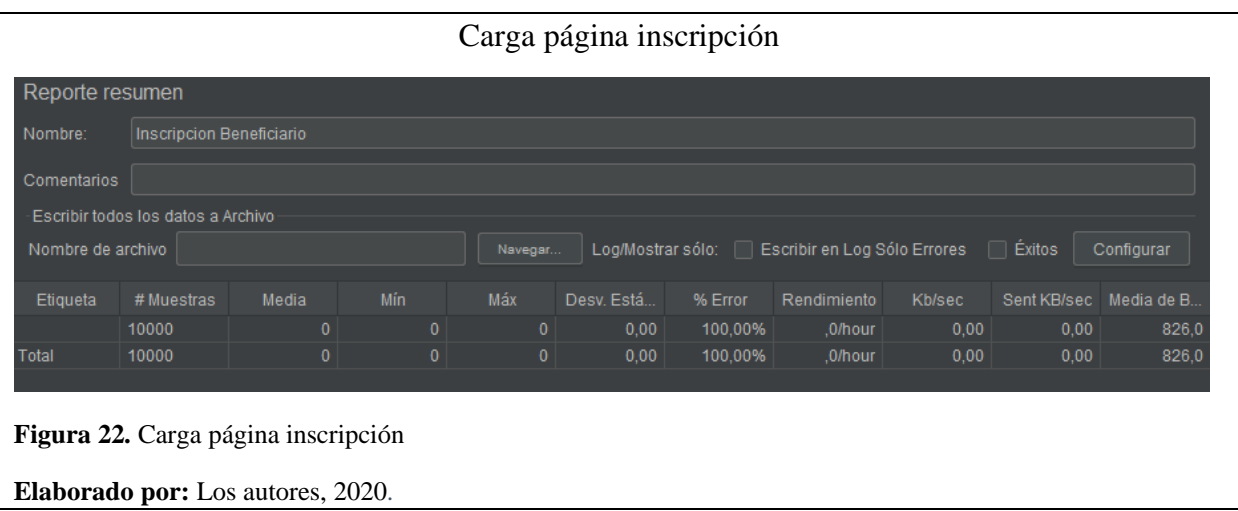

#### **3.1.4. Ambiente de pruebas**

Para analizar las pruebas funcionales y no funcionales se montará un ambiente de pruebas con características mínimas para la obtención de datos reales. La Tabla 14 contiene las especificaciones del equipo de prueba.

#### **Tabla 14.**

Especificación equipo prueba.

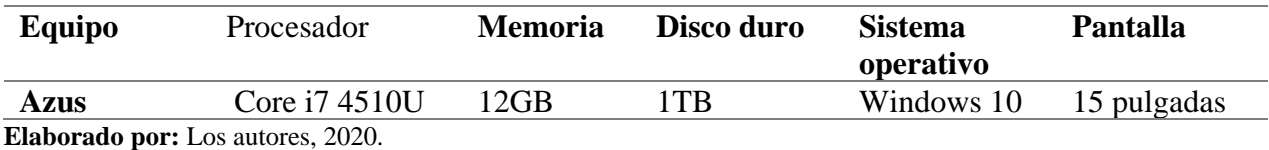

En la Tabla 15 se describe el ambiente de pruebas.

#### **Tabla 15.**

Ambiente de pruebas.

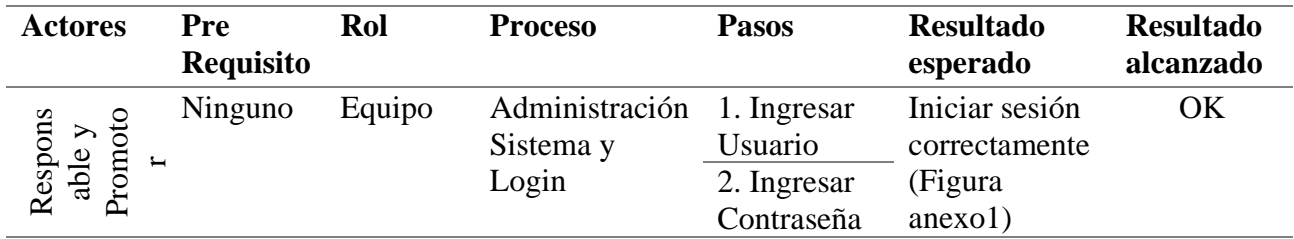

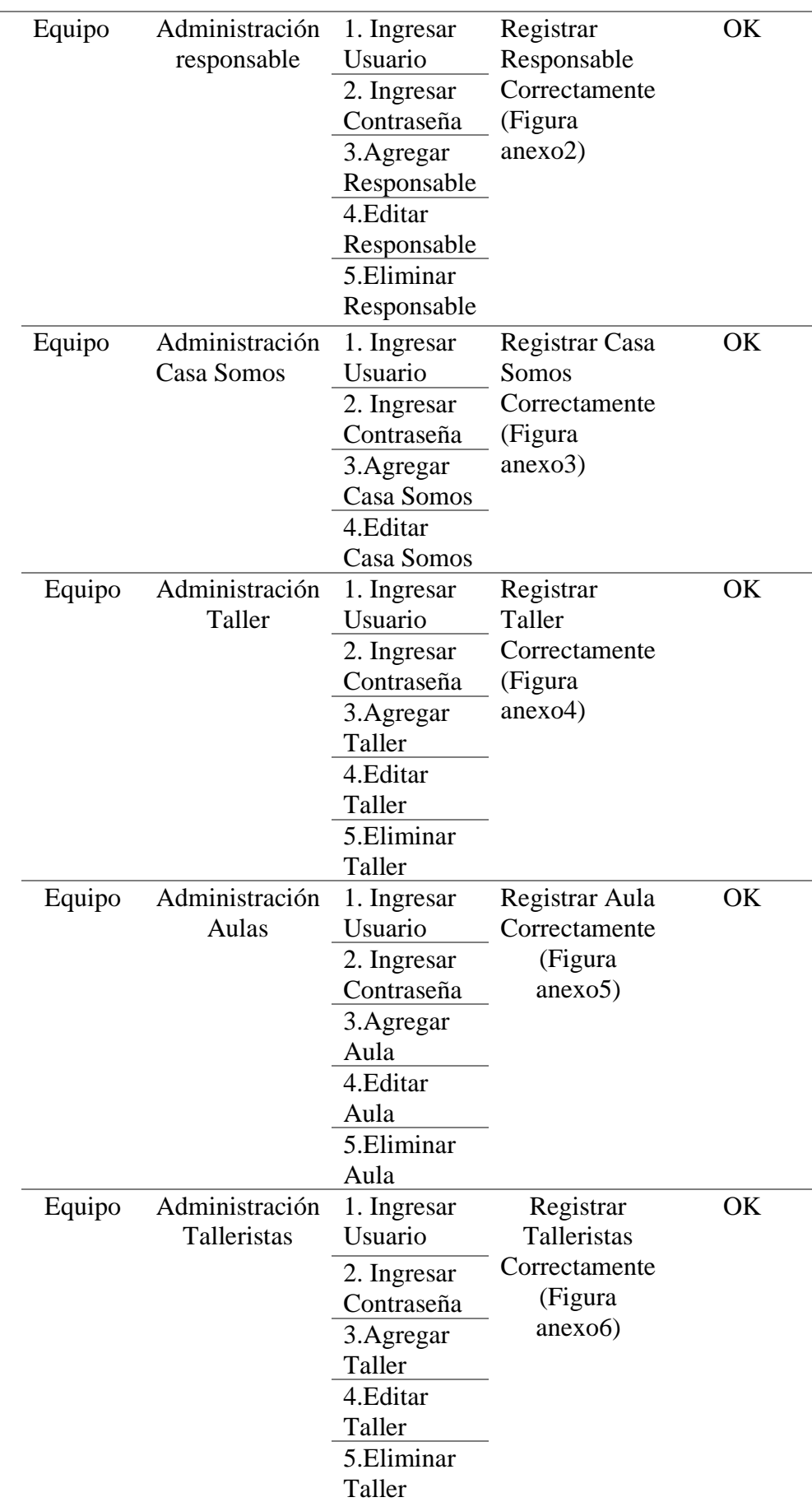

Acceso al sistema mediante usuario y contraseña Acceso al sistema mediante usuario y contraseña

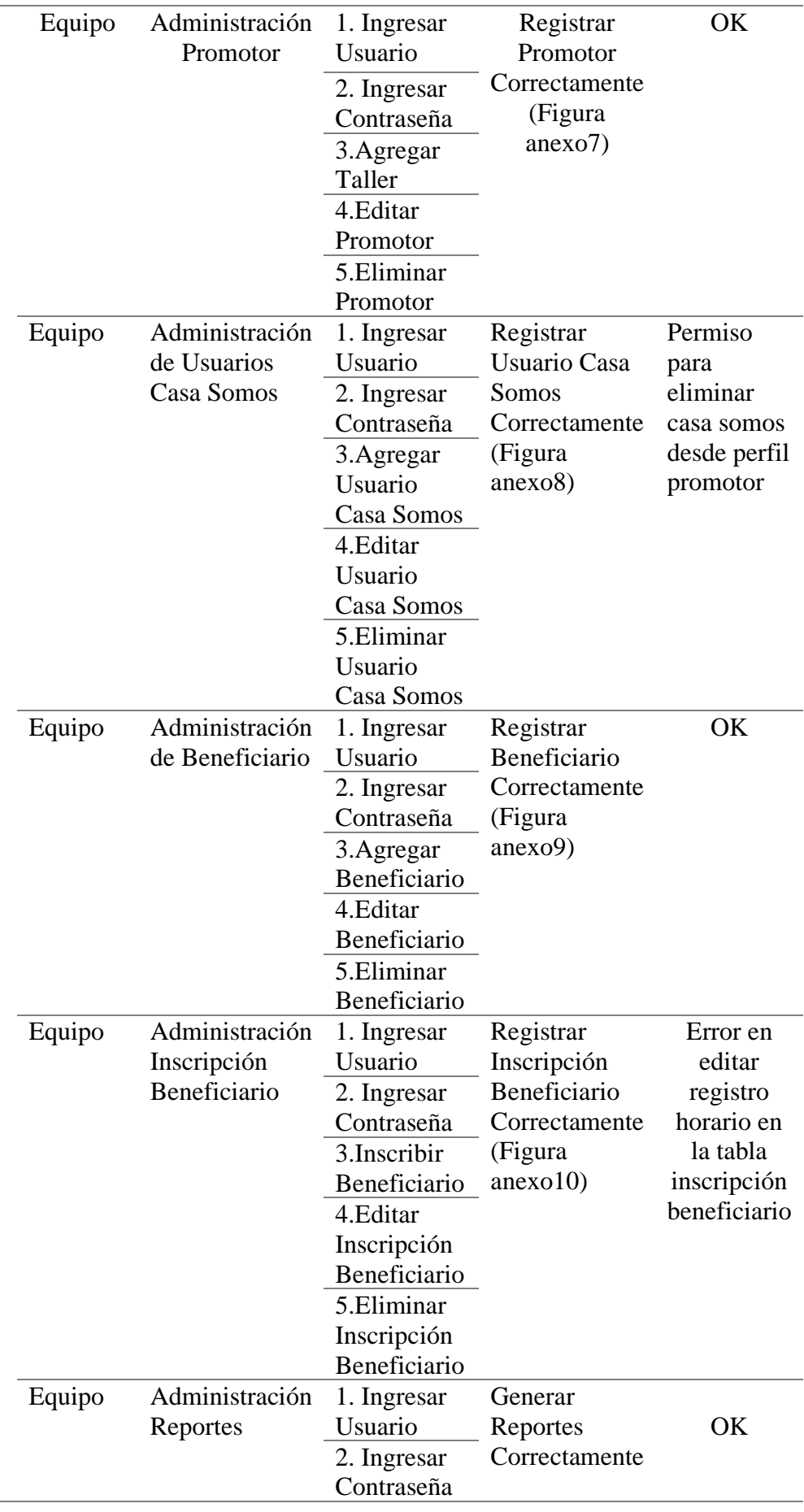

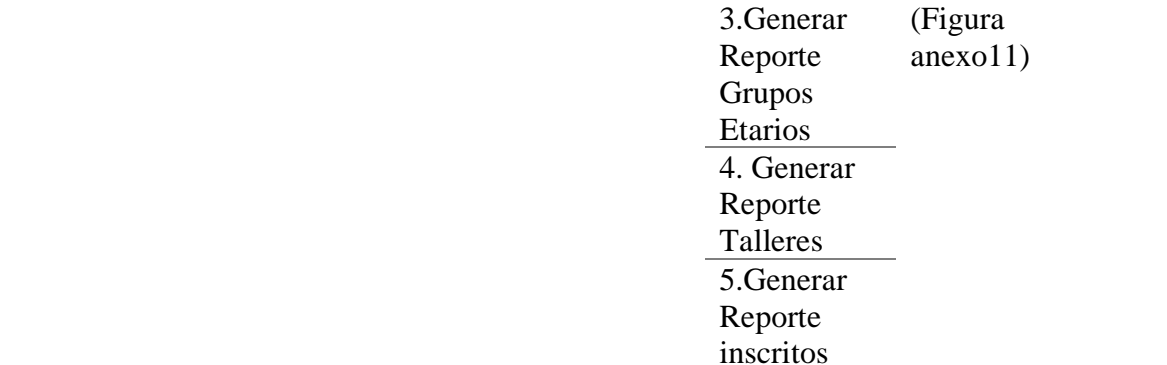

**Elaborado por:** Los autores, 2020

## **3.1.5. Casos de Prueba (Caja Negra)**

En la Tabla 16 se describe la prueba 1.

## **Tabla 16.**

Prueba 1.

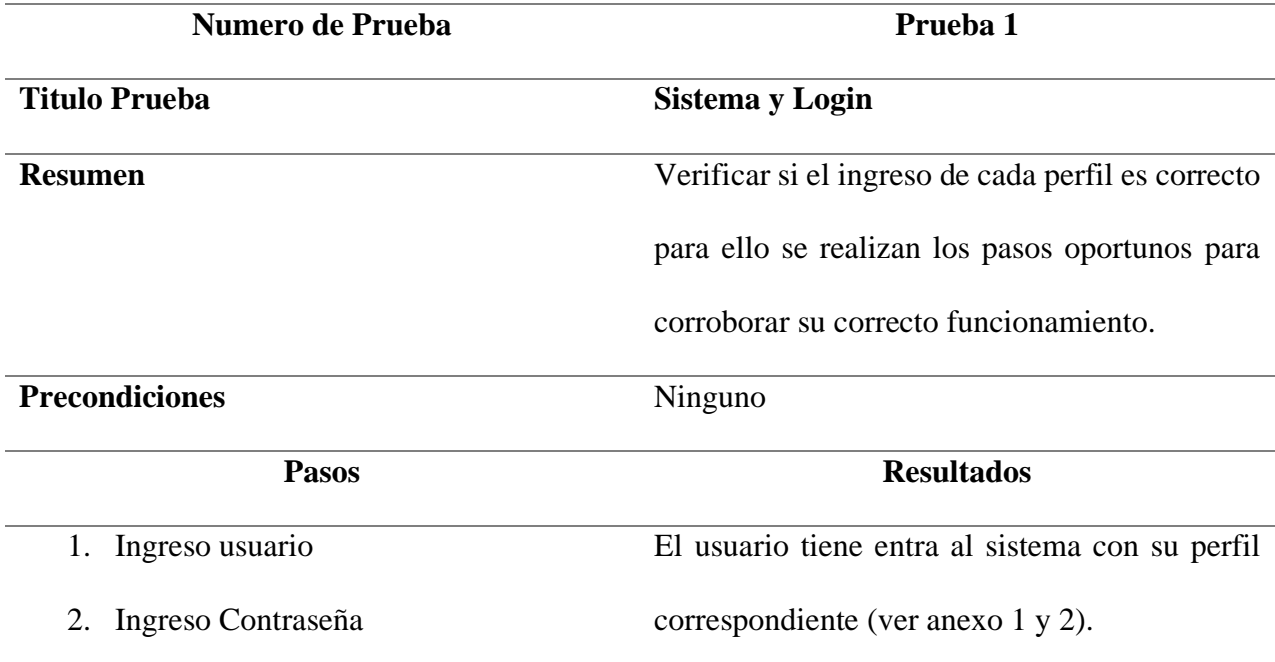

**Elaborado por:** Los autores, 2020

La Tabla 17 describe la prueba 2.

## **Tabla 17.**

## Prueba 2

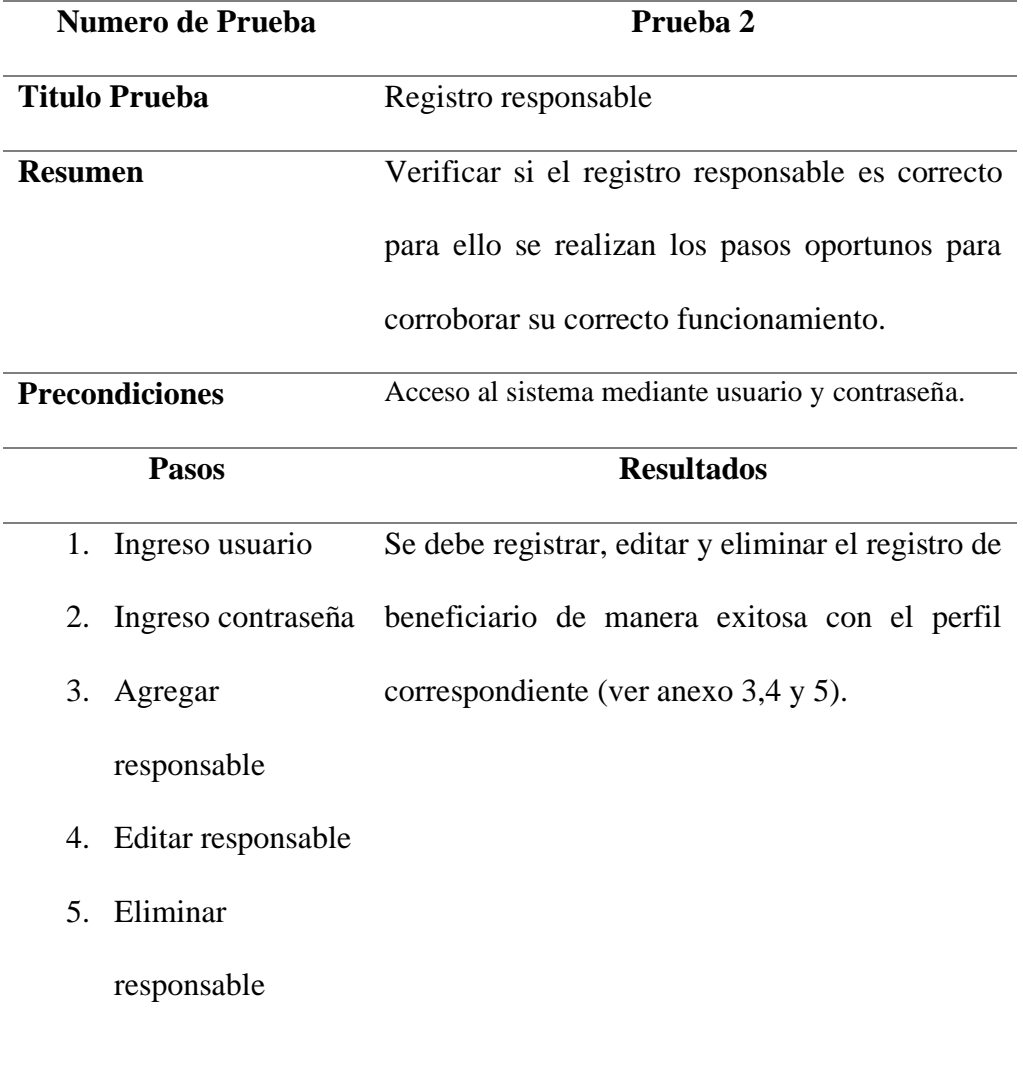

## **Elaborado por:** Los autores, 2020

La Tabla 18 describe la prueba 3.

## **Tabla 18.**

Prueba 3.

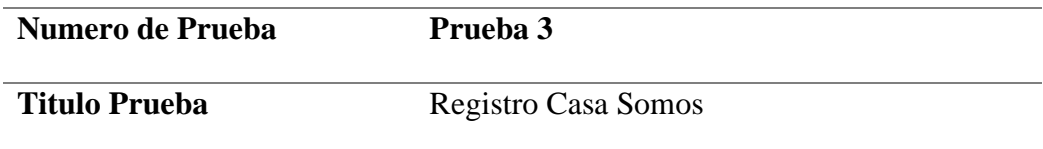

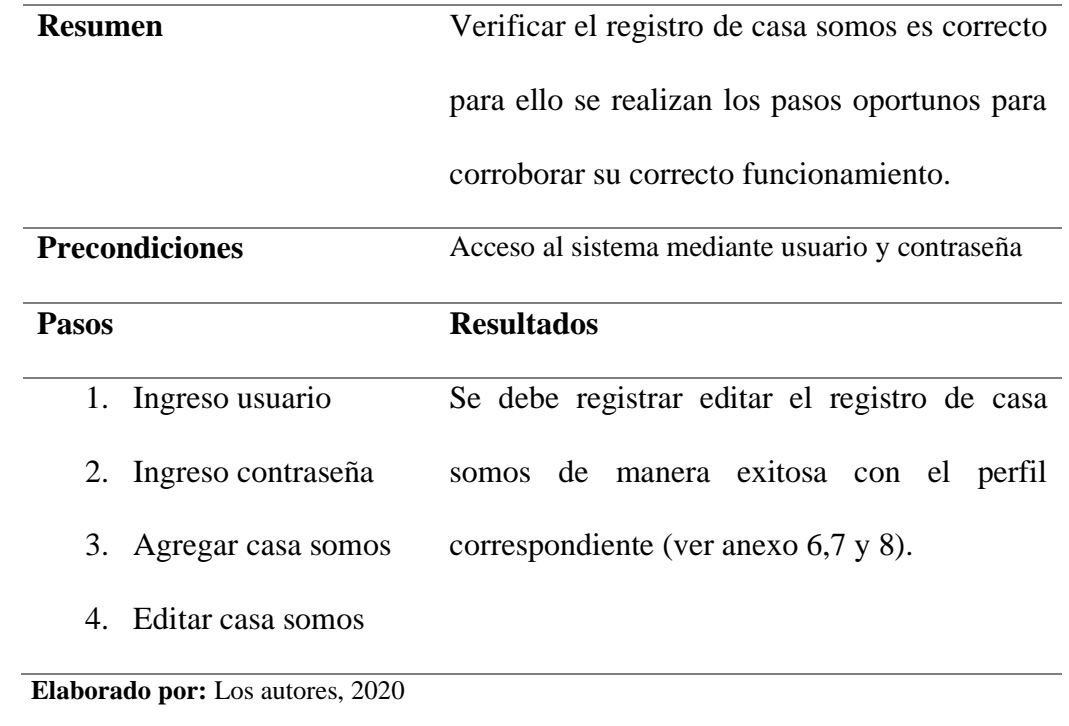

A continuación, la Tabla 19 describe la prueba 4.

## **Tabla 19.**

Prueba 4

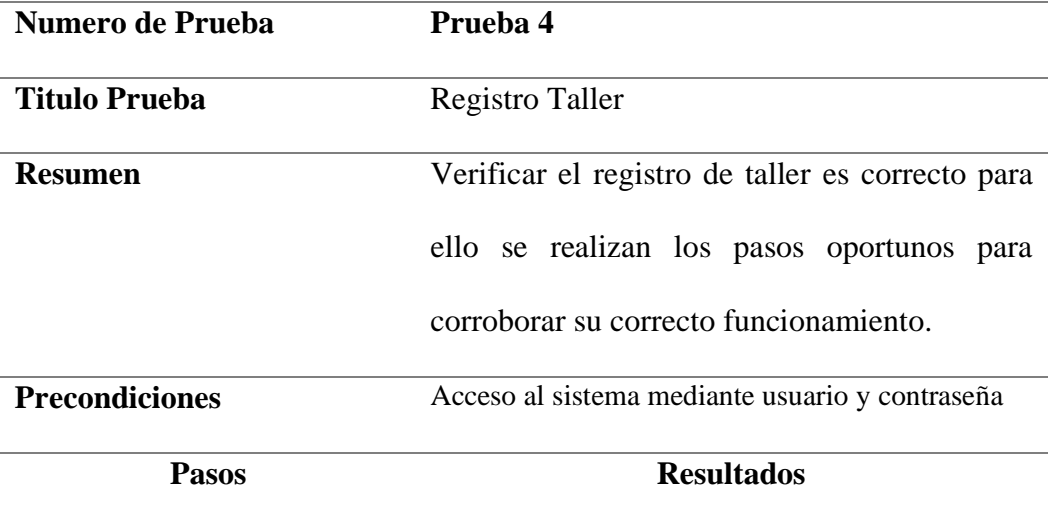

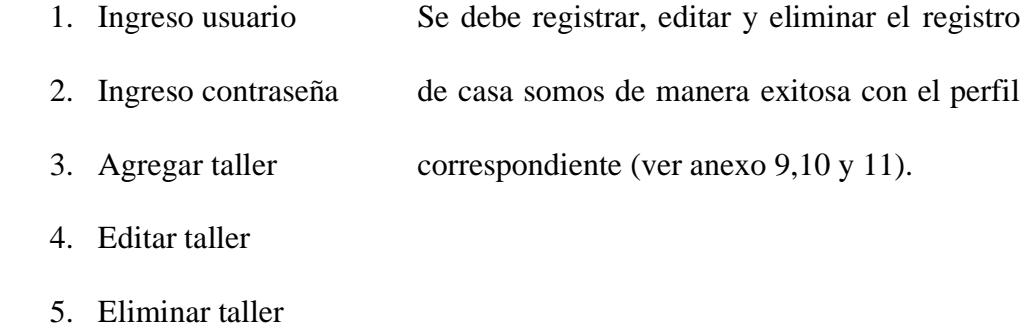

**Elaborado por:** Los autores, 2020

A continuación, la Tabla 20 describe la prueba 5.

## **Tabla 20.**

#### Prueba 5

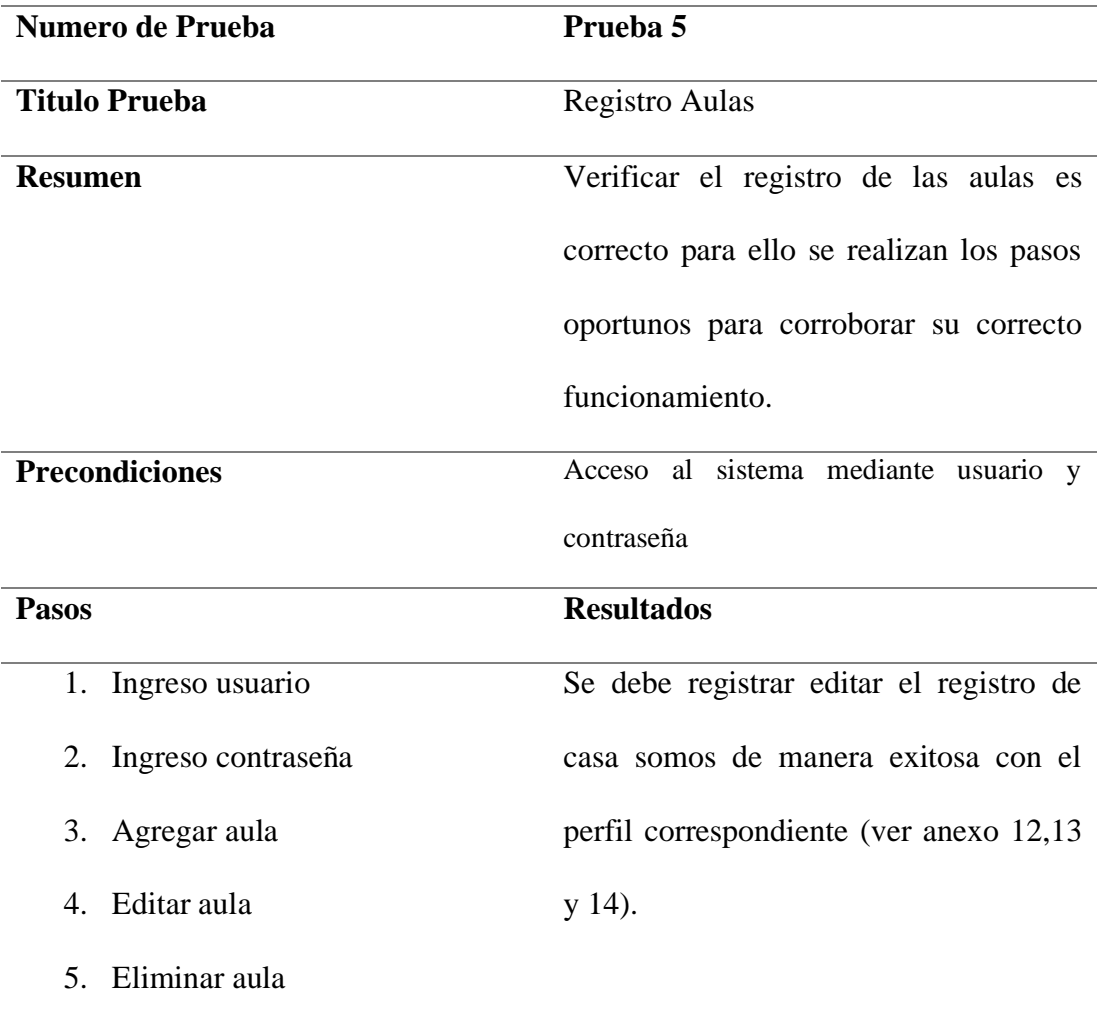

**Elaborado por:** Los autores, 2020

A continuación, la Tabla 21 describe la prueba 6.

## **Tabla 21**

Prueba 6

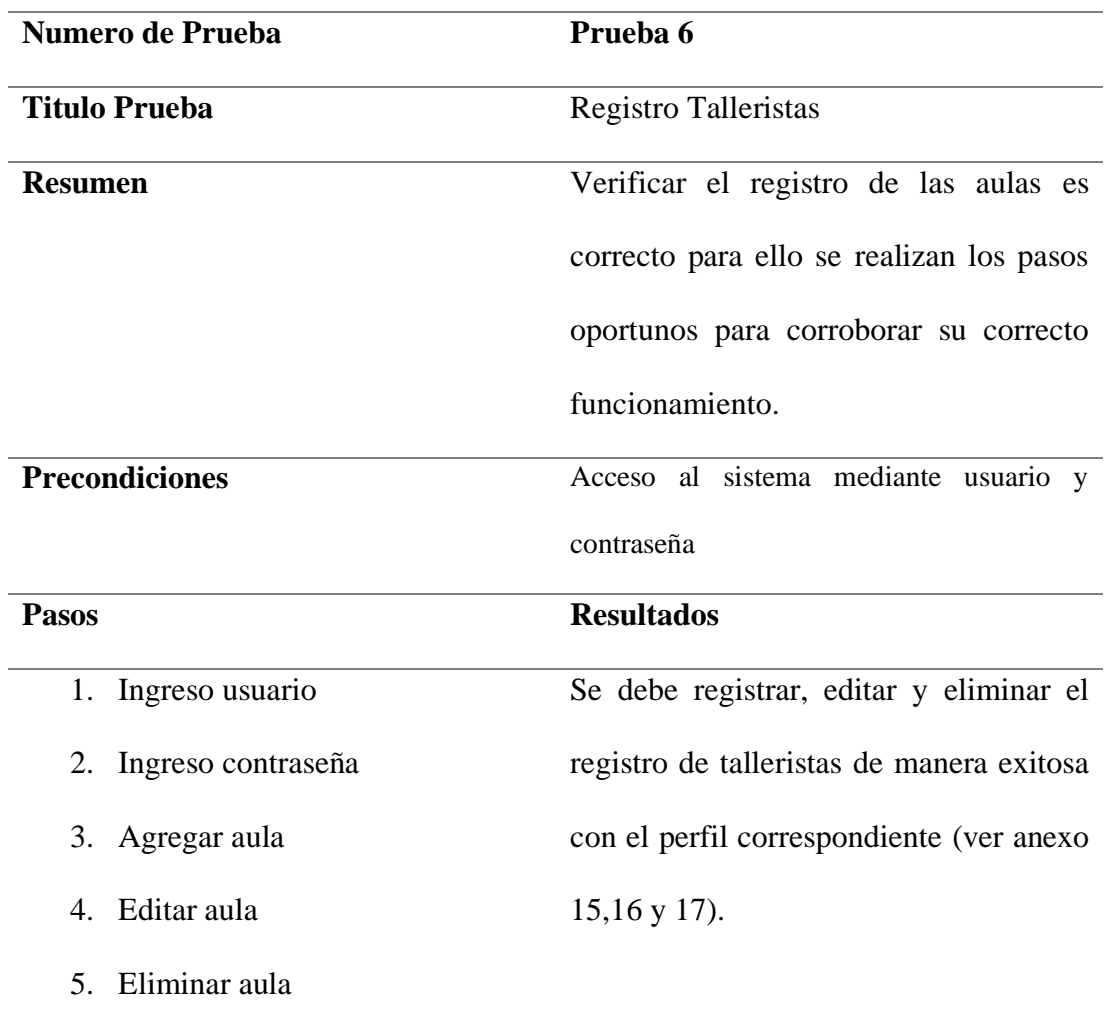

**Elaborado por:** Los autores, 2020

A continuación, la Tabla 22 describe la prueba 7.

## **Tabla 22**

#### Prueba 7

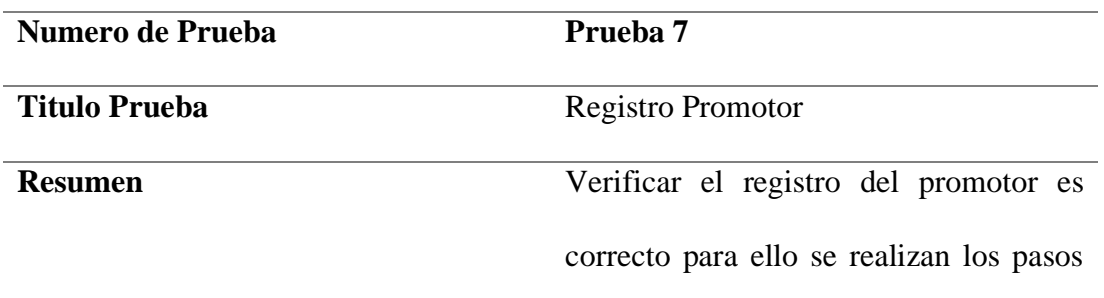

oportunos para corroborar su correcto funcionamiento.

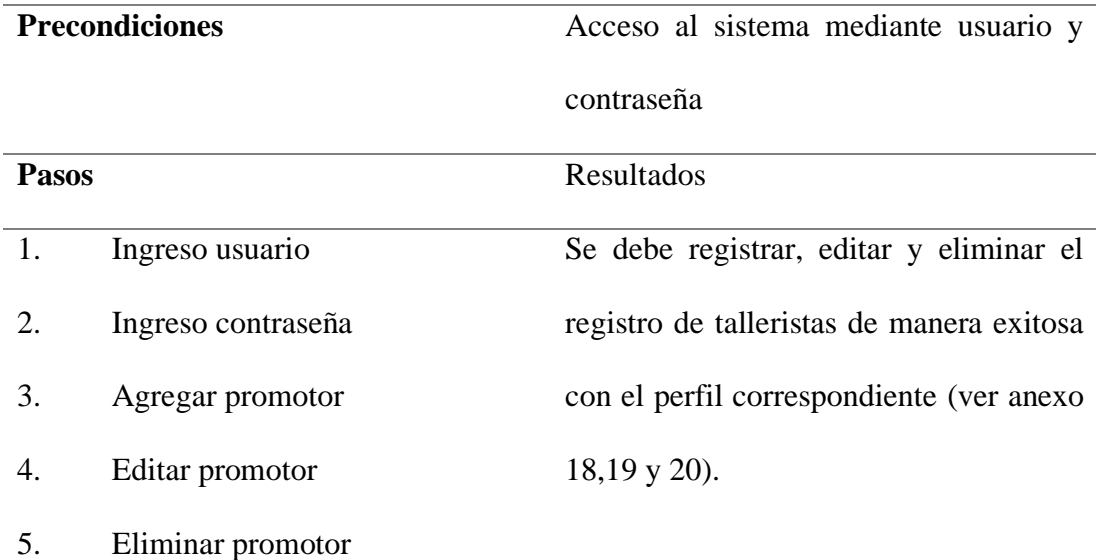

**Elaborado por:** Los autores, 2020

A continuación, la Tabla 23 describe la prueba 8.

#### **Tabla 23**

Prueba 8

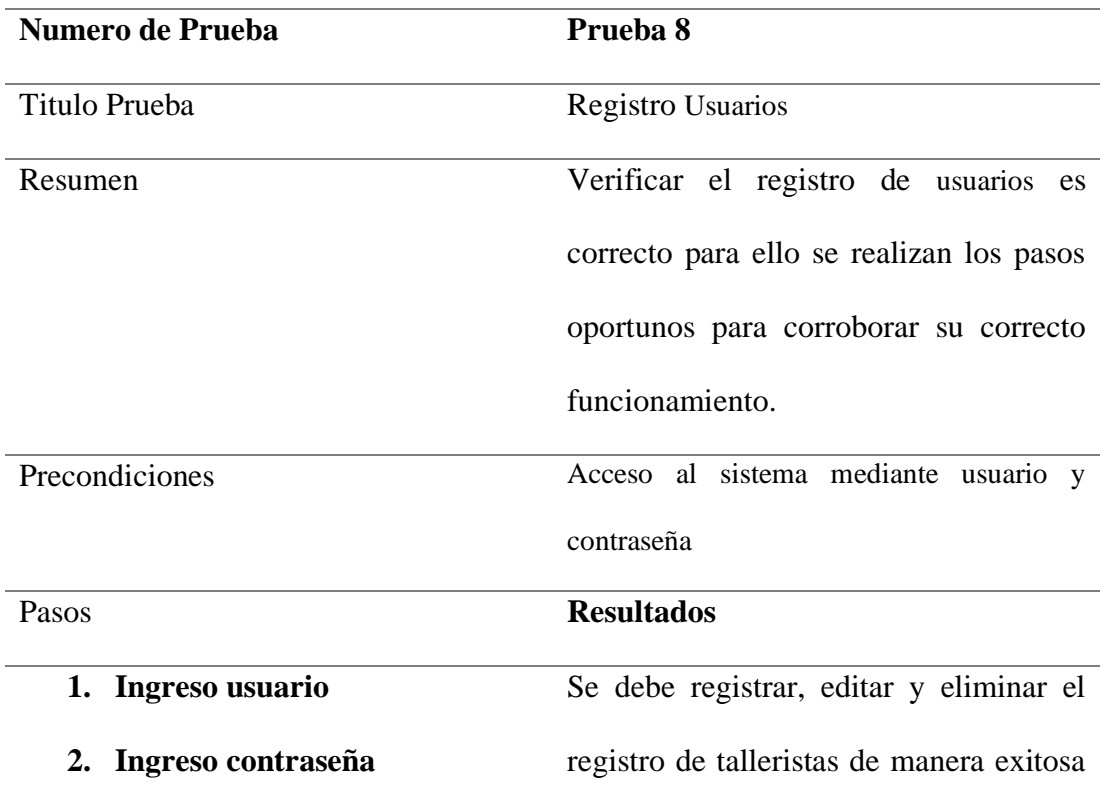
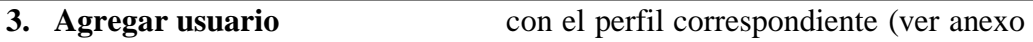

- **4. Editar usuario** 21, 22 y 23).
- 5. **Eliminar usuario**

**Elaborado por:** Los autores, 2020

A continuación, la Tabla 24 describe la prueba 9.

## **Tabla 24**

Prueba 9

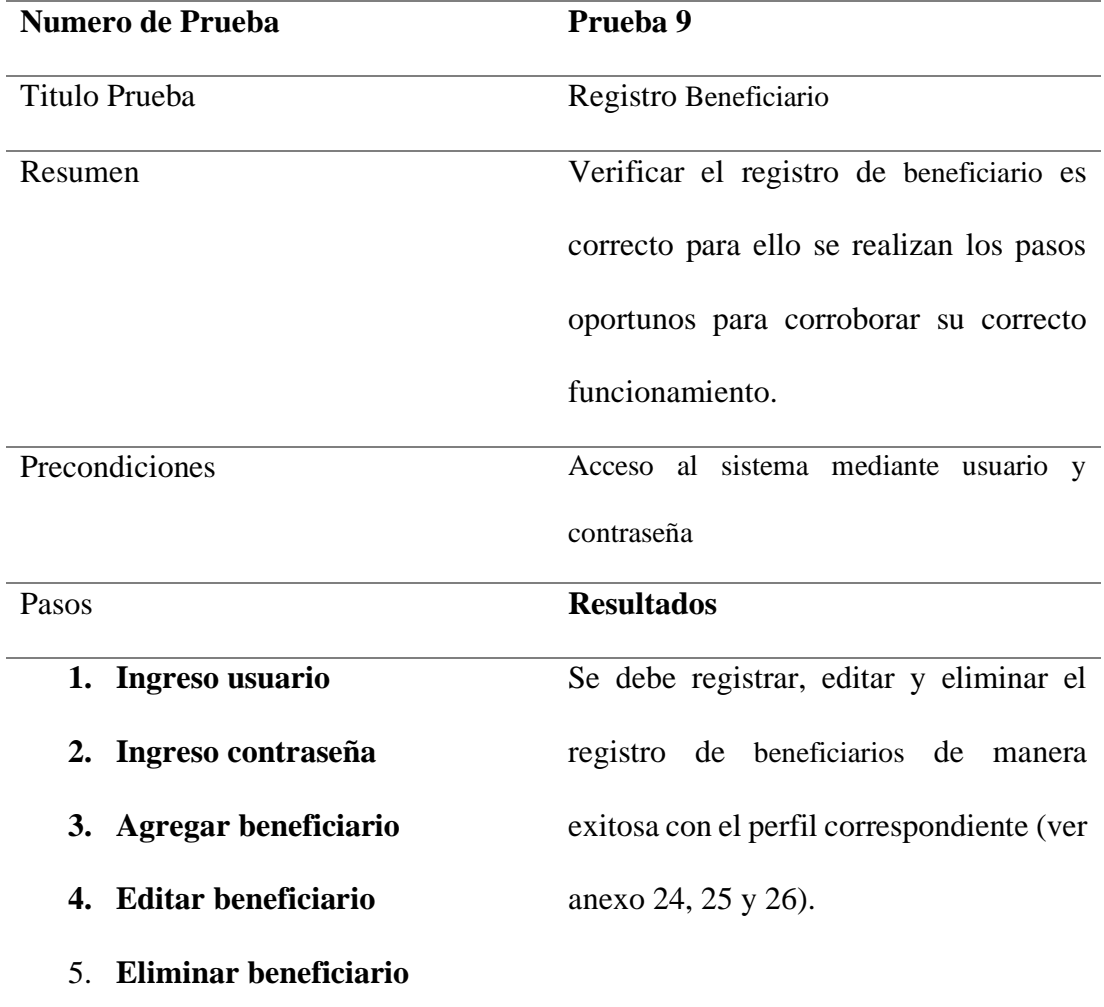

**Elaborado por:** Los autores, 2020

A continuación, la Tabla 25 describe la prueba 10.

## **Tabla 25**

Prueba 10

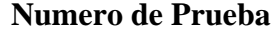

**Prueba** 10

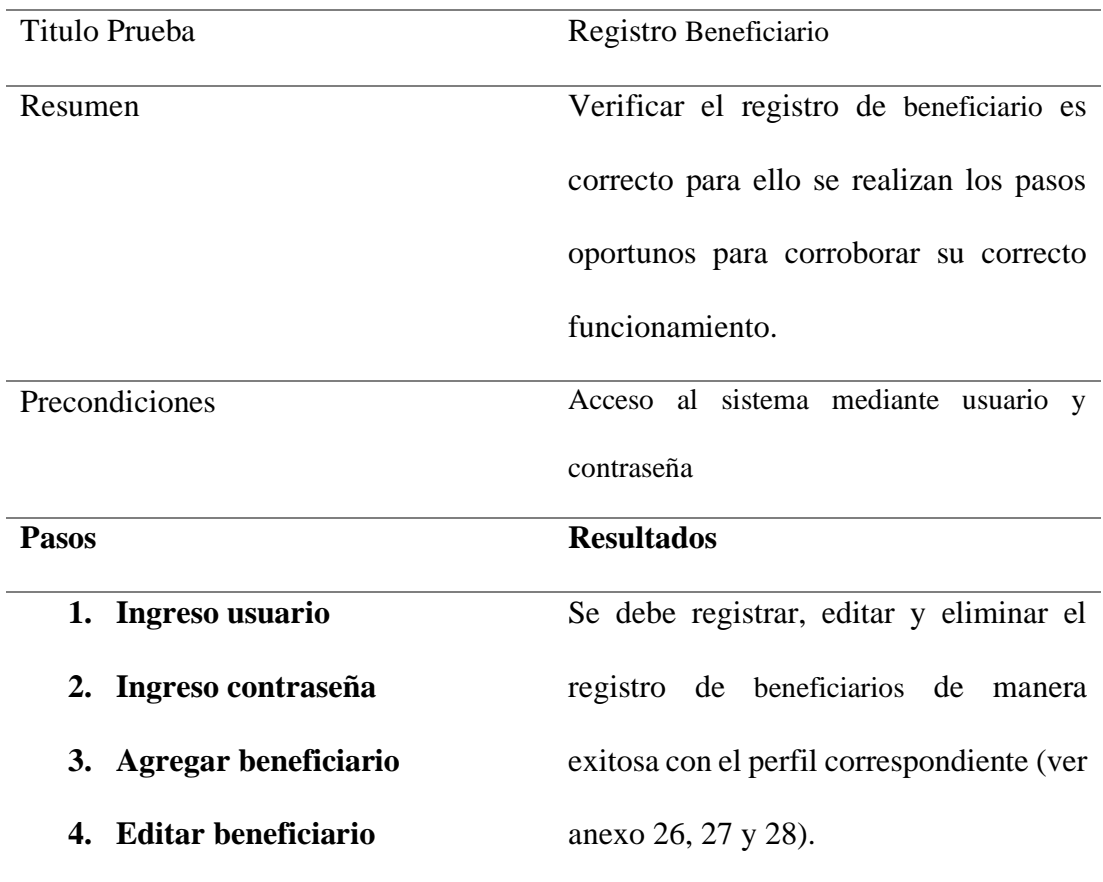

# **5. Eliminar beneficiario**

**Elaborado por:** Los autores, 2020

A continuación, la Tabla 26 describe la prueba 11.

## **Tabla 26**

Prueba 11

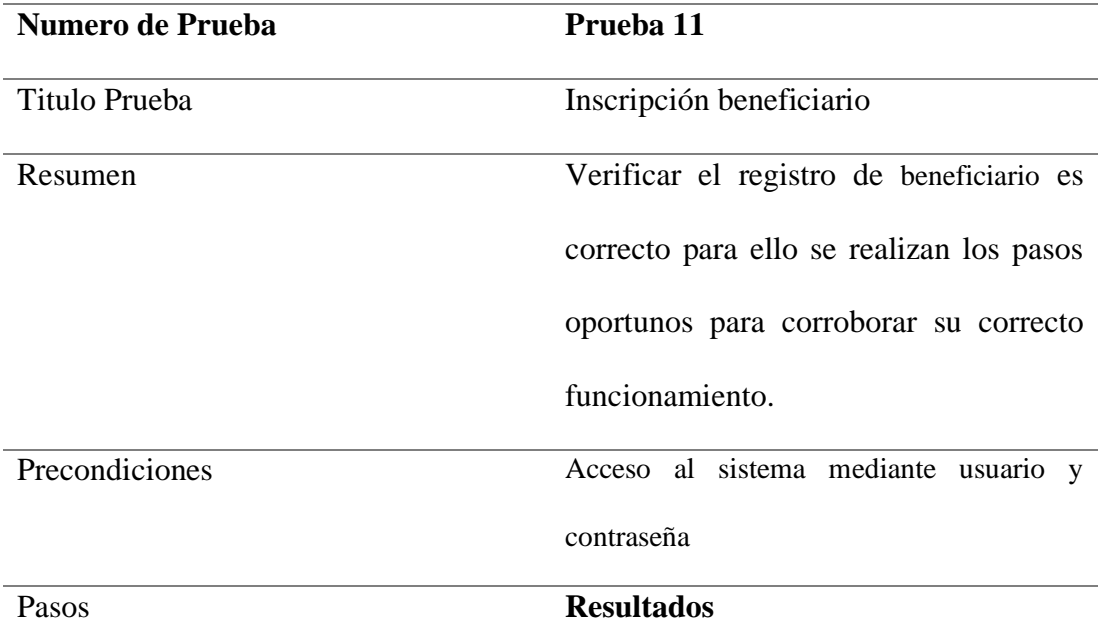

- **1. Ingreso usuario** Se debe registrar, editar y eliminar el
- **2. Ingreso contraseña** registro de beneficiarios de manera
- **3. Inscribir beneficiario** exitosa con el perfil correspondiente (ver
- **4. Editar inscripción beneficiaria** el anexo 27).
- 5. **Eliminar inscripción**

## **bbeneficiario**

**Elaborado por:** Los autores, 2020

A continuación, la Tabla 27 describe la prueba 12.

# **Tabla 27**

Prueba 12.

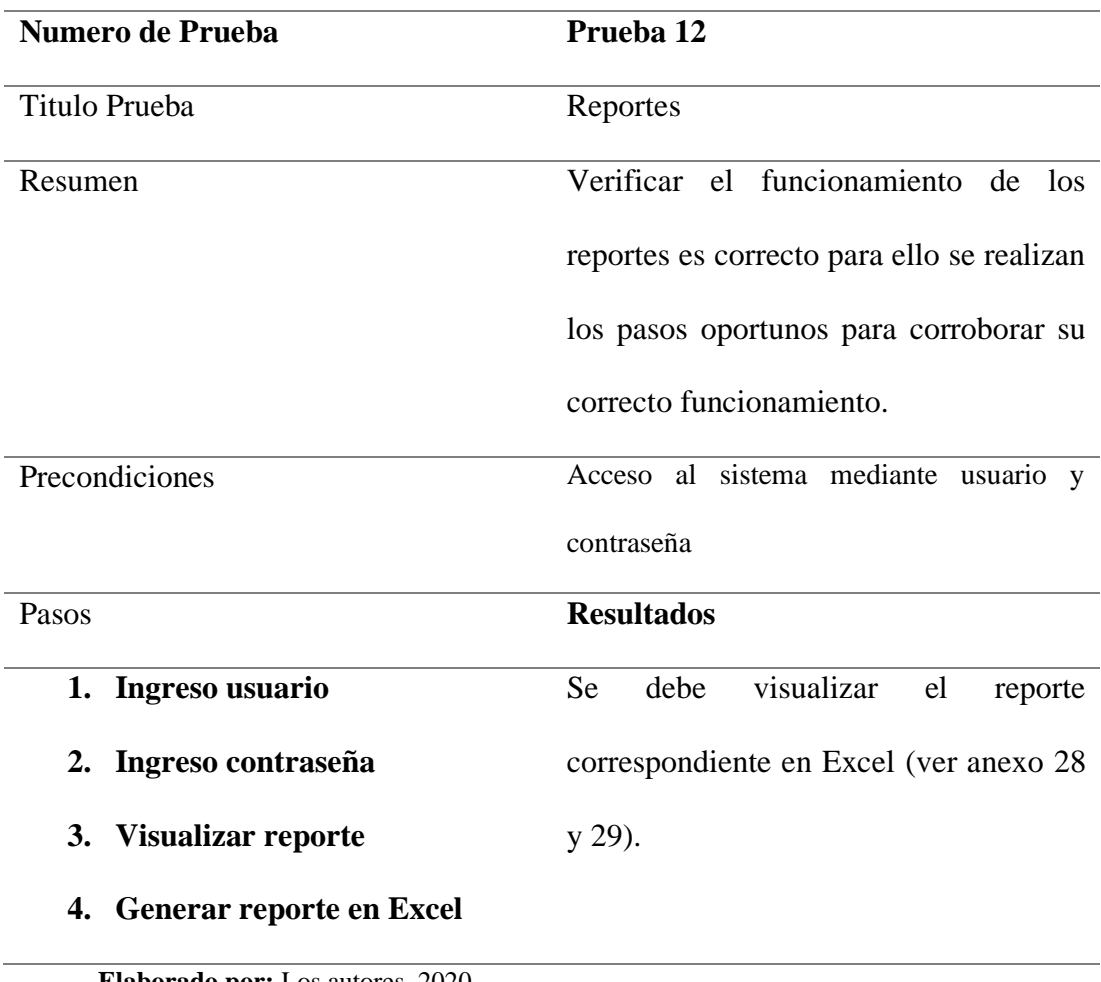

**Elaborado por:** Los autores, 2020

### **Conclusiones**

- Se automatizó el proceso de inscripción de los participantes a los talleres pertenecientes a las Casas Somos (AZEA), con esta aplicación el Municipio de Quito obtuvo una herramienta de software que permite controlar de manera eficaz un proceso que antes se hacía de forma manual.
- La funcionalidad de parametrizar un número máximo y mínimo de cupos disponibles por cada taller, permitió controlar los participantes inscritos en el mismo.
- El uso de Angular JS asegura un desarrollo escalable de la aplicación gracias a su modelo MVC, de esta forma se obtiene una mayor facilidad de implementar nuevas funcionalidades.
- La implementación de esta herramienta de software permite a los usuarios tener una administración eficiente de la información.

# **RECOMENDACIONES**

- Implementar políticas institucionales en las administraciones zonales de tal forma que la designación de los usuarios para el uso de la aplicación este acorde a las funciones que esté realiza en la institución.
- Realizar respaldos semanales para garantizar la integridad y seguridad de la información.

#### **Bibliografía**

- Facultad de Ingeniería Universidad La Salle. (30 de Marzo de 2020). INNOVACIÓN Y SOFTWARE. (Y. Pérez Vera, Ed.) *INNOVACIÓN Y SOFTWARE*, 74. Obtenido de https://revistas.ulasalle.edu.pe/innosoft/issue/view/1/1
- Cabello, A. L. (2015). Implantación de aplicaciones web en entornos internet, intranet y extranet. En A. L. Cabello, *Implantación de aplicaciones web en entornos internet, intranet y extranet.* IC Editorial.
- Carballeira Rodrigo, J. M. (2016). DESARROLLO DE APLICACIONES CON TECNOLOGIAS WEB. En J. M. Carballeira Rodrigo, *DESARROLLO DE APLICACIONES CON TECNOLOGIAS WEB* (pág. 215). España: Union Editorial para formacion (UEF).
- Carnell, J. (2017). *Spring microservices in action*. Retrieved from https://dl.acm.org/doi/book/10.5555/3165060
- Garrido, P. (2015). *Comenzando a programar con JAVA.* Elche: Universidad Miguel Hernández.
- Peak, P., & Heudecker, N. (2006). *Hibernate Quickly*. Retrieved from www.manning.com.
- Pressman, R. S. (2010). Ingeniería del software un enfoque práctico. En R. S. Pressman, *Ingeniería del software un enfoque práctico* (pág. 777). Mexico: McGrawHill.
- Pressman, R. S. (2010). *Ingeniería del software U N E N F O Q U E P R Á C T I C O SÉPTIMA EDICIÓN*.
- Secretaria de Coordinacion Territorial y Participacion Ciudadana. (2016). *Modelo de gestion Casa Somos.* Quito.

Seshadri, S., & Green, B. (2014). *AngularJS: Up and Running*. Retrieved from www.it-

ebooks.info

- Silberschatz, A., Korth, H., & Sudarshan, S. (2005). *FUNDAMENTOS DE BASES DE DATOS.* Madrid: McGRAW-HILL.
- Troy, D. (2015). Conceptos Básicos De Scrum: Desarrollo De Software Agile Y Manejo De Proyectos Agile. Retrieved June 26, 2020, from https://books.google.es/books?id=ETuXBgAAQBAJ&dq=Scrum+concepto&lr=&hl=es &source=gbs\_navlinks\_s
- ATLASSIAN. (2020). Obtenido de https://www.atlassian.com/es/software/jira/guides/gettingstarted/overview#about-the-jira-platform
- Bachina, B. (2020). Integrating KeyCloak With Angular For SSO Authentication | by Bhargav Bachina | Bits and Pieces. Retrieved July 8, 2020, from https://blog.bitsrc.io/integratingkeycloak-with-angular-for-sso-authentication-9d1c6c2d2742
- Gradle Inc. (2020). Obtenido de https://docs.gradle.org/current/userguide/userguide.html
- Microsoft. (08 de Junio de 2020). Obtenido de https://docs.microsoft.com/eses/dotnet/architecture/containerized-lifecycle/what-is-docker
- Municipio del Distrito Metropolitano de Quito. (22 de 03 de 2017). Obtenido de http://prensa.quito.gob.ec/index.php?module=Noticias&func=news\_user\_view&id=24 657&umt=Nuevos%20talleres%20en%20Casa%20Somos%20de%20Zona%20Eloy% 20Alfaro
- Municipio del Distrito Metropolitano de Quito. (7 de Enero de 2020). Obtenido de https://quito.gob.ec/index.php/secretarias/secretaria-de-coordinacion-territorial-yparticipacion#proyectos-e-iniciativas
- Municipio del Distrito Metropolitano de Quito. (2020). Obtenido de https://quito.gob.ec/index.php/secretarias/secretaria-de-coordinacion-territorial-yparticipacion#misi%C3%B3n
- Oracle Corporation and/or its affiliates. (2020). Obtenido de https://downloads.mysql.com/docs/refman-8.0-en.pdf
- Quality Devs. (16 de 09 de 2019). Obtenido de https://www.qualitydevs.com/2019/09/16/quees-angular-y-para-que-sirve/
- SERQUO. (19 de Junio de 2018). Obtenido de https://serquo.com/blog/spring-framework/
- SERQUO. (19 de junio de 2018). *SERQUO*. Obtenido de SERQUO: https://www.serquo.com/blog/node-js/
- SERQUO. (22 de Noviembre de 2019). Obtenido de https://serquo.com/blog/node-js/

#### **Anexos**

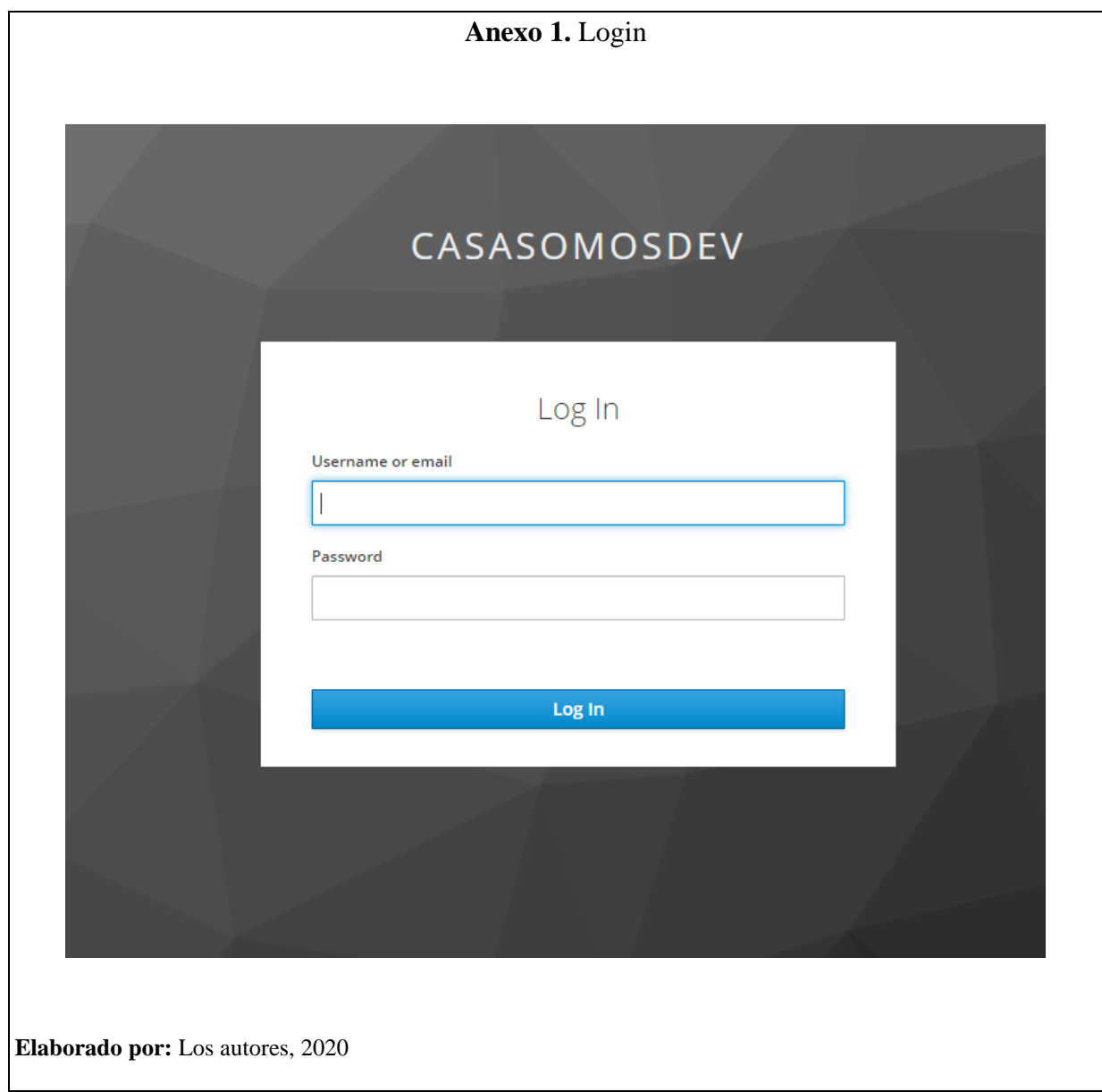

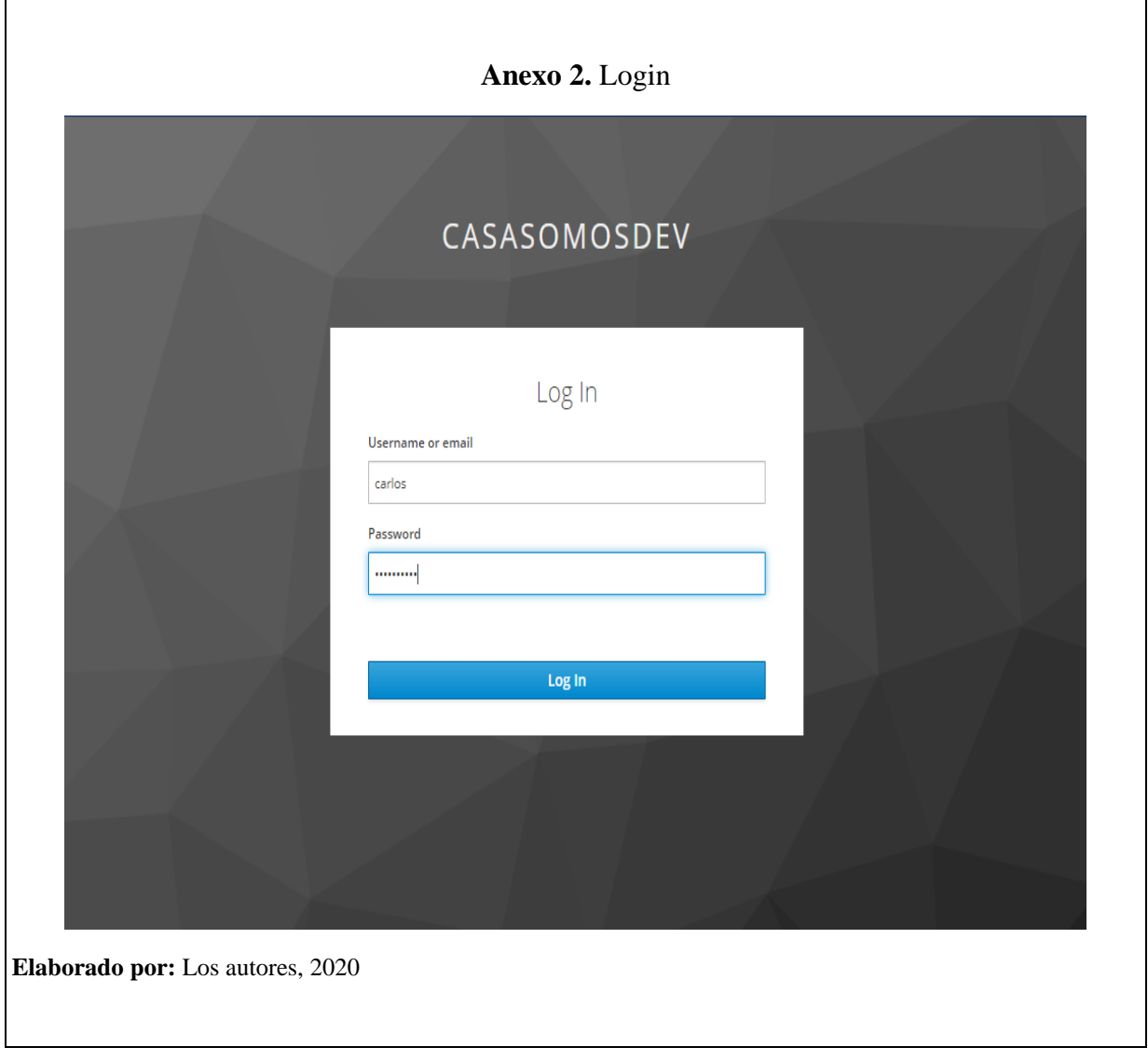

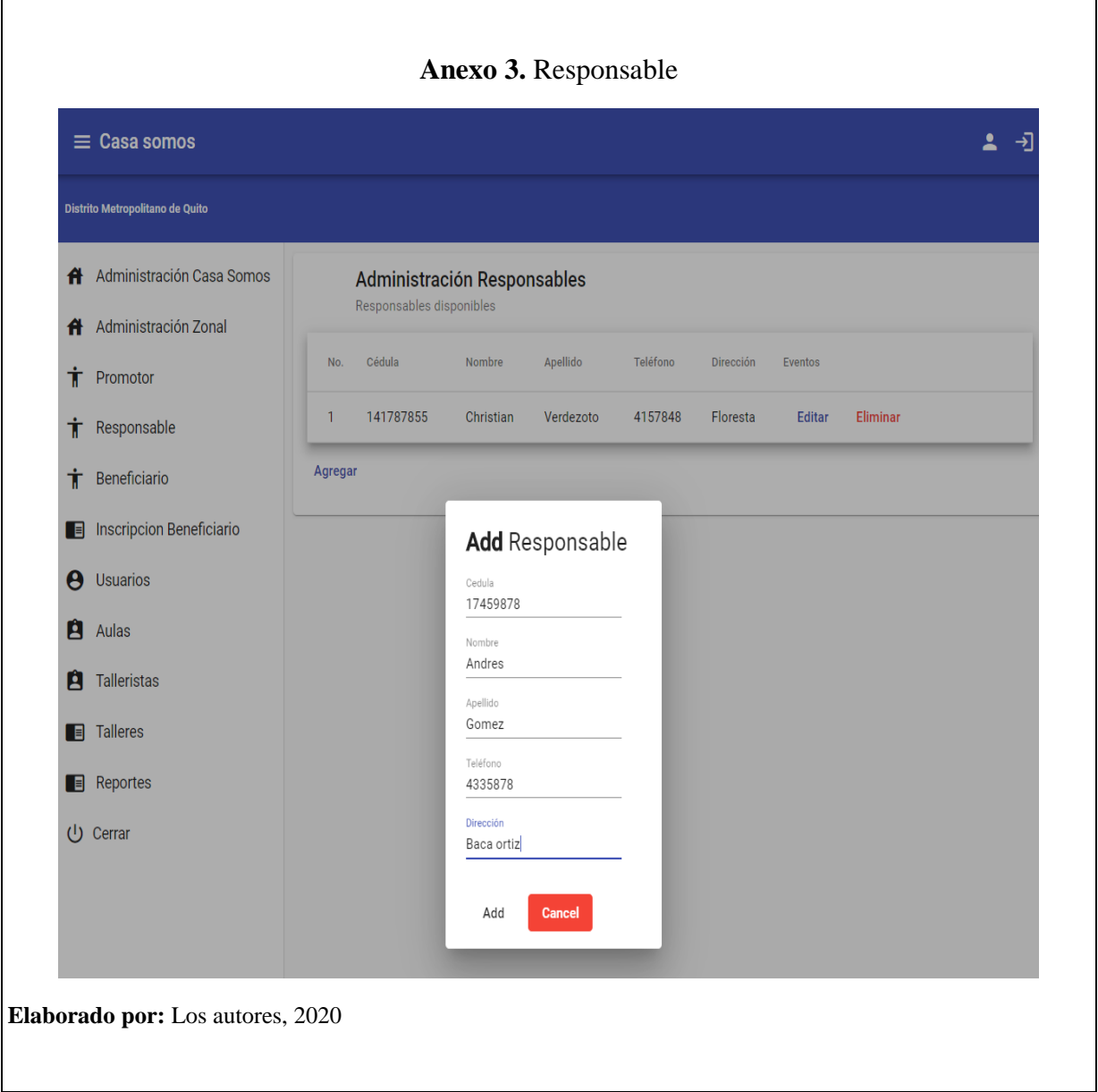

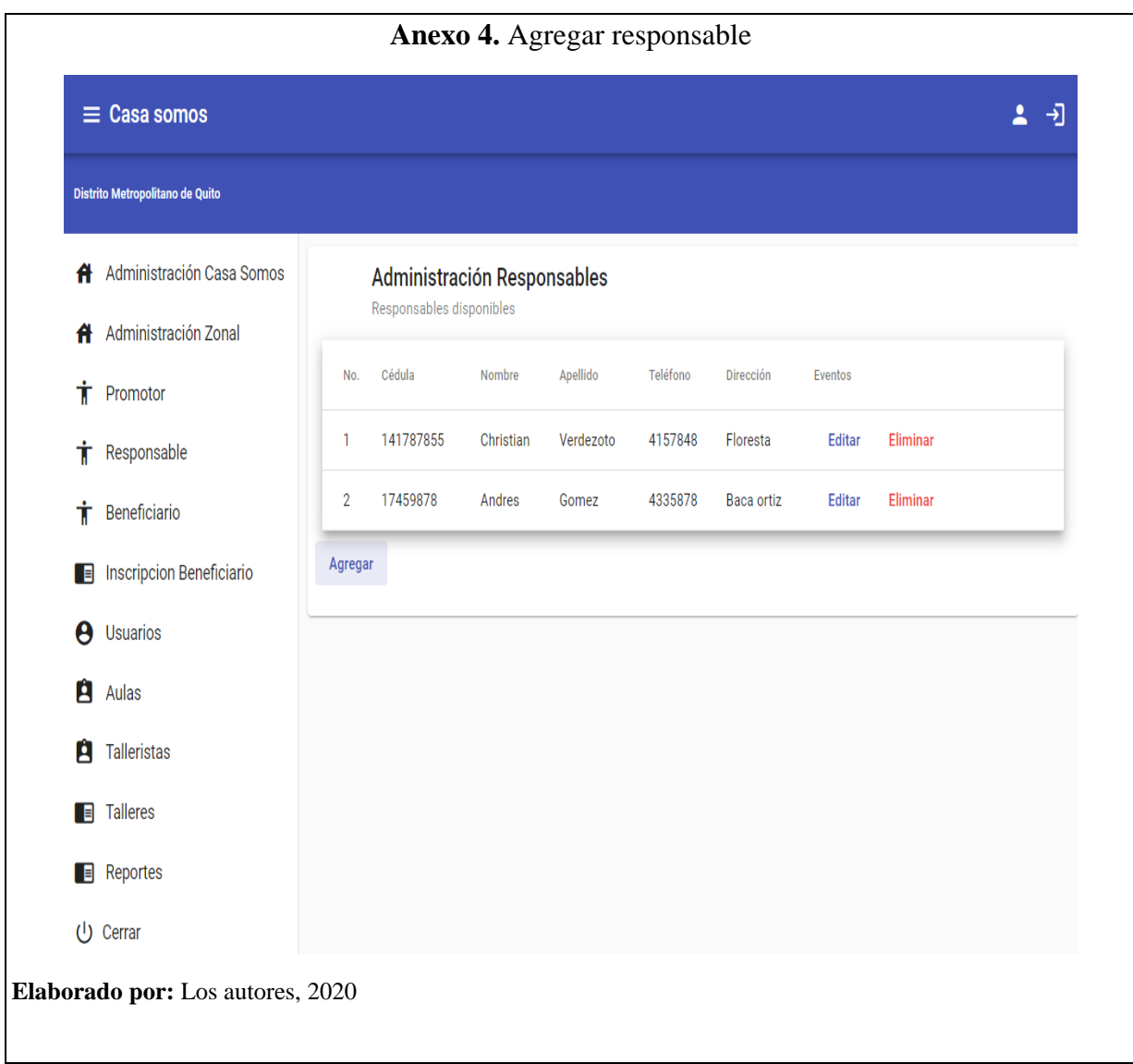

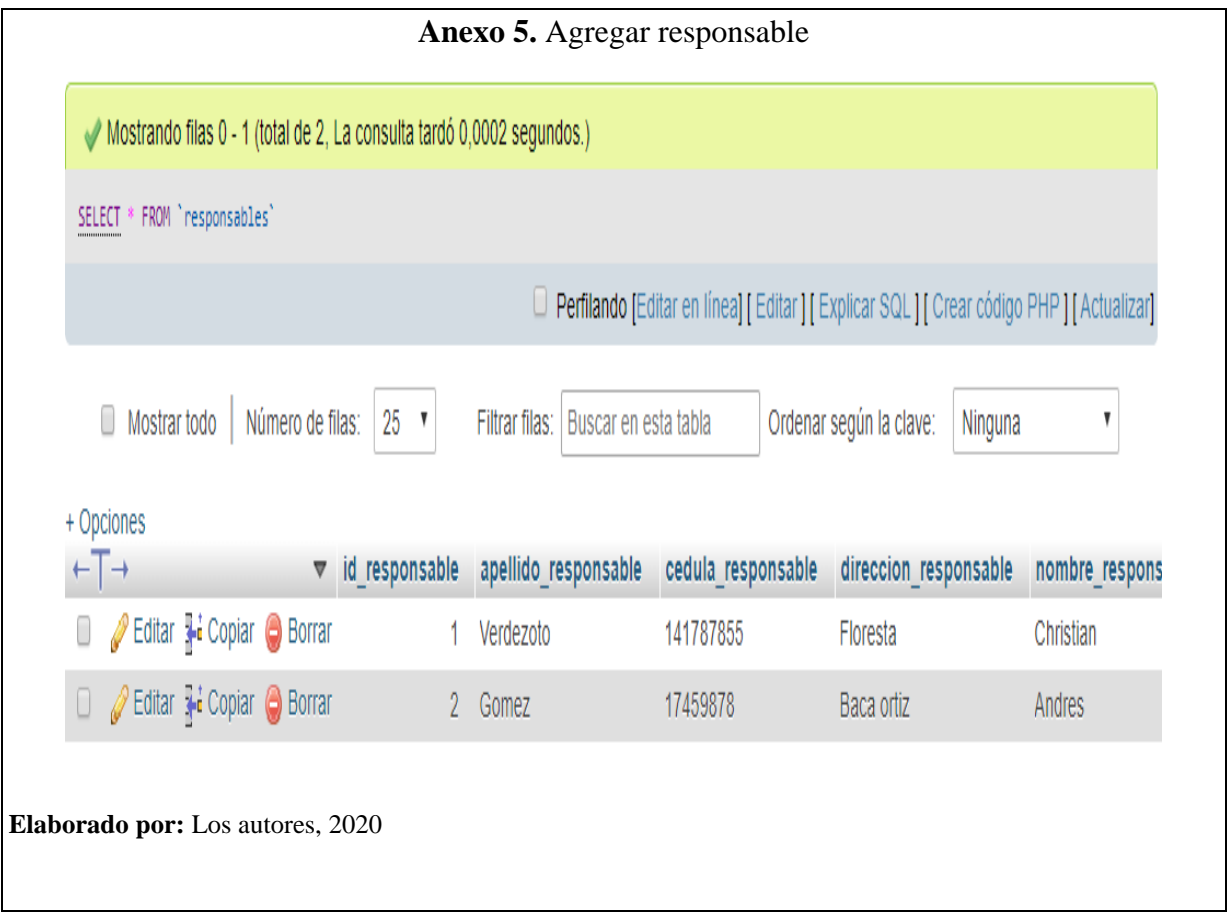

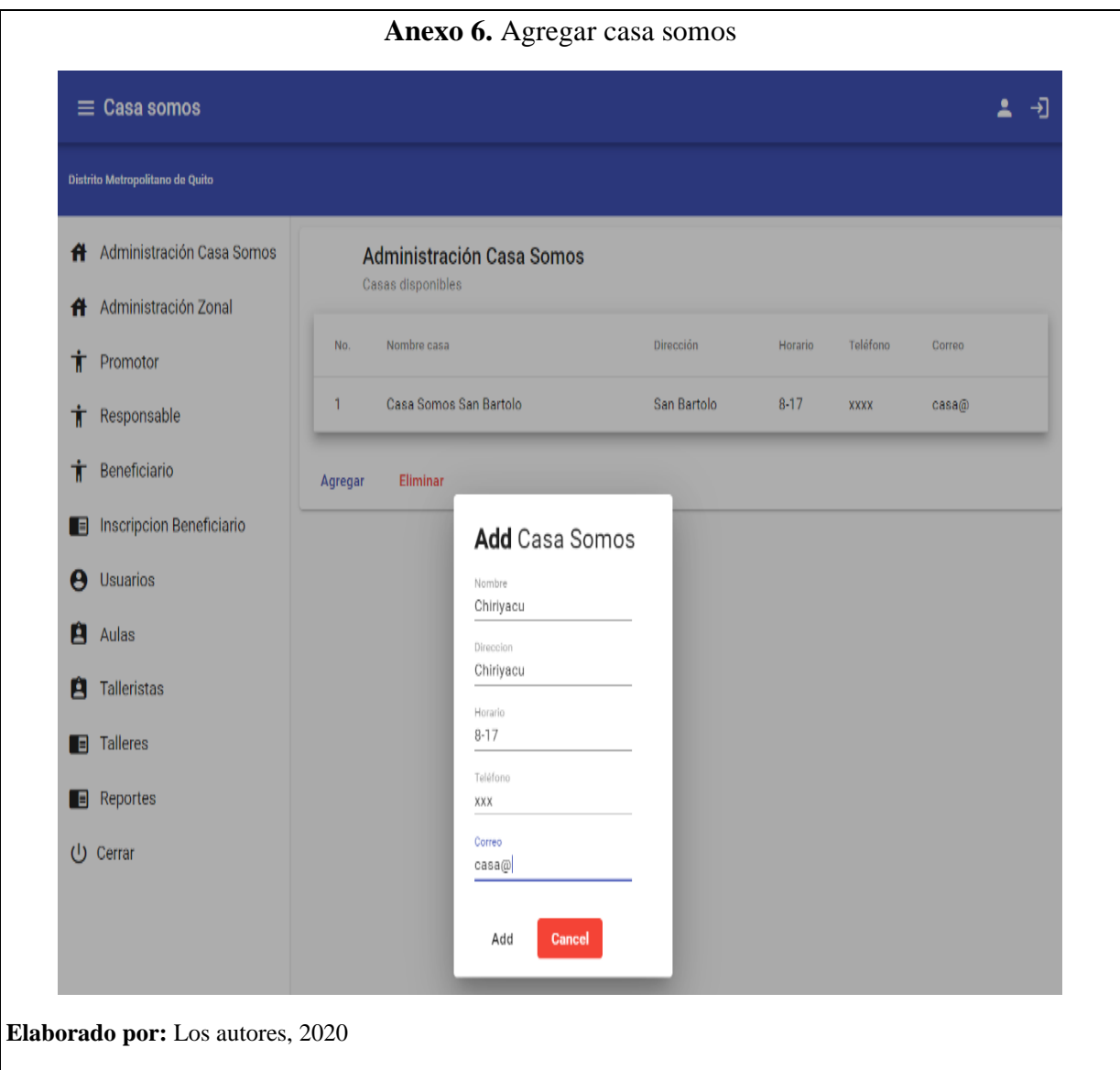

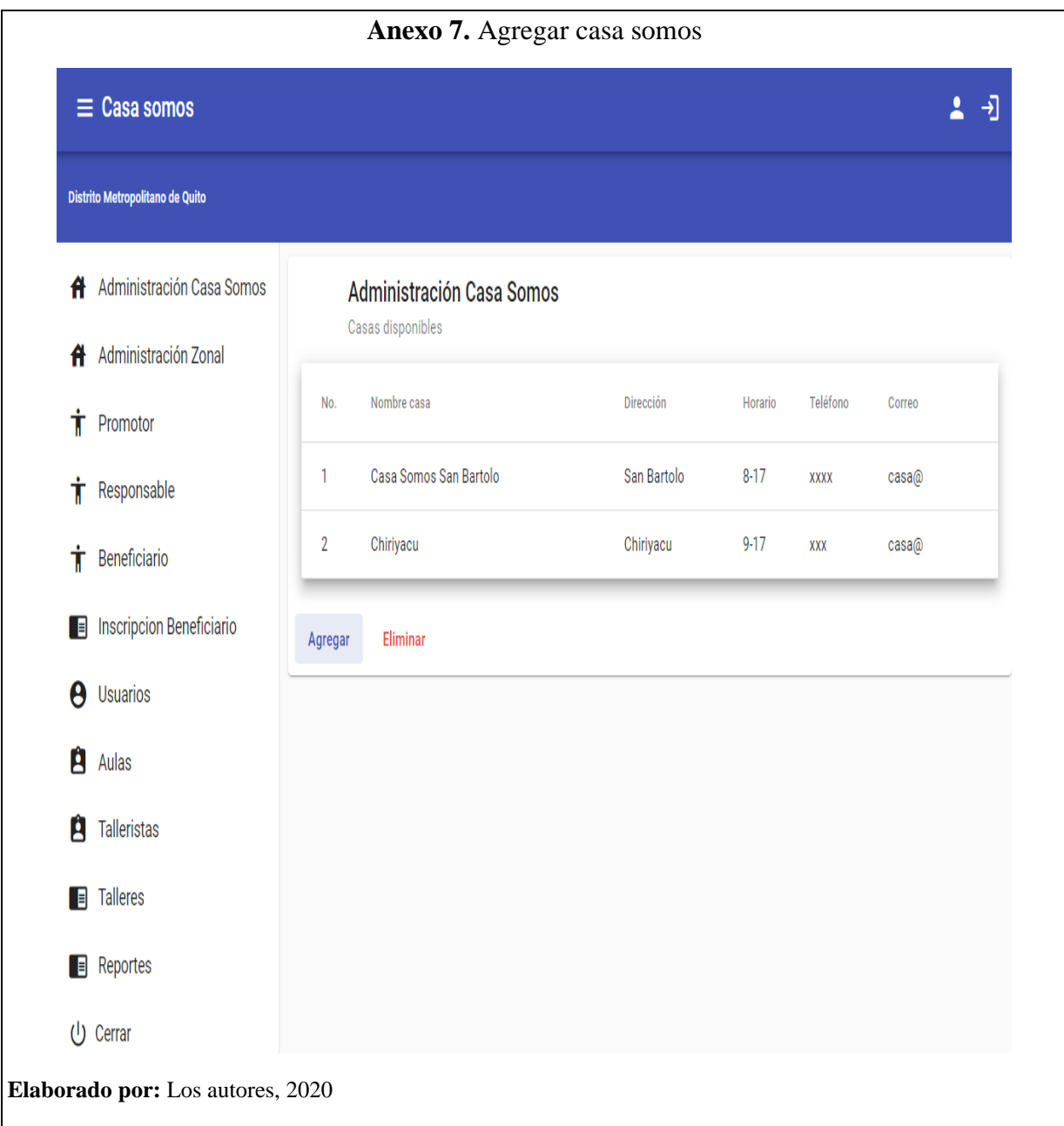

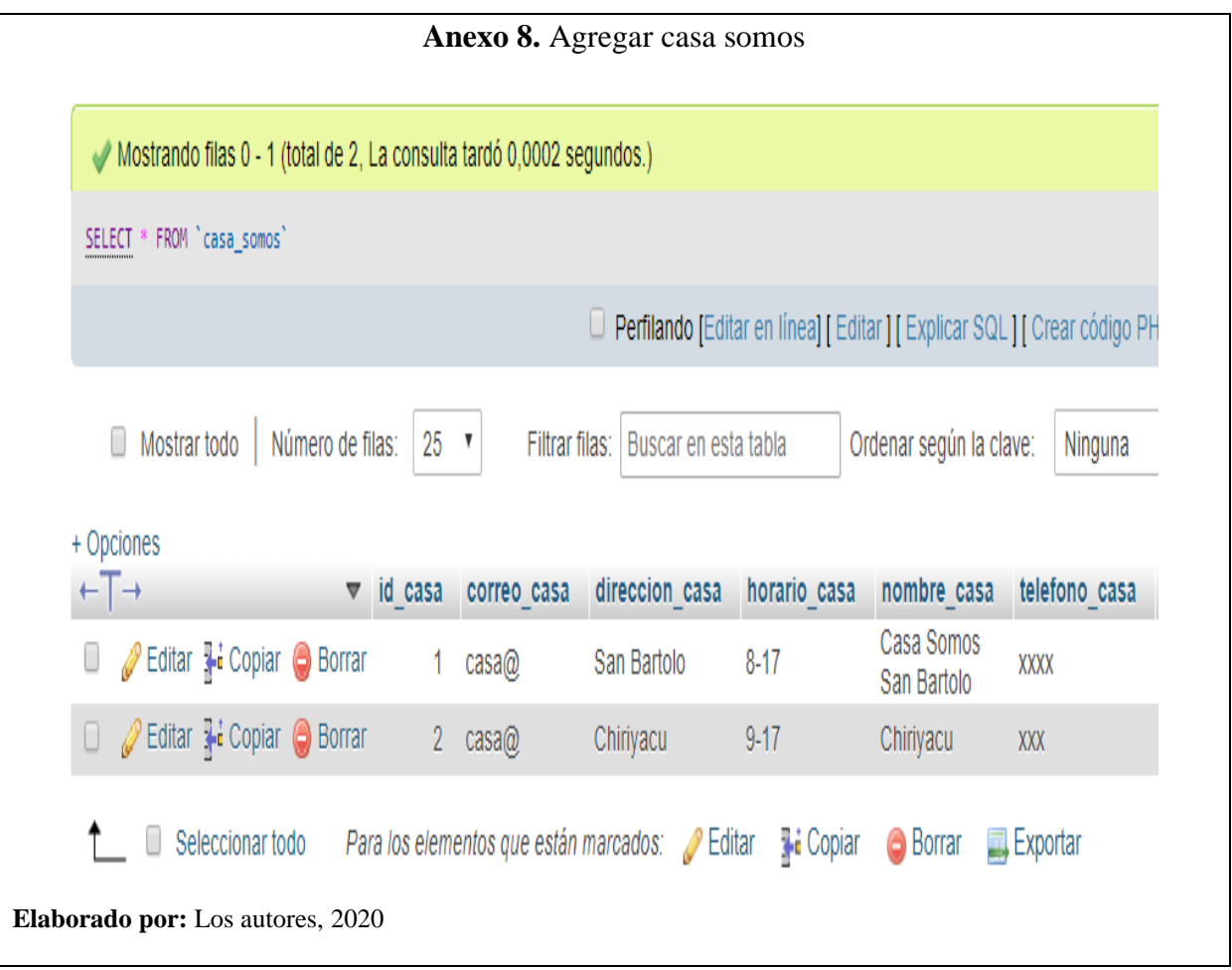

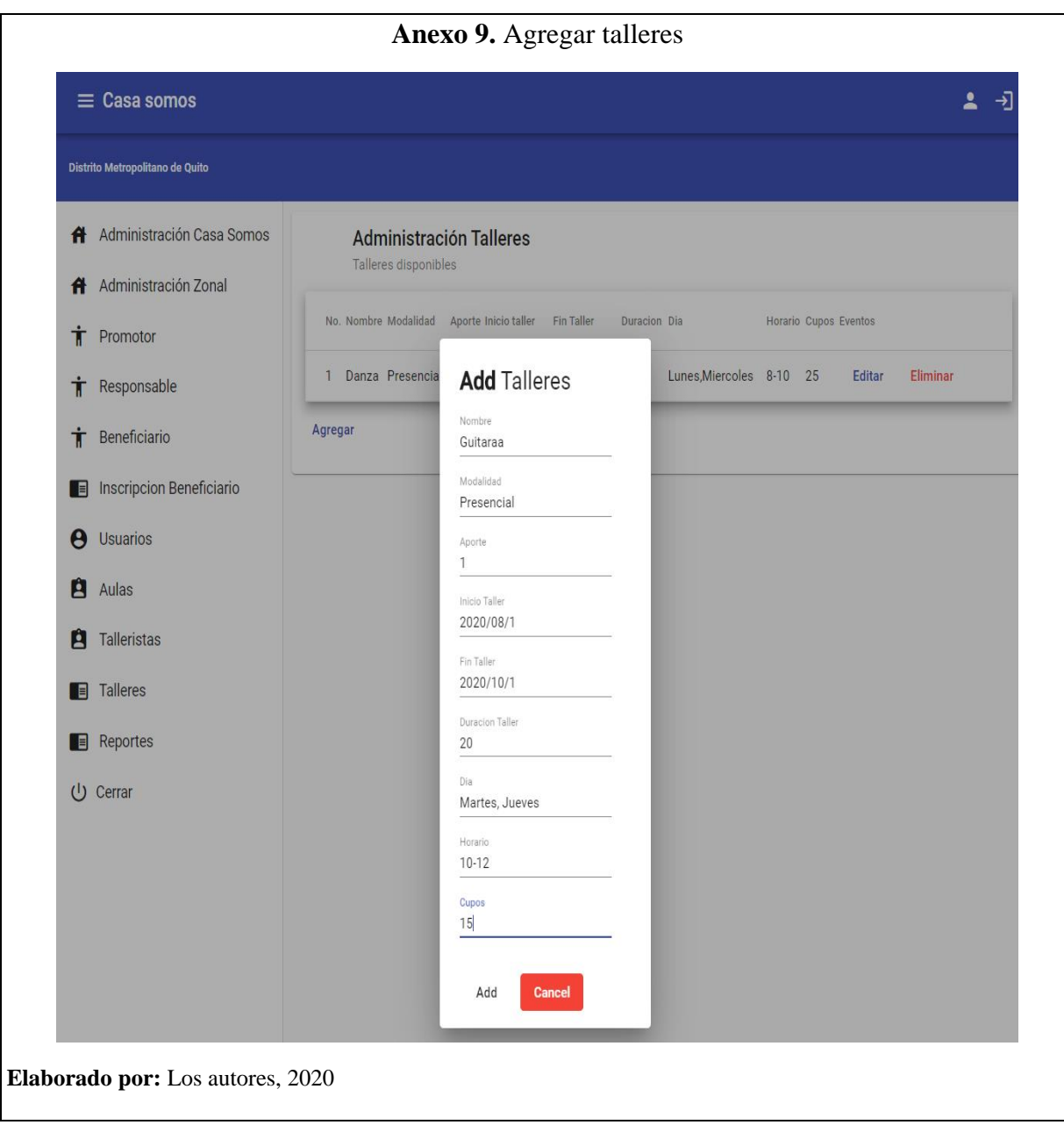

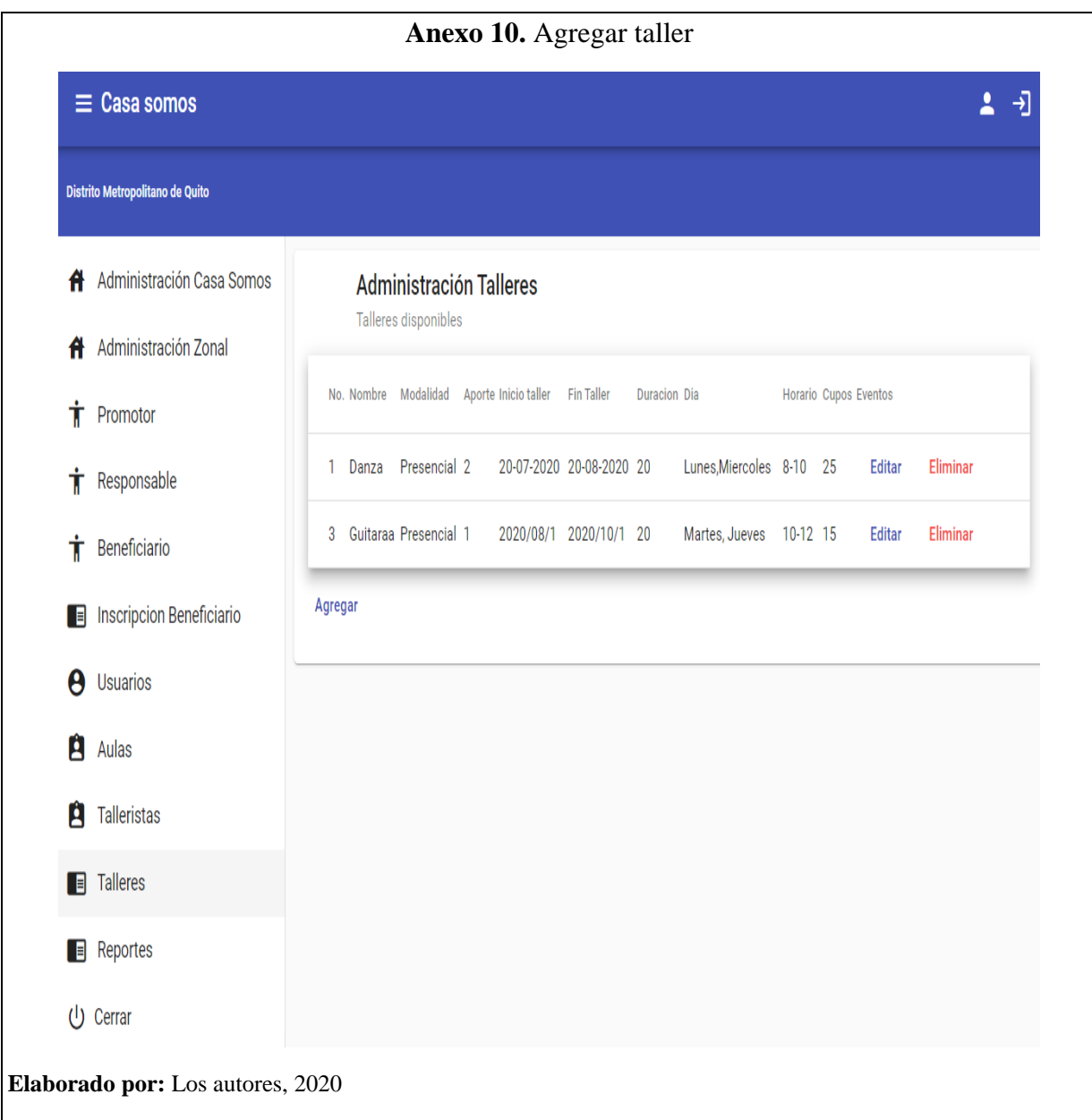

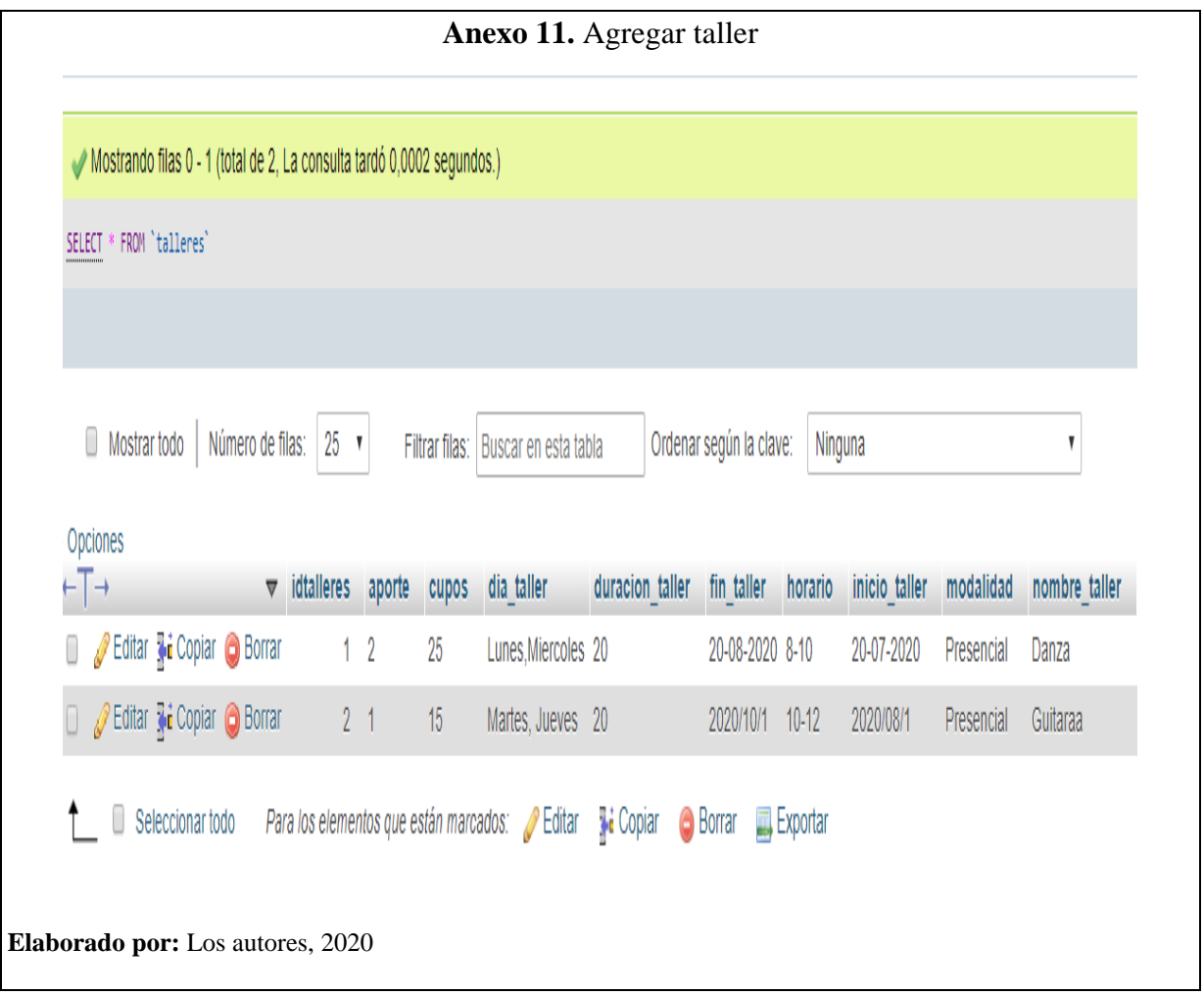

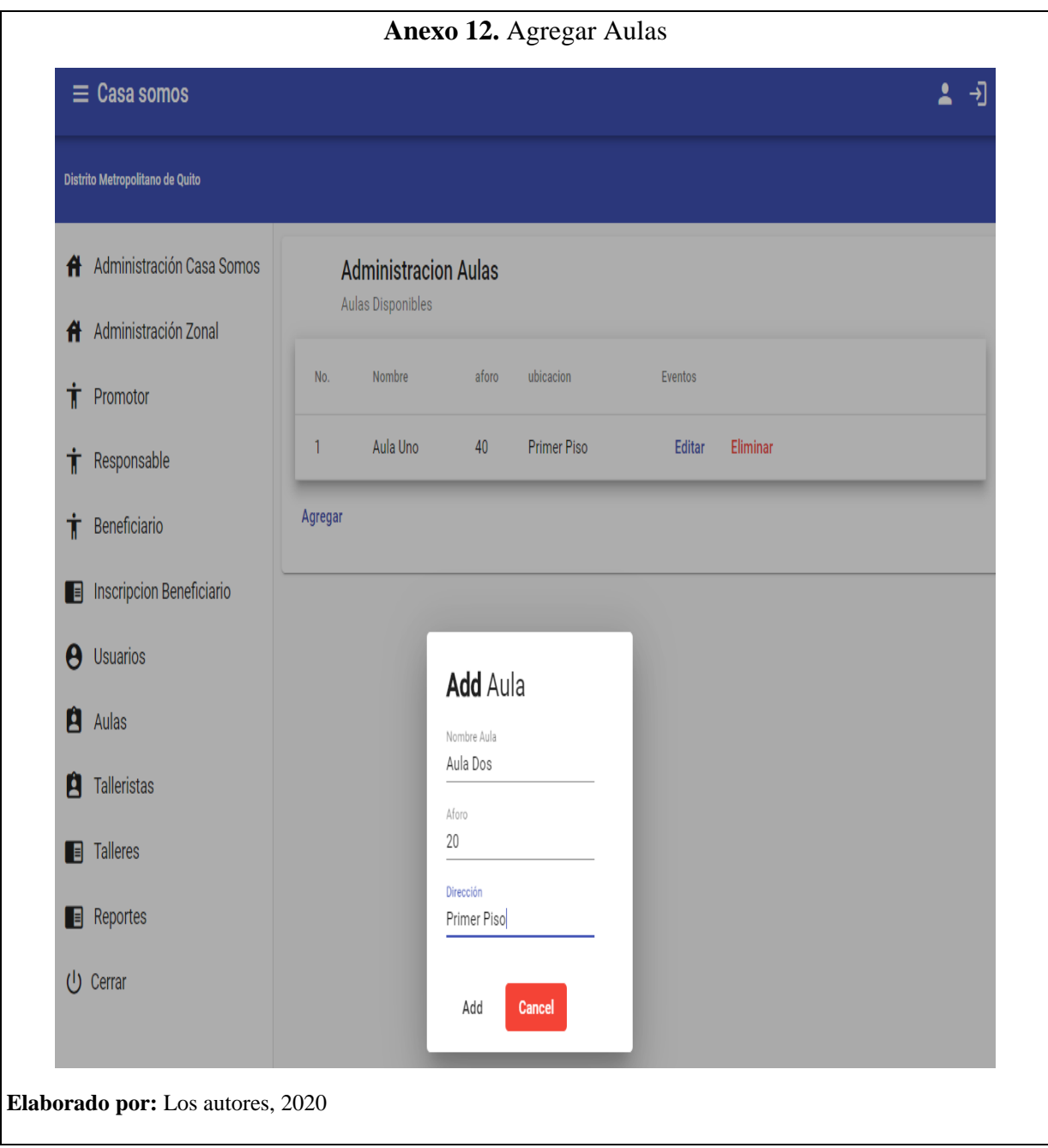

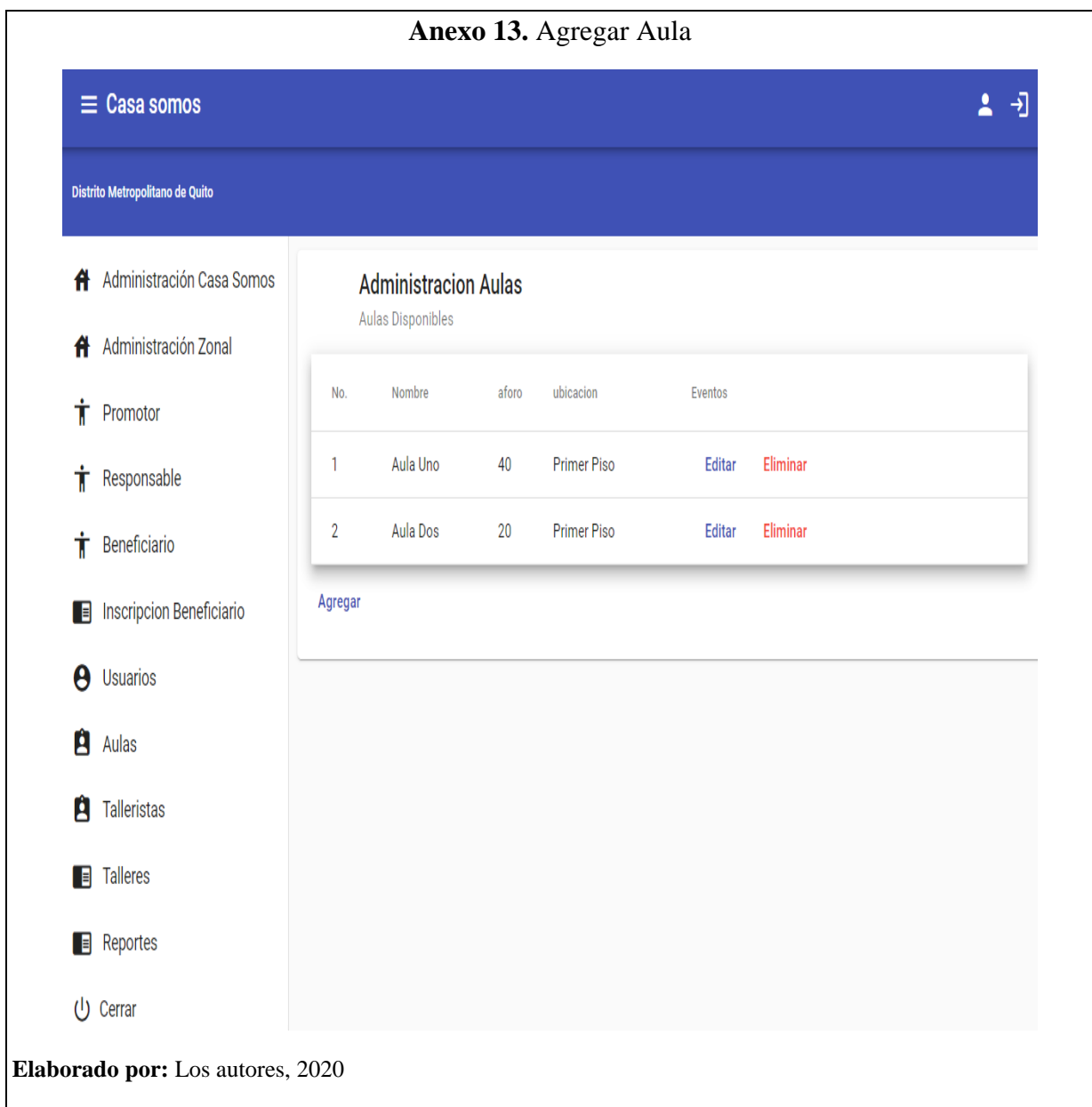

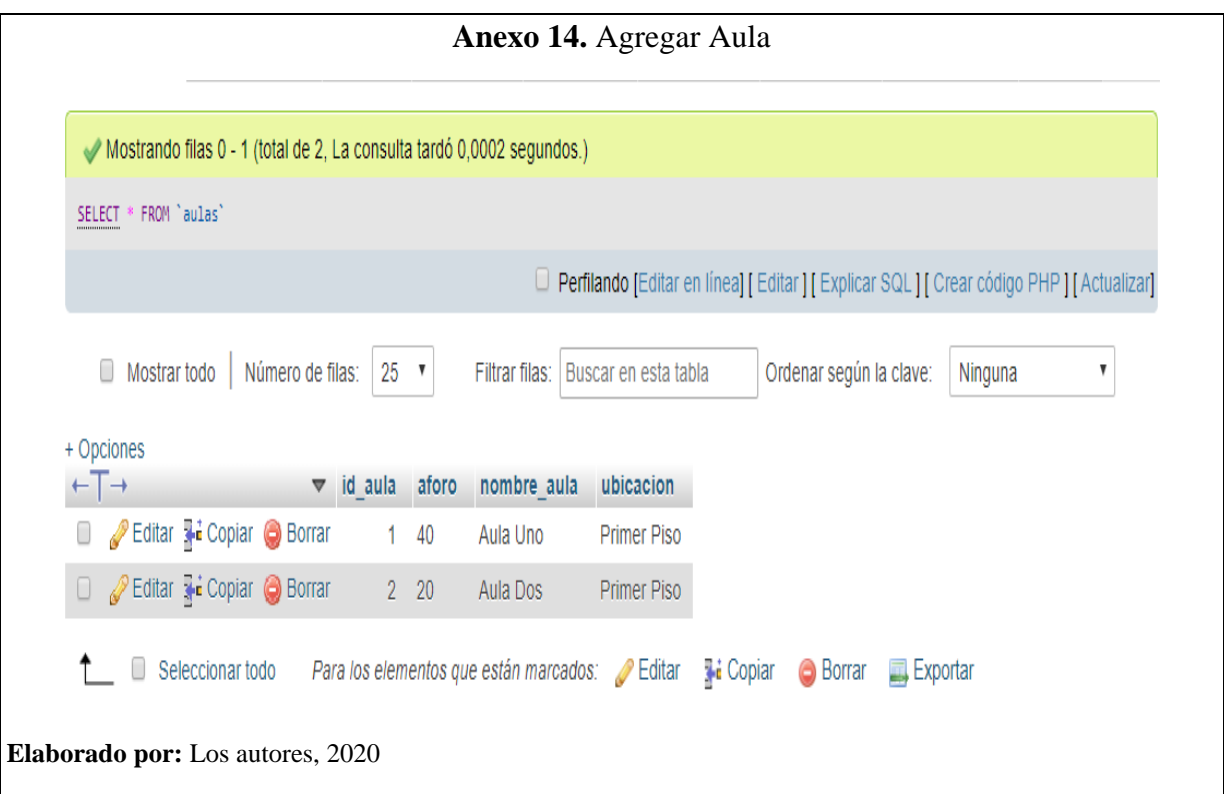

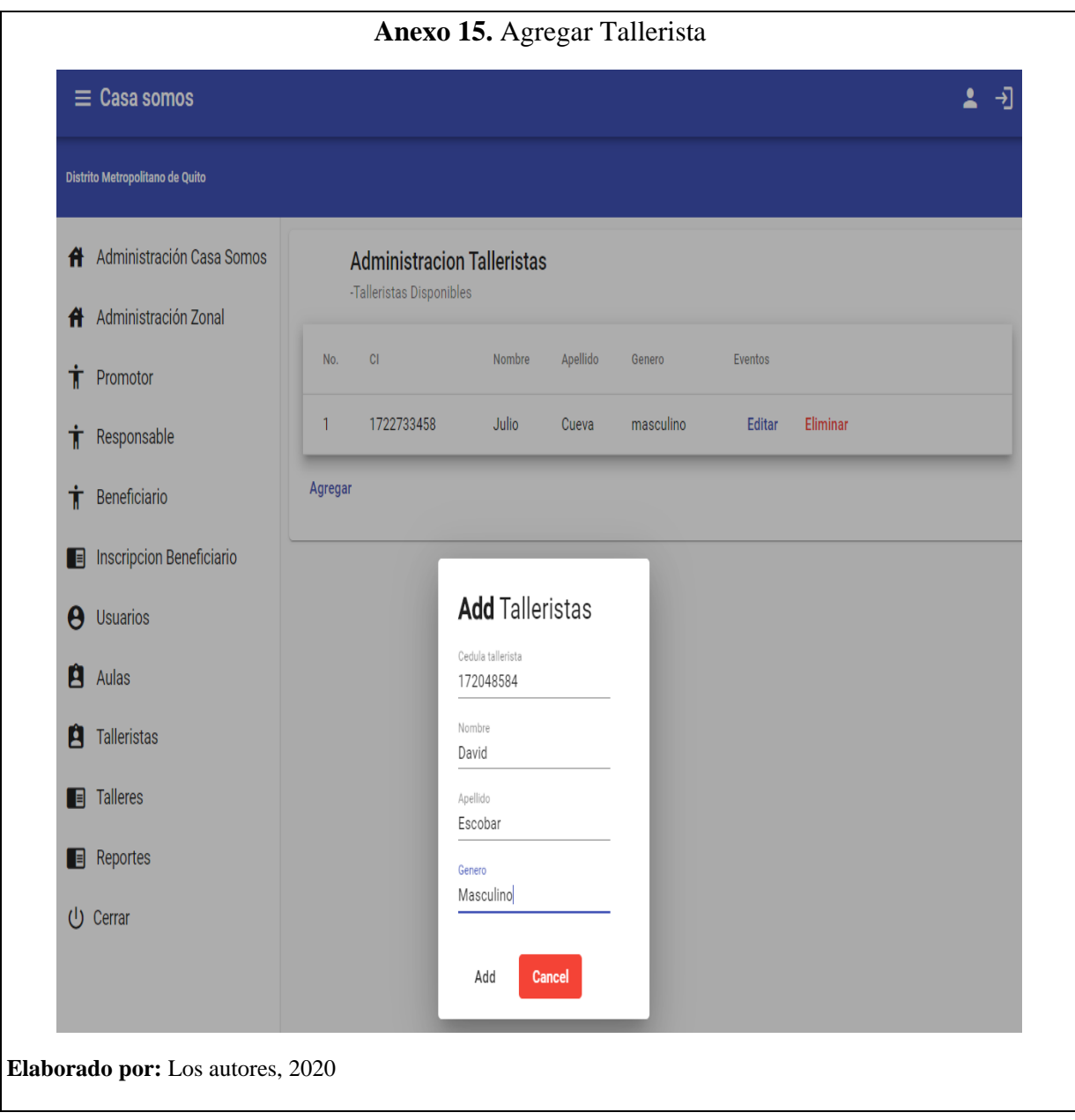

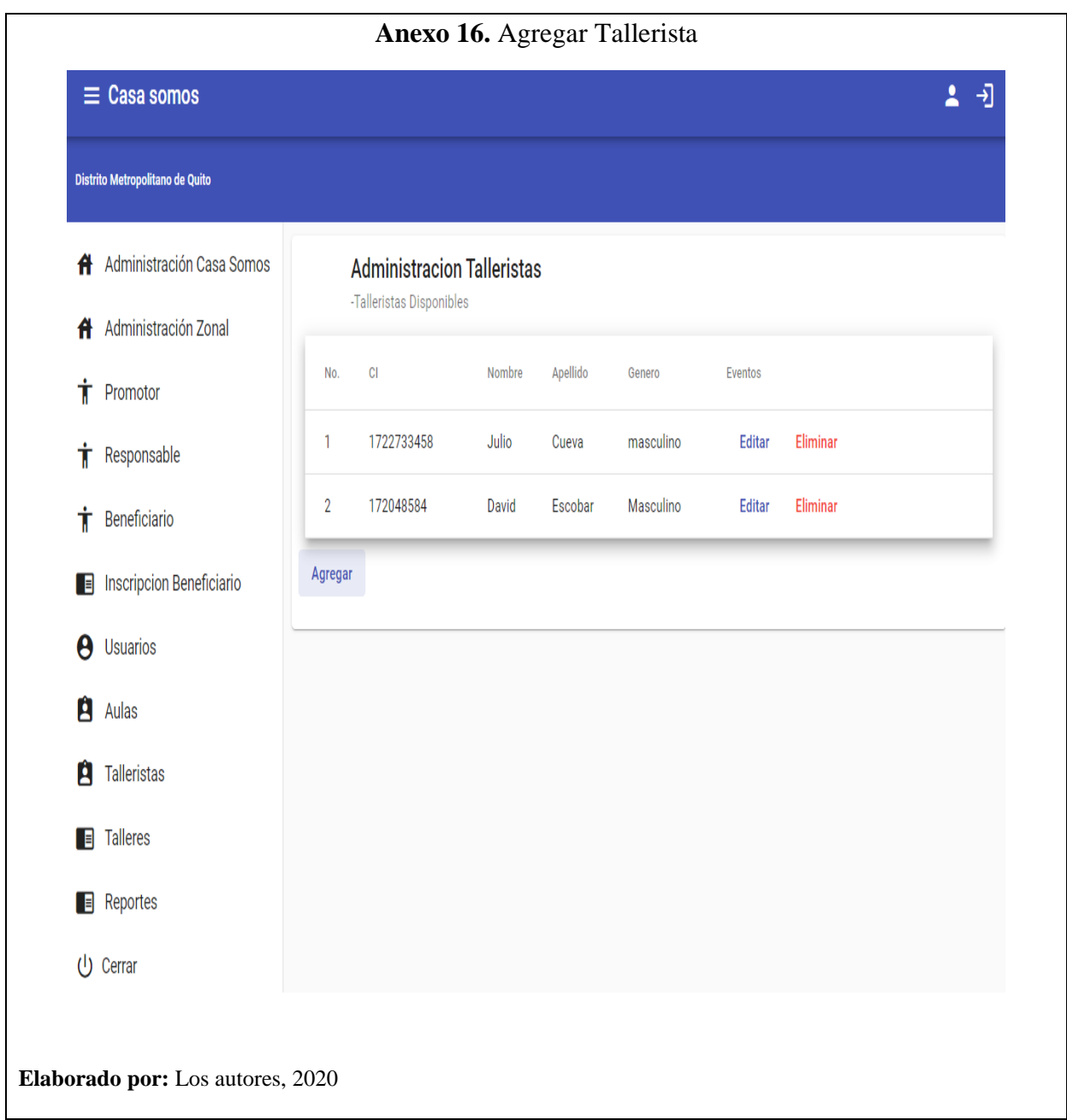

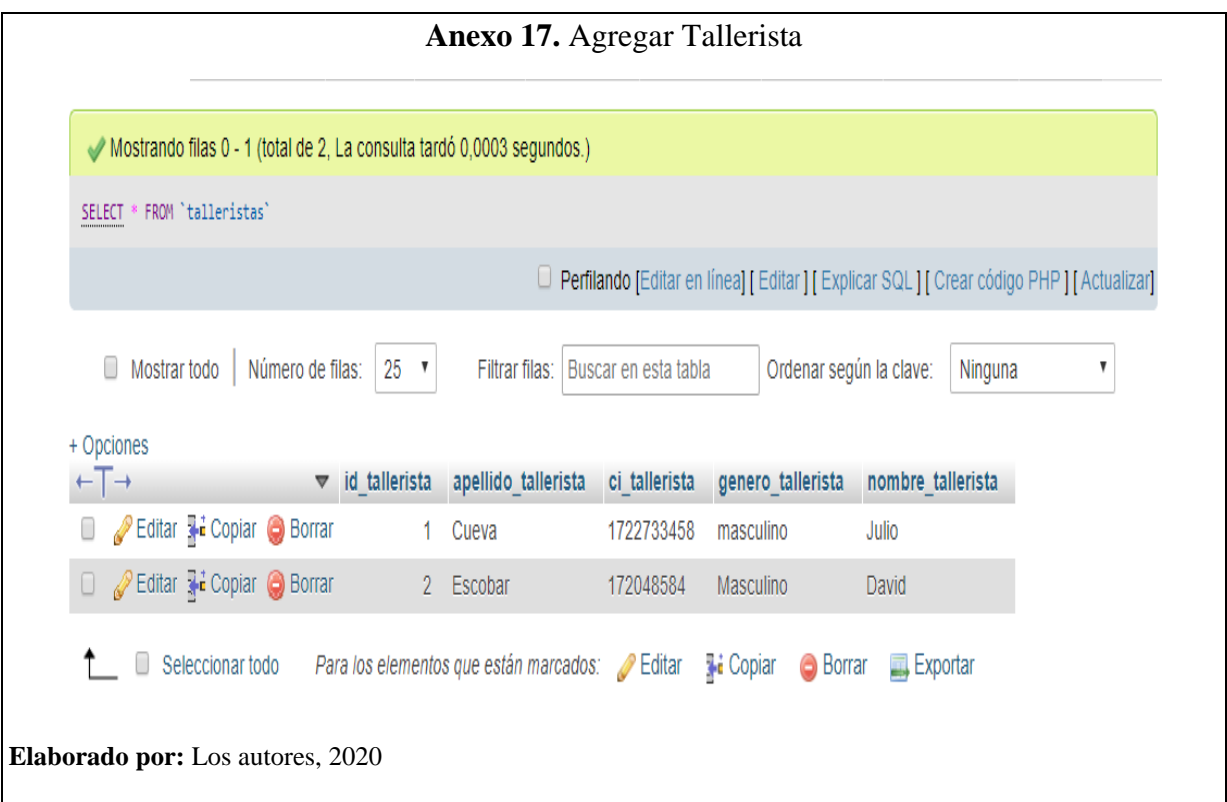

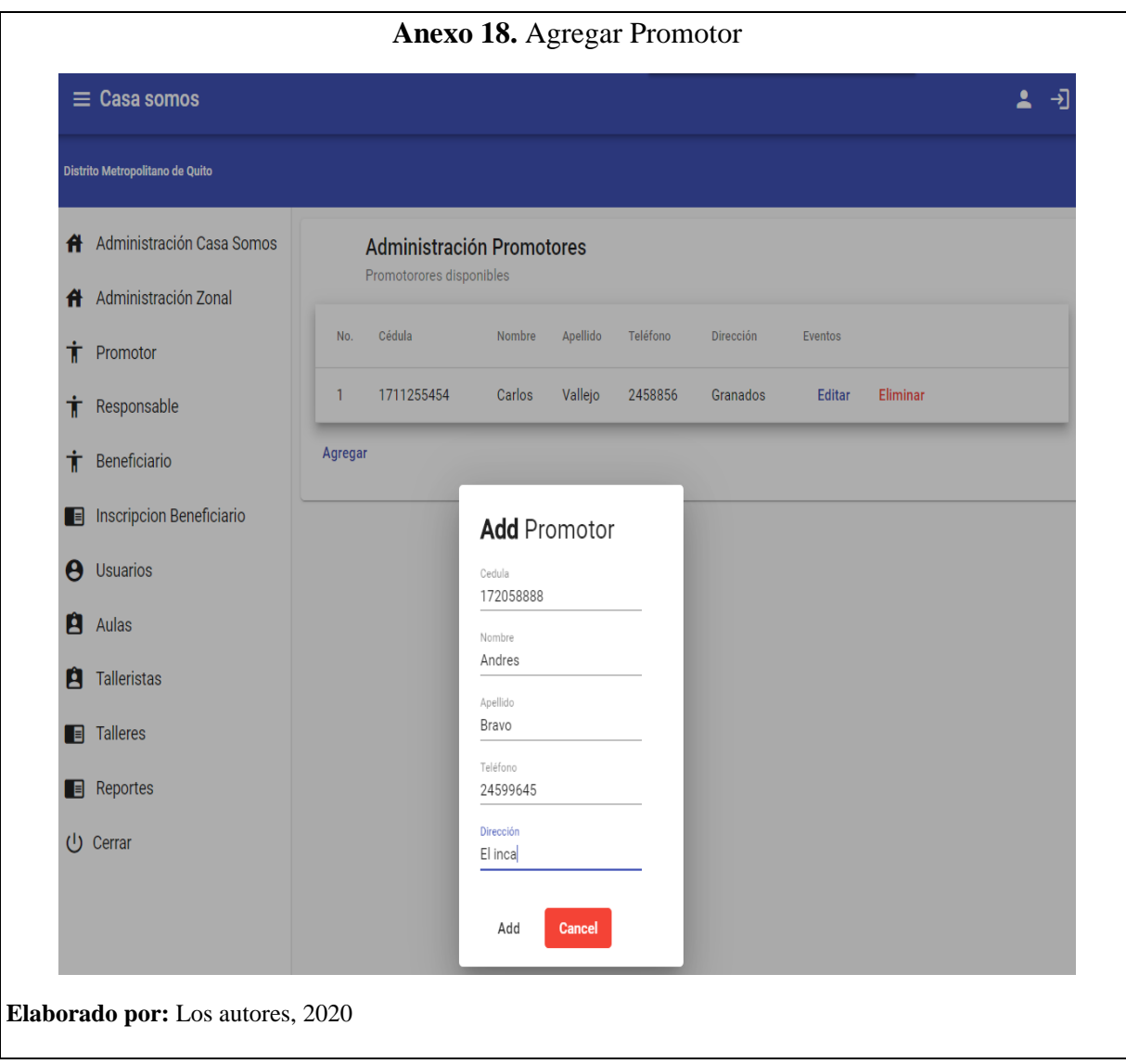

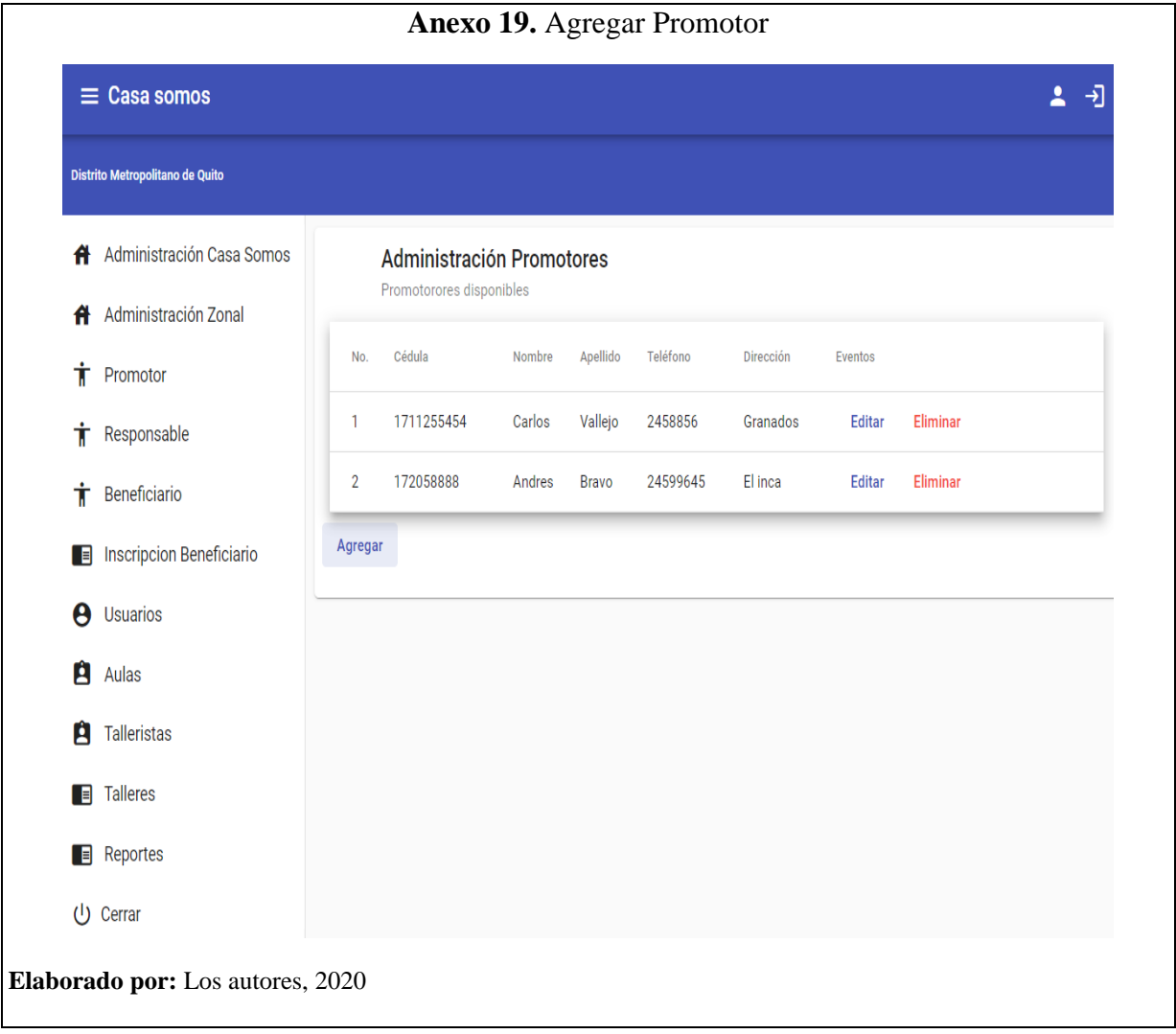

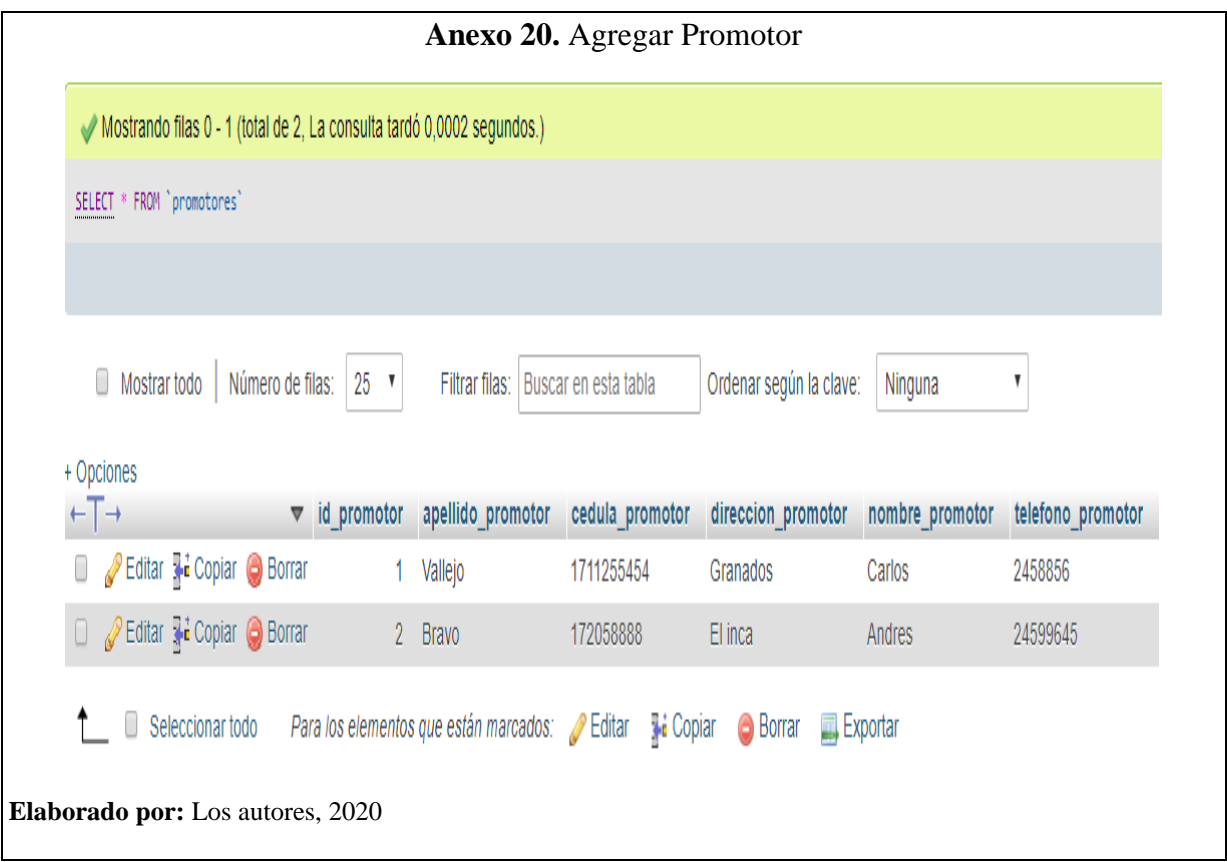

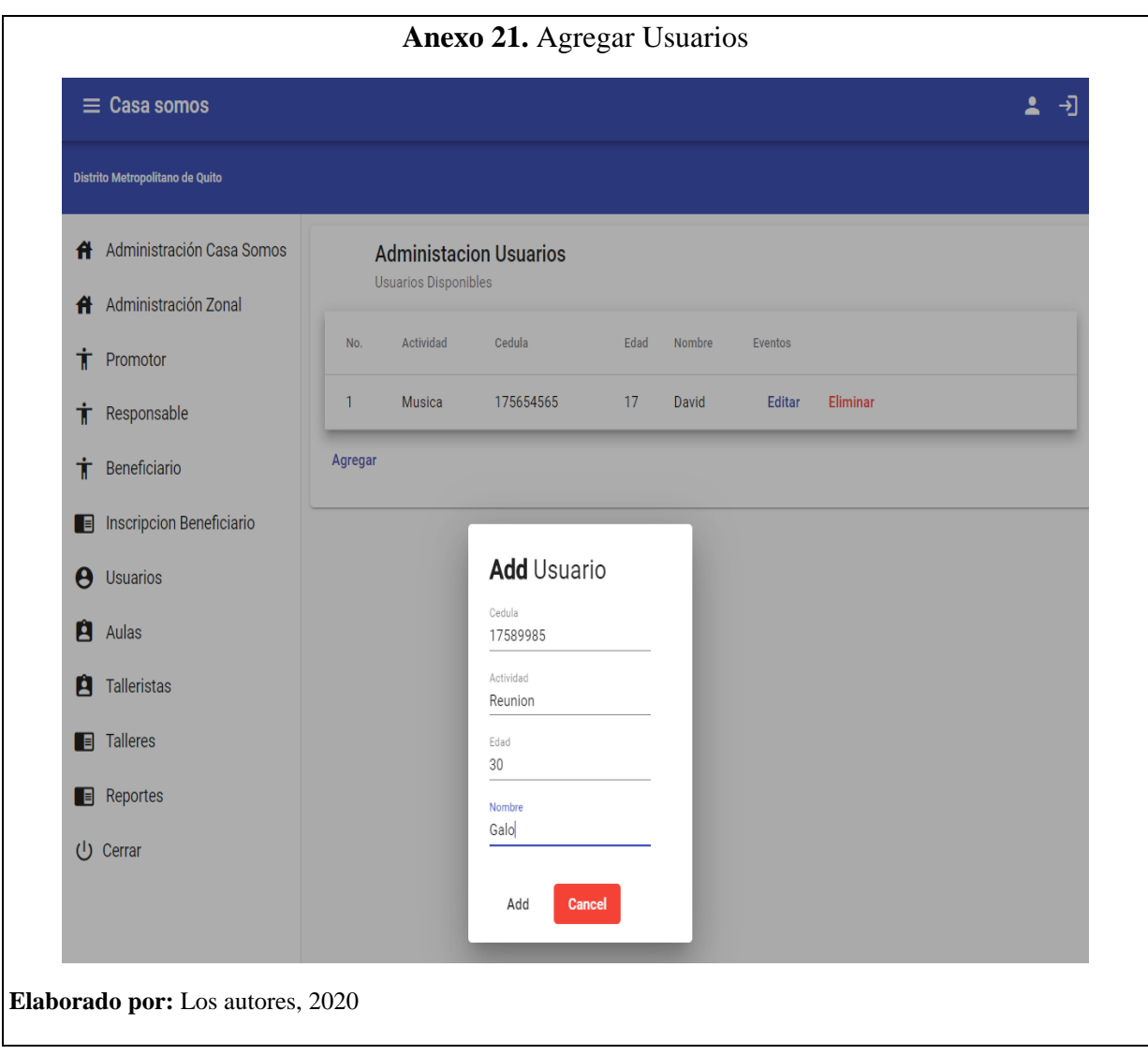

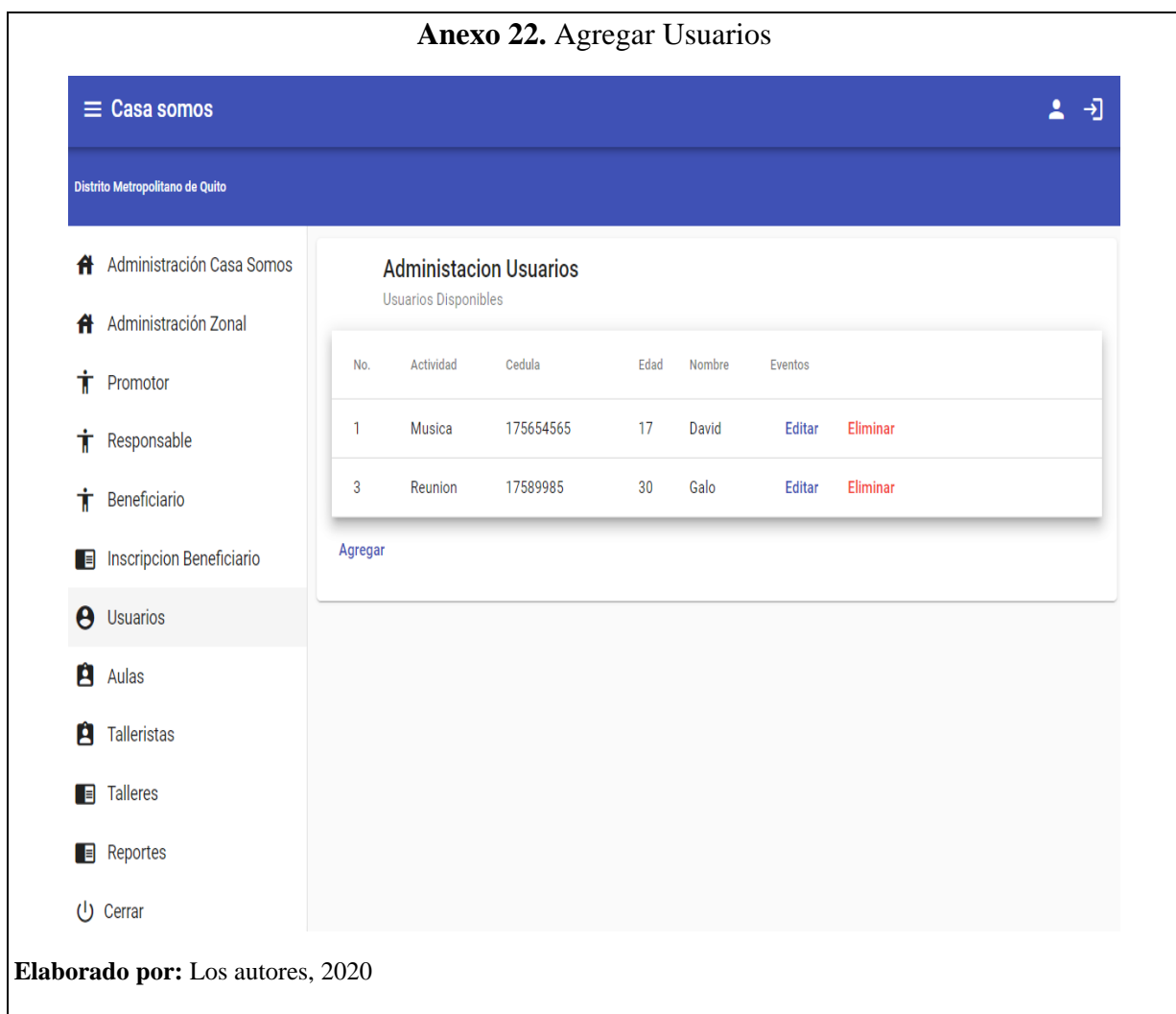

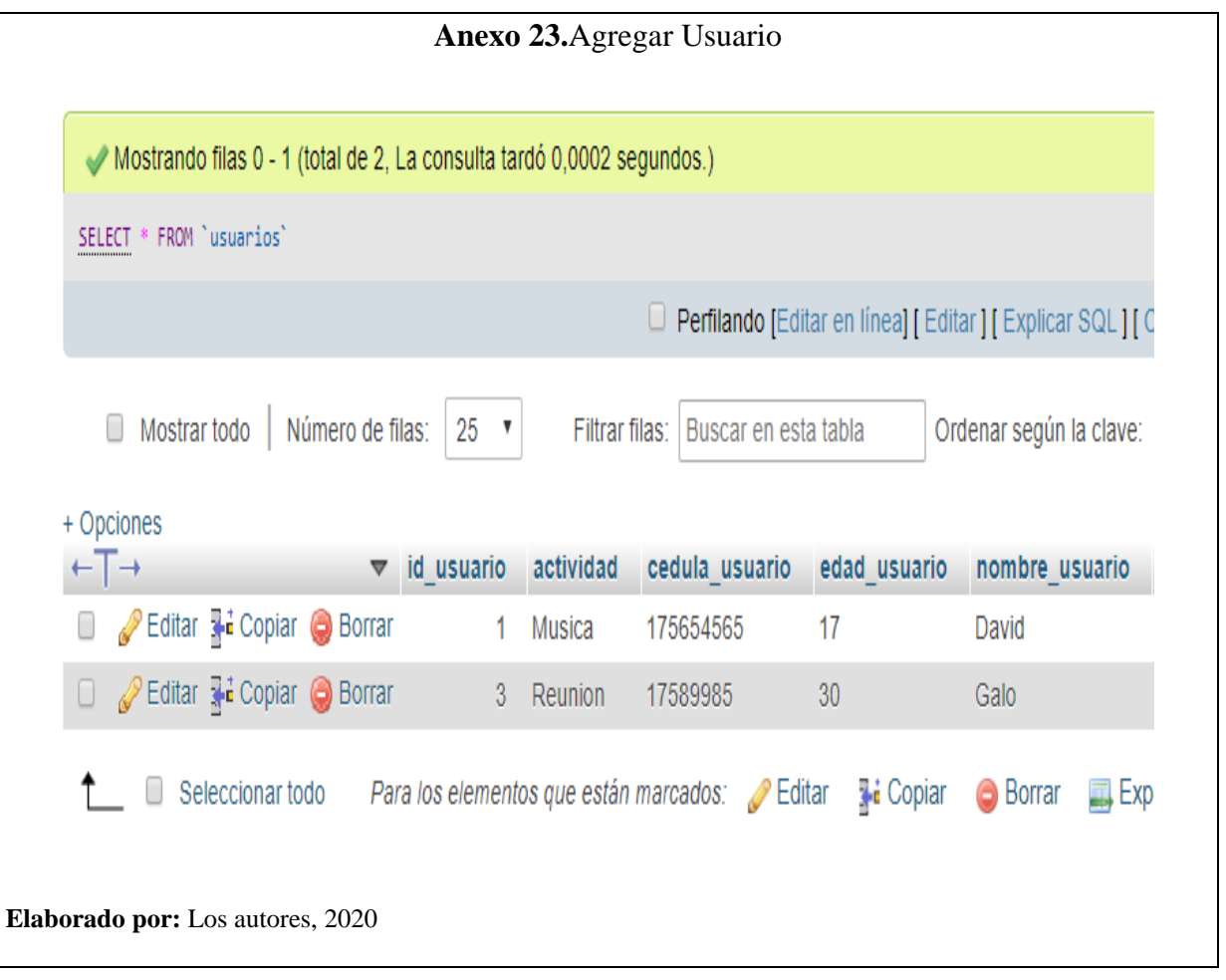

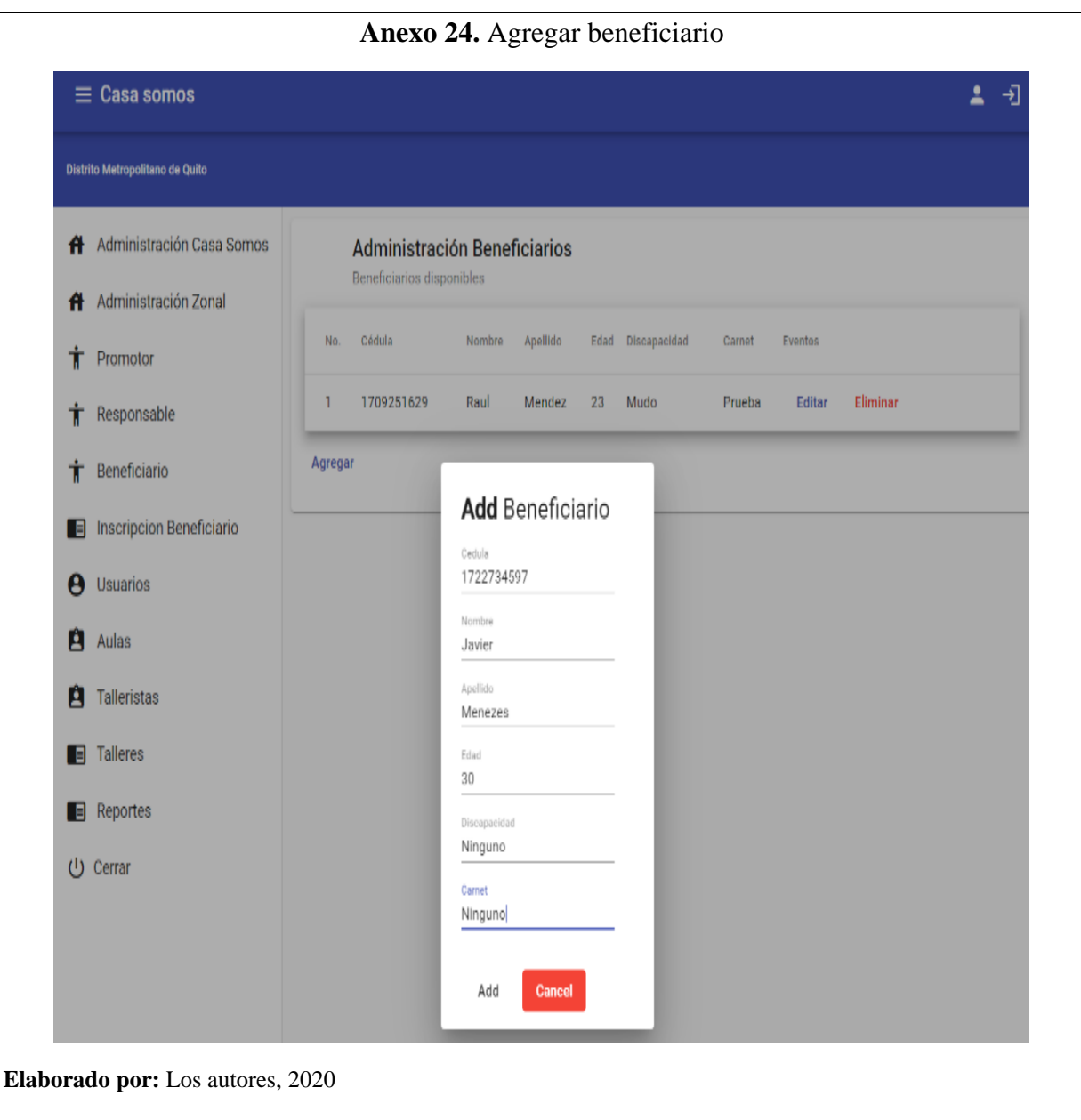

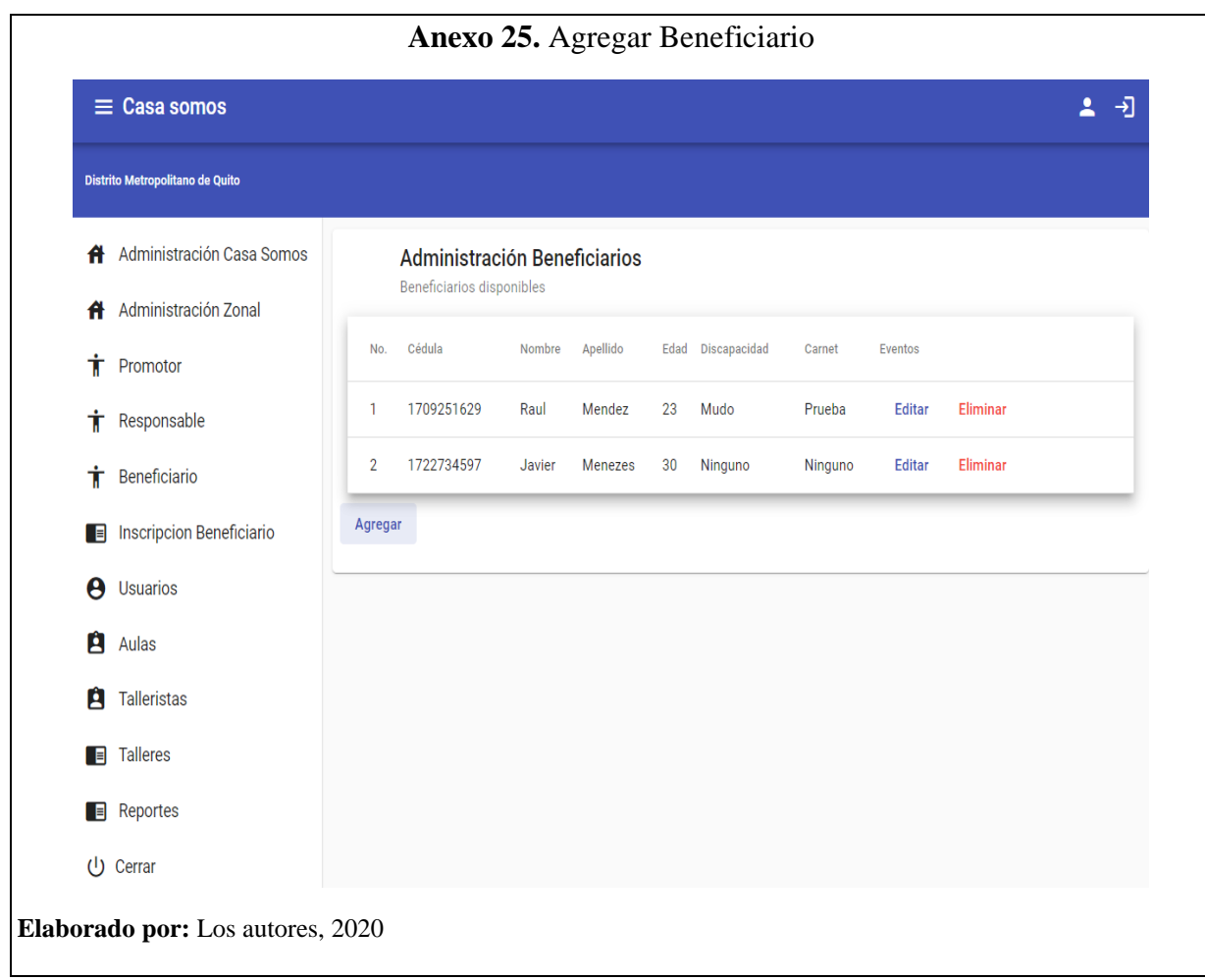

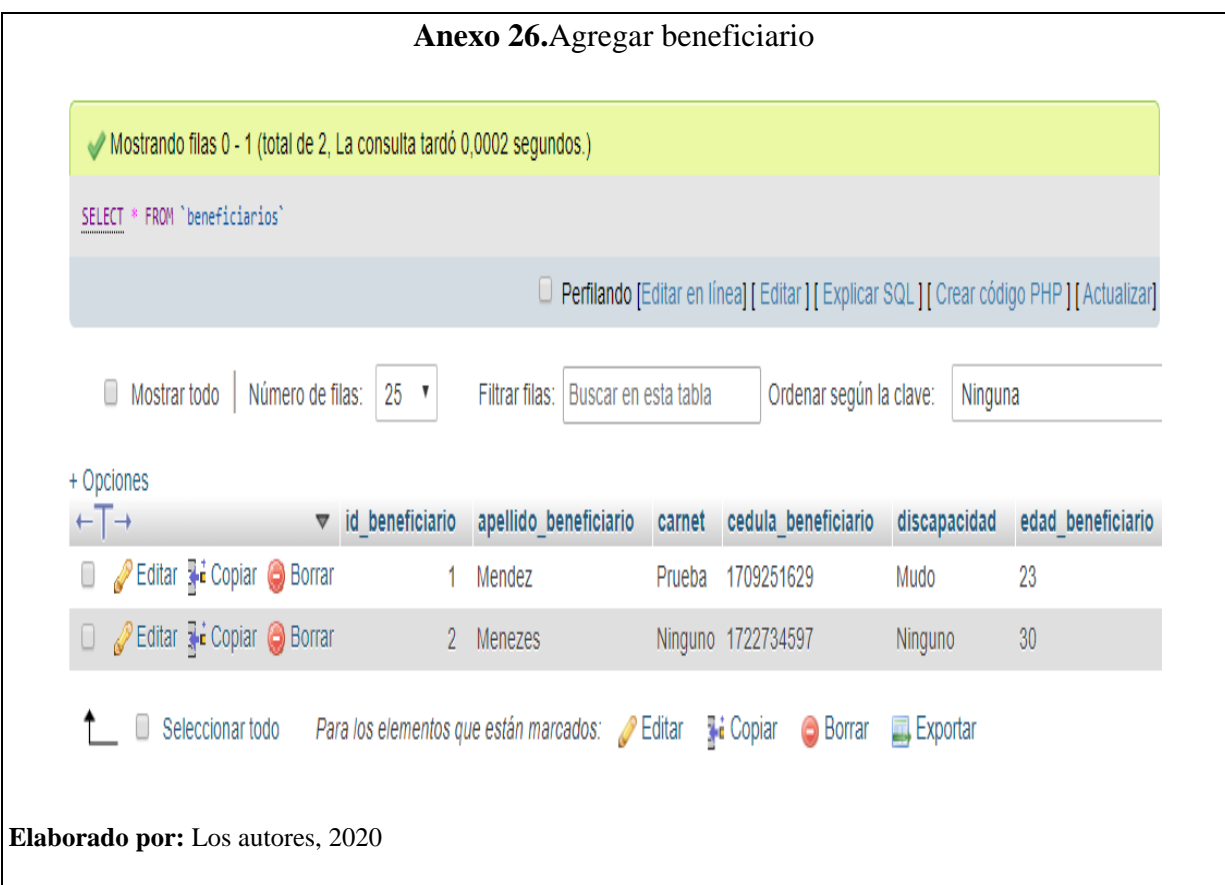

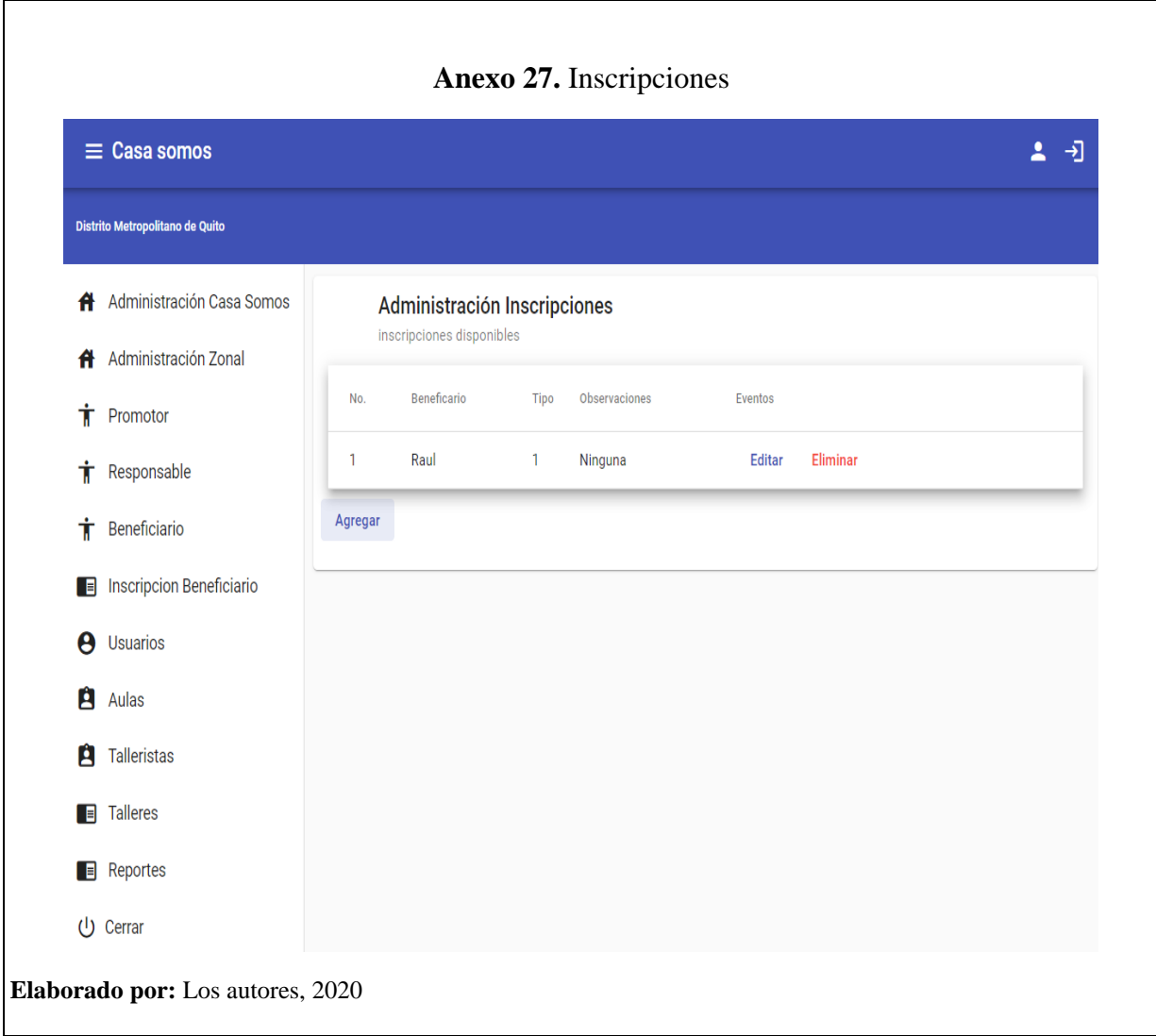

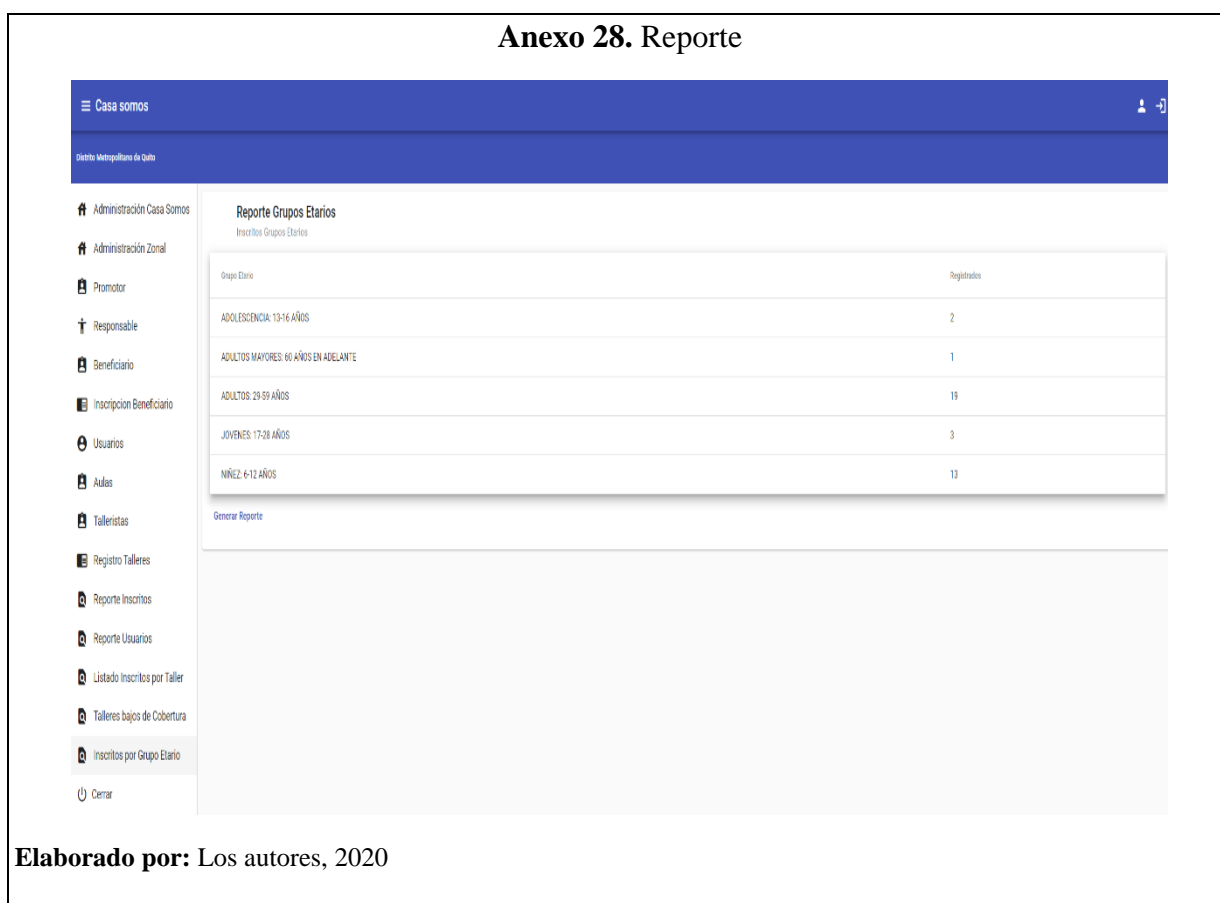
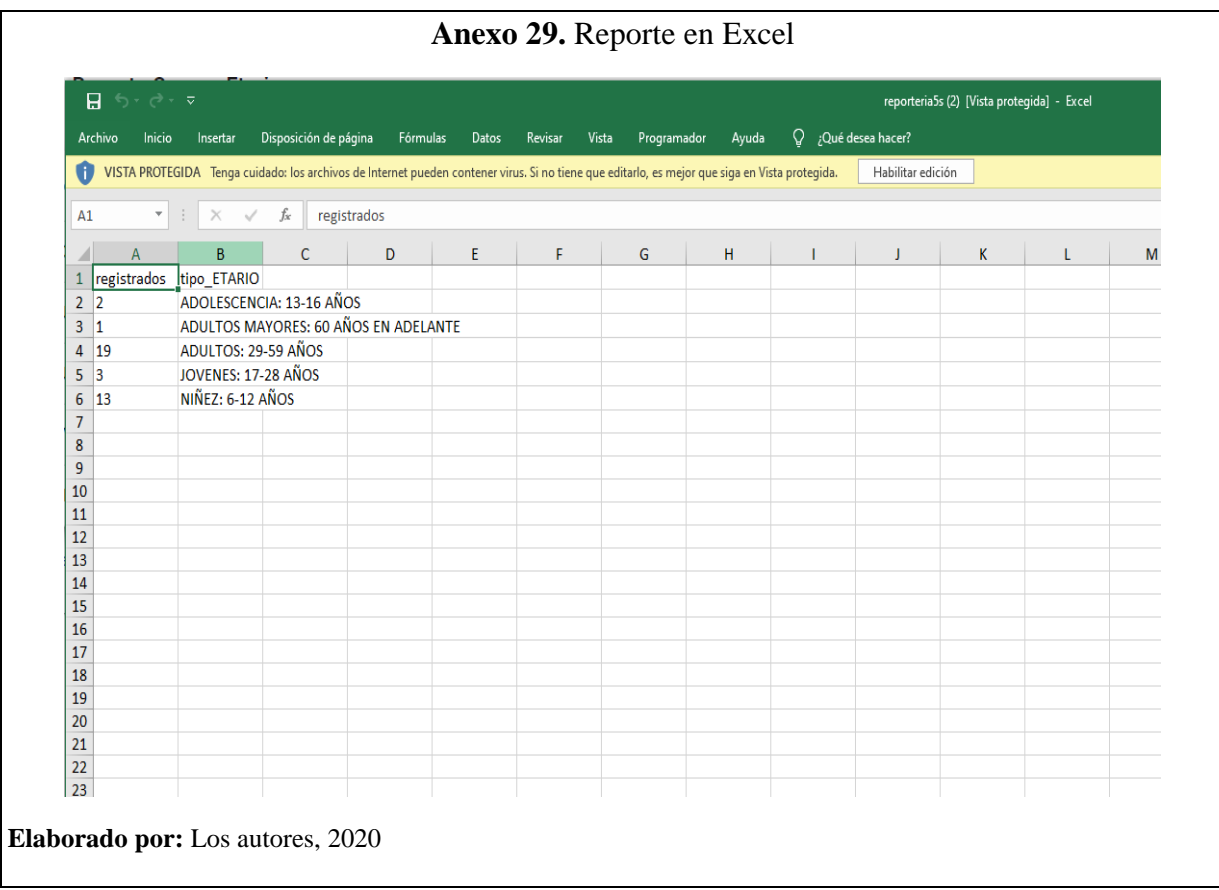